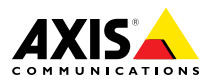

**AXIS M11-E Network Camera Series AXIS M1124-E Network Camera AXIS M1125-E Network Camera**

ESPANÕL

ITALIANO

**ITALIANO** 

ENGLISH

**ENGLISH** 

FRANÇAIS

DEUTSCH

DEUTSCH

日本語

Installation Guide

#### <span id="page-1-0"></span>**Legal Considerations**

Video surveillance can be regulated by laws that vary from country to country. Check the laws in your local region before using this product for surveillance purposes.

This product includes one (1) H.264 decoder license. To purchase further licenses, contact your reseller.

#### **Liability**

Every care has been taken in the preparation of this document. Please inform your local Axis office of any inaccuracies or omissions. Axis Communications AB cannot be held responsible for any technical or typographical errors and reserves the right to make changes to the product and manuals without prior notice. Axis Communications AB makes no warranty of any kind with regard to the material contained within this document, including, but not limited to, the implied warranties of merchantability and fitness for <sup>a</sup> particular purpose. Axis Communications AB shall not be liable nor responsible for incidental or consequential damages in connection with the furnishing, performance or use of this material. This product is only to be used for its intended purpose.

#### **Intellectual Property Rights**

Axis AB has intellectual property rights relating to technology embodied in the product described in this document. In particular, and without limitation, these intellectual property rights may include one or more of the patents listed at *www.axis.com/patent.htm* and one or more additional patents or pending patent applications in the US and other countries.

This product contains licensed third-party software. See the menu item "About" in the product's user interface for more information.

This product contains source code copyright Apple Computer, Inc., under the terms of Apple Public Source License 2.0 (see *www.opensource.apple.com/apsl*). The source code is available from *https://developer.apple.com/bonjour/*

#### **Equipment Modifications**

This equipment must be installed and used in strict accordance with the instructions given in the user documentation. This equipment contains no user-serviceable components. Unauthorized equipment changes or modifications will invalidate all applicable regulatory certifications and approvals.

#### **Trademark Acknowledgments**

AXIS COMMUNICATIONS, AXIS, ETRAX, ARTPEC and VAPIX are registered trademarks or trademark applications of Axis AB in various jurisdictions. All other company names and products are trademarks or registered trademarks of their respective companies.

Apple, Boa, Apache, Bonjour, Ethernet, Internet Explorer, Linux, Microsoft, Mozilla, Real, SMPTE, QuickTime, UNIX, Windows, Windows Vista and WWW are registered trademarks of the respective holders. Java and all Java-based trademarks and logos are trademarks or registered trademarks of Oracle and/or its affiliates. UPnPTM is <sup>a</sup> certification mark of the UPnPTM Implementers Corporation.

#### **Regulatory Information Europe**

This product complies with the applicable CE marking directives and harmonized standards:

- • Electromagnetic Compatibility (EMC) Directive 2004/108/EC. See *Electromagnetic Compatibility (EMC) on page 2*.
- • Low Voltage (LVD) Directive 2006/95/EC. See *[Safety](#page-2-0) on [page](#page-2-0) [3](#page-2-0)*.
- • Restrictions of Hazardous Substances (RoHS) Directive 2011/65/EU. See *Disposal and [Recycling](#page-2-0) on page [3](#page-2-0)*.

A copy of the original declaration of conformity may be obtained from Axis Communications AB. See *[Contact](#page-2-0) [Information](#page-2-0) on page [3](#page-2-0)*.

#### **Electromagnetic Compatibility (EMC)**

This equipment has been designed and tested to fulfill applicable standards for:

- • Radio frequency emission when installed according to the instructions and used in its intended environment.
- • Immunity to electrical and electromagnetic phenomena when installed according to the instructions and used in its intended environment.

#### **USA**

This equipment has been tested using <sup>a</sup> shielded network cable (STP) and found to comply with the limits for <sup>a</sup> Class A digital device, pursuant to part 15 of the FCC Rules. These limits are designed to provide reasonable protection against harmful interference when the equipment is operated in <sup>a</sup> commercial environment. This equipment generates, uses, and can radiate radio frequency energy and, if not installed and used in accordance with the instruction manual, may cause harmful interference to radio communications. Operation of this equipment in <sup>a</sup> residential area is likely to cause harmful interference in which case the user will be required to correct the interference at his own expense.

The product shall be connected using <sup>a</sup> shielded network cable (STP) that is properly grounded.

#### **Canada**

This digital apparatus complies with CAN ICES-3 (Class A). The product shall be connected using <sup>a</sup> shielded network cable (STP) that is properly grounded. Cet appareil numérique est conforme à la norme NMB ICES-3 (classe A). Le produit doit être connecté à l'aide d'un câble réseau blindé (STP) qui est correctement mis à la terre.

#### **Europe**

This digital equipment fulfills the requirements for RF emission according to the Class A limit of EN 55022. The product shall be connected using <sup>a</sup> shielded network cable (STP) that is properly grounded. Notice! This is <sup>a</sup> Class A product. In <sup>a</sup> domestic environment this product may cause RF interference, in which case the user may be required to take adequate measures.

This product fulfills the requirements for immunity according to EN 61000-6-1 residential, commercial and light-industrial environments.

This product fulfills the requirements for immunity according to EN 61000-6-2 industrial environments.

#### **Australia/New Zealand**

This digital equipment fulfills the requirements for RF emission according to the Class A limit of AS/NZS CISPR 22. The product shall be connected using <sup>a</sup> shielded network cable (STP) that is properly grounded. Notice! This is <sup>a</sup> Class A product. In <sup>a</sup> domestic environment this product may cause RF interference, in which case the user may be required to take adequate measures.

#### **Japan**

この装置は、クラスA 情報技術装置です。この装 置を家庭環境で使用すると電波妨害 を引き起こす <span id="page-2-0"></span>ことがあります。この場合には使用者が適切な対 策を講ずるよう要求され ることがあります。 本 製品は、シールドネットワークケーブル(STP)を 使用して接続してください。また適切に接地し てください。

#### **Korea**

이 기기는 업무용(A급) 전자파적합기기로서 판매 자 또는 사용자는 이 점을 주의하시기 바라며, 가 정외의 지역에서 사용하는 것을 목적으로 합니다. 적절히 접지된 STP (shielded twisted pair) 케이블 을 사용하여 제품을 연결 하십시오.

#### **Safety**

This product complies with IEC/EN/UL 60950-1 and IEC/EN/UL 60950-22, Safety of Information Technology Equipment. The product shall be grounded either through <sup>a</sup> shielded network cable (STP) or other appropriate method.

The power supply used with this product shall fulfill the requirements for Safety Extra Low Voltage (SELV) and Limited Power Source (LPS) according to IEC/EN/UL 60950-1.

#### **Disposal and Recycling**

When this product has reached the end of its useful life. dispose of it according to local laws and regulations. For information about your nearest designated collection point, contact your local authority responsible for waste disposal. In accordance with local legislation, penalties may be applicable for incorrect disposal of this waste.

#### **Europe**

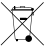

This symbol means that the product shall not be disposed of together with household or commercial waste. Directive 2012/19/EU on waste electrical and electronic equipment (WEEE) is applicable in the European Union member states. To prevent potential harm to human health and the environment, the product must be disposed of in an approved and environmentally safe recycling process. For information about your nearest designated collection point, contact your local authority responsible for waste disposal. Businesses should contact the product supplier for information about how to dispose of this product correctly.

This product complies with the requirements of Directive 2011/65/EU on the restriction of the use of certain hazardous substances in electrical and electronic equipment (RoHS).

### **China**

This product complies with the requirements of the legislative act Administration on the Control of Pollution Caused by Electronic Information Products (ACPEIP).

#### **Contact Information**

Axis Communications AB Emdalavägen 14 223 69 Lund Sweden Tel: +46 46 272 18 00

Fax: +46 46 13 61 30

*www.axis.com*

#### **Support**

Should you require any technical assistance, please contact your Axis reseller. If your questions cannot be answered immediately, your reseller will forward your queries through the appropriate channels to ensure <sup>a</sup> rapid response. If you are connected to the Internet, you can:

- •download user documentation and software updates
- • find answers to resolved problems in the FAQ database. Search by product, category, or phrase
- • report problems to Axis support staff by logging in to your private support area
- •chat with Axis support staff
- •visit Axis Support at *www.axis.com/techsup/*

#### **Learn More!**

Visit Axis learning center *www.axis.com/academy/* for useful trainings, webinars, tutorials and guides.

# Safety Information

Read through this Installation Guide carefully before installing the product. Keep the Installation Guide for future reference.

# **Hazard Levels**

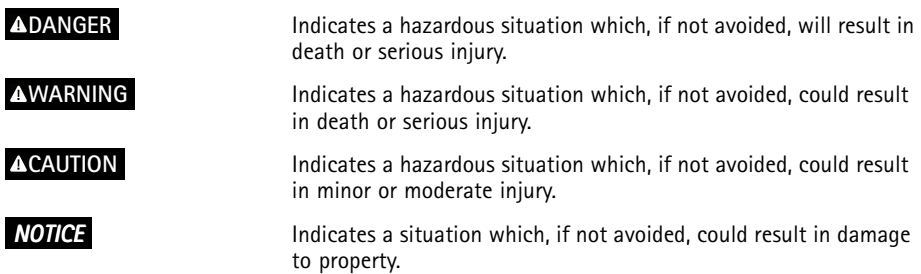

# **Other Message Levels**

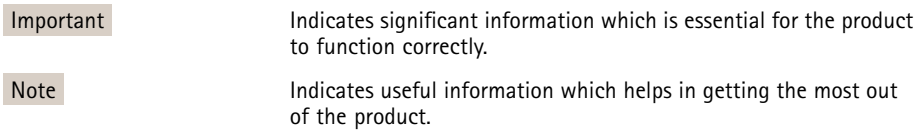

# Safety Instructions

### *NOTICE*

- The Axis product shall be used in compliance with local laws and regulations.
- Store the Axis product in <sup>a</sup> dry and ventilated environment.
- Avoid exposing the Axis product to shocks or heavy pressure.
- Do not install the product on unstable brackets, surfaces or walls.
- Use only applicable tools when installing the Axis product. Using excessive force with power tools could cause damage to the product.
- Do not use chemicals, caustic agents, or aerosol cleaners.
- Use <sup>a</sup> clean cloth dampened with pure water for cleaning.
- Use only accessories that comply with technical specification of the product. These can be provided by Axis or <sup>a</sup> third party.
- Use only spare parts provided by or recommended by Axis.
- Do not attempt to repair the product by yourself. Contact Axis support or your Axis reseller for service matters.

# **Transportation**

## *NOTICE*

• When transporting the Axis product, use the original packaging or equivalent to prevent damage to the product.

# **Battery**

The Axis product uses <sup>a</sup> 3.0 V BR/CR2032 lithium battery as the power supply for its internal real-time clock (RTC). Under normal conditions this battery will last for <sup>a</sup> minimum of five years.

Low battery power affects the operation of the RTC, causing it to reset at every power-up. When the battery needs replacing, <sup>a</sup> log message will appear in the product's server report. For more information about the server report, see the product´s setup pages or contact Axis support.

The battery should not be replaced unless required, but if the battery does need replacing, contact Axis support at *www.axis.com/techsup* for assistance.

## **WARNING**

- Risk of explosion if the battery is incorrectly replaced.
- Replace only with an identical battery or <sup>a</sup> battery which is recommended by Axis.
- Dispose of used batteries according to local regulations or the battery manufacturer's instructions.

# Installation Guide

This Installation Guide provides instructions for installing AXIS M1124-E/M1125-E Network Camera on your network. For other aspects of using the product, see the User Manual available at *www.axis.com*

# **Installation Steps**

- 1. Make sure the package contents, tools and other materials necessary for the installation are in order. See *page <sup>7</sup>*.
- 2. Study the hardware overview. See *[page](#page-7-0) [8](#page-7-0)*.
- 3. Study the specifications. See *[page](#page-12-0) [13](#page-12-0)*.
- 4. Install the hardware. See *[page](#page-14-0) [15](#page-14-0)*.
- 5. Access the product. See *[page](#page-20-0) [21](#page-20-0)*.

# **Package Contents**

- •AXIS M1124–E/M1125–E Network Camera
- Terminal block connector kit
- AXIS T93G05 Protective Housing
	- -AXIS Gasket C M20 (x1)
	- Desiccant bag
	- Torx screwdriver T20
	- AXIS Connector Guard A
- • AXIS T94Q01A Wall Mount
	- Screw bit T30
- • Printed materials
	- Installation Guide (this document)
	- Installation Guide for AXIS T94Q01A Wall Mount
	- Extra serial number label (2x)
	- AVHS Authentication key

# **Recommended Tools**

- •Drill – for installing the wall mount
- •Screw driver for screw bit

# <span id="page-7-0"></span>**Optional Accessories**

- •AXIS Door Switch A
- •AXIS T94R01P Conduit Back Box
- Illuminators
- Housing Mounts
- Cable gaskets and cable glands
- AXIS T98A16-VE Surveillance Cabinet
- AXIS T91A47 Pole Mounts
- VT Ceiling Bracket Int cable WCM4A
- VT Corner Mount WCWA

For information about available accessories, see *www.axis.com*

# **Hardware Overview**

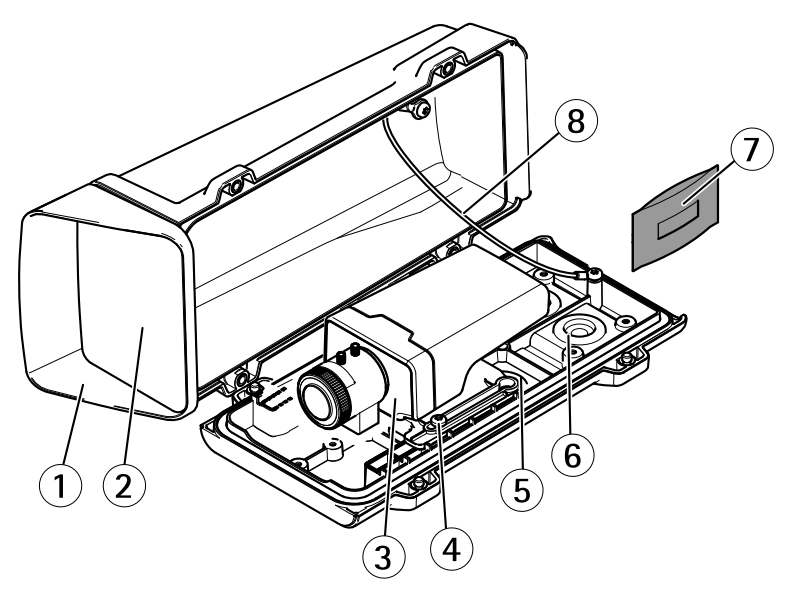

- *1 Top cover*
- *2 Front window*
- *3 Network camera*
- *<sup>4</sup> Holder screw (2x)*
- *5 Drill-outs for extra cables holes*
- *6 Cable gasket*
- *7 Desiccant bag*

*8 Safety wire*

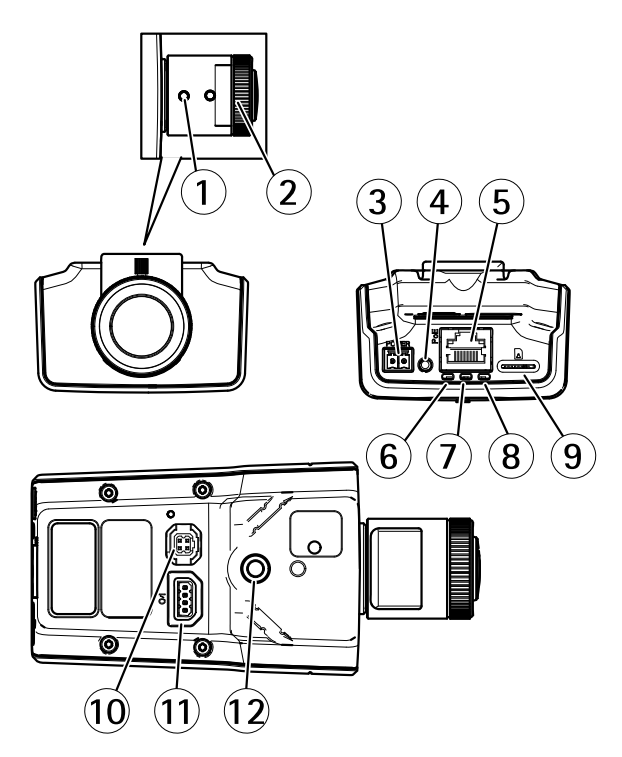

- *1 Zoom puller*
- *2 Focus ring*
- *3 Power connector*
- *4 Control button*
- *5 Network connector*
- *6 Power LED*
- *7 Status LED*
- *8 Network LED*
- *9 microSD card slot*
- *10 Iris connector*
- *11 I/O connector*
- *12 ¼*<sup>²</sup> *Screw mount*

## **Wall Mount**

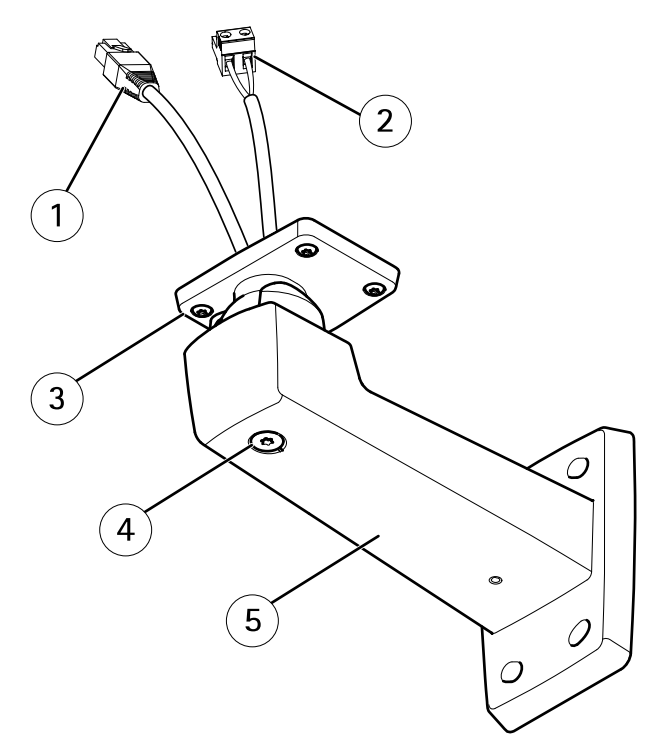

- *<sup>1</sup> Network cable (route through wall bracket)*
- *<sup>2</sup> Power cable (route through wall bracket) (for products equipped with power connector)*
- *3 Screw T20 (4x)*
- *4 Bracket adjustment screw T30*
- *5 Wall mount*

## **LED Indicators**

### **Note**

- The Status LED can be configured to be unlit during normal operation. To configure, go to **Setup <sup>&</sup>gt; System Options <sup>&</sup>gt; Ports & Devices <sup>&</sup>gt; LED**. See the online help for more information.
- The Status LED can be configured to flash while an event is active.
- The Status LED can be configured to flash for identifying the unit. Go to **Setup <sup>&</sup>gt; System Options <sup>&</sup>gt; Maintenance** .

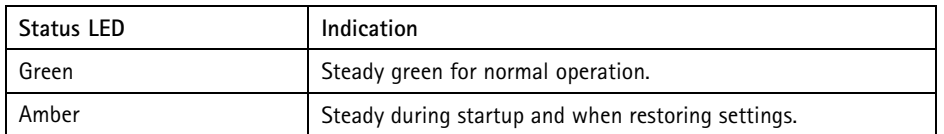

#### Note

The Network LED can be disabled so that it does not flash when there is network traffic. To configure, go to **Setup <sup>&</sup>gt; System Options <sup>&</sup>gt; Ports & Devices <sup>&</sup>gt; LED**. See the online help for more information.

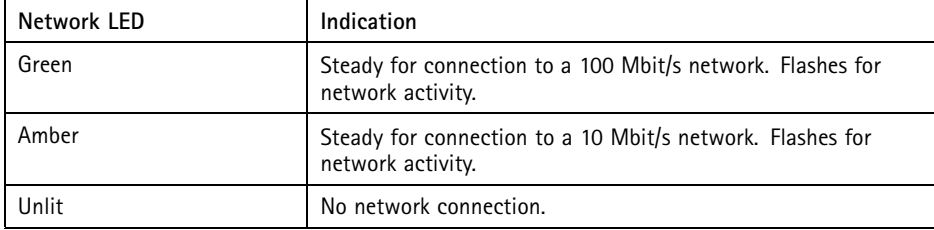

#### Note

The Power LED can be configured to be unlit during normal operation. To configure, go to **Setup <sup>&</sup>gt; System Options <sup>&</sup>gt; Ports & Devices <sup>&</sup>gt; LED**. See the online help for more information.

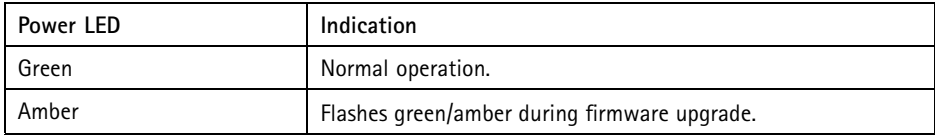

## **Connectors and Buttons**

For specifications and operating conditions, see *[page](#page-12-0) [13](#page-12-0)*.

### **Network Connector**

RJ45 Ethernet connector with Power over Ethernet (PoE).

## *NOTICE*

The product shall be connected using <sup>a</sup> shielded network cable (STP). All cables connecting the product to the network shall be intended for their specific use. Make sure that the network devices are installed in accordance with the manufacturer's instructions. For information about regulatory requirements, see *[Electromagnetic](#page-1-0) Compatibility (EMC) on [page](#page-1-0) [2](#page-1-0)*.

### **I/O Connector**

Use with external devices in combination with, for example, tampering alarms, motion detection, event triggering, time lapse recording and alarm notifications. In addition to the 0 V DC reference point and power (DC output), the I/O connector provides the interface to:

- $\bullet$  **Digital output** – For connecting external devices such as relays and LEDs. Connected devices can be activated by the VAPIX® Application Programming Interface, output buttons on the Live View page or by an Action Rule. The output will show as active (shown under **System Options <sup>&</sup>gt; Ports & Devices**) if the alarm device is activated.
- • **Digital input** – An alarm input for connecting devices that can toggle between an open and closed circuit, for example: PIRs, door/window contacts, glass break detectors, etc. When <sup>a</sup> signal is received the state changes and the input becomes active (shown under **System Options <sup>&</sup>gt; Ports & Devices**).

### **Power Connector**

2-pin terminal block for power input. Use <sup>a</sup> Safety Extra Low Voltage (SELV) compliant limited power source (LPS) with either a rated output power limited to ≤100 W or a rated output current limited to ≤5 A.

### **SD Card Slot**

For SD card recommendations, see *www.axis.com*

### **Control Button**

For location of the control button, see *[Hardware](#page-7-0) Overview on page [8](#page-7-0)*.

The control button is used for:

- •Resetting the product to factory default settings. See *[page](#page-21-0) [22](#page-21-0)*.
- Connecting to an AXIS Video Hosting System service or AXIS Internet Dynamic DNS Service. For more information about these services, see the User Manual.

# <span id="page-12-0"></span>**Specifications**

## **Operating Conditions**

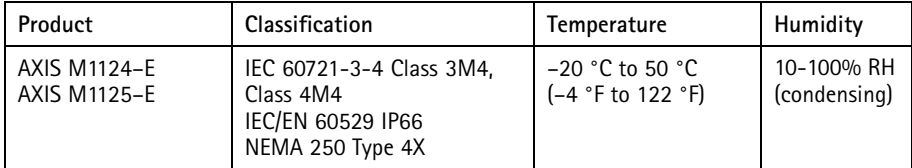

## **Power Consumption**

## *NOTICE*

Use <sup>a</sup> limited power source (LPS) with either <sup>a</sup> rated output power limited to ≤100 W or <sup>a</sup> rated output current limited to ≤5 A.

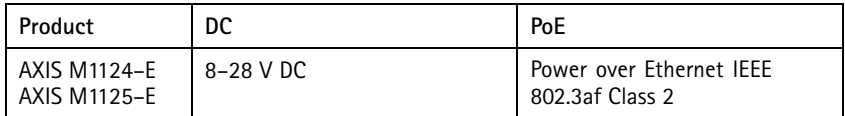

## **Cable Area**

## *NOTICE*

- Use cables that keep within the specified cable area.
- Select cables in compliance with your local regulations.
- Make sure all cable holes are properly sealed.
- Use cable gaskets or cable glands that match both the cable hole and the cable area.

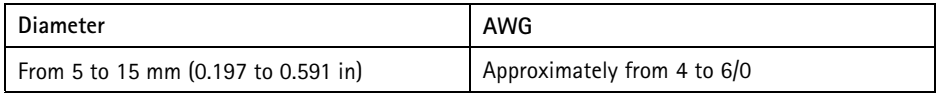

To create extra cable holes, open the drill-outs located in the bottom of the housing. See *[Hardware](#page-7-0) [Overview](#page-7-0) on page [8](#page-7-0)*.

For information about accessories, such as cable gaskets and cable glands that allow for other cable areas, see *www.axis.com*

## **Connectors**

### **I/O Connector**

4–pin terminal block

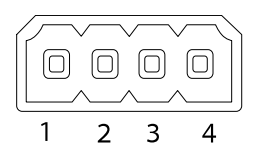

For an example diagram, see *[Connection](#page-14-0) Diagrams on page [15](#page-14-0)*.

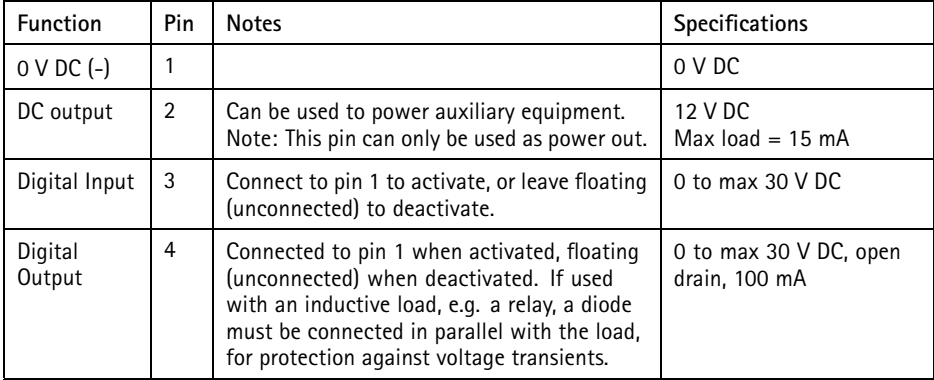

### **Power Connector**

2-pin terminal block for DC power input. Use <sup>a</sup> Safety Extra Low Voltage (SELV) compliant limited power source (LPS) with either <sup>a</sup> rated output power limited to <sup>≤</sup>100 W or <sup>a</sup> rated output current limited to <sup>≤</sup>5 A.

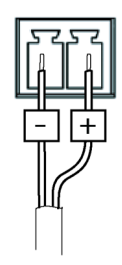

## <span id="page-14-0"></span>**Connection Diagrams**

### **I/O Connector**

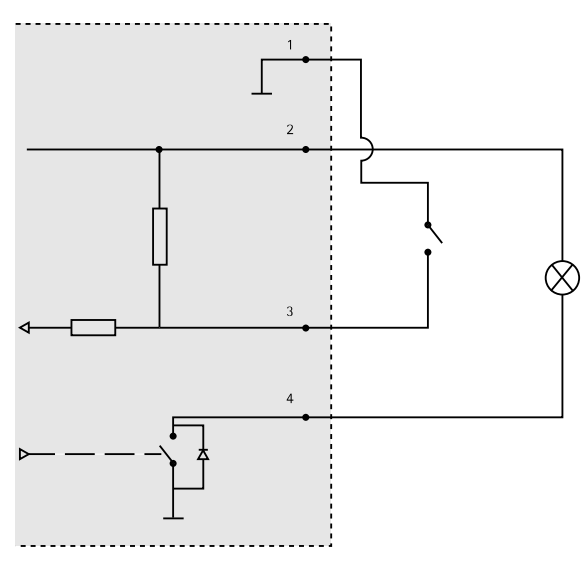

- *1 0 V DC (-)*
- *2 DC output 12 V, max 15 mA*
- *<sup>3</sup> I/O configured as input*
- *<sup>4</sup> I/O configured as output*

# **Install the Hardware**

#### Important

AXIS M11 Series is designed for indoor and outdoor use. To use the camera outdoors, install in an approved outdoor housing. See *www.axis.com* for more information about outdoor housings.

- 1. If using <sup>a</sup> microSD card for local storage, insert the card into the camera's SD card slot, see *[Hardware](#page-7-0) Overview on page [8](#page-7-0)*.
- 2. Install the wall mount, see *[page](#page-15-0) [16](#page-15-0)*.
- 3. Install the housing, see *[page](#page-17-0) [18](#page-17-0)*.

## <span id="page-15-0"></span>**Install the Wall Mount**

## **ACAUTION**

Make sure that the screws and plugs are appropriate for the material (e.g. wood, metal, drywall, stone) and that the material is strong enough to support the combined weight of the camera, housing, and wall mount.

#### Note

- See also the wall mount's Installation Guide supplied in the package and available on *www.axis.com*
- For technical specifications about the connectors, see the camera's User Manual available on *www.axis.com*
- 1. Prepare the wall for installation of the wall mount. Use the wall bracket as <sup>a</sup> template and mark the holes before drilling the holes.
- 2. Route the network cable and, if required, the power cable through the wall bracket. Leave approximately <sup>30</sup> cm (11.8 in) of cable for connecting the camera.
- 3. If connecting an auxiliary device, for example an I/O, audio, or external power device, to the camera, repeat the step above as applicable to the specific device.
- 4. Fasten the wall bracket to the wall by tightening the screws.

## **Install the Camera in the Housing**

1. Adjust the position of the holder carefully and then tighten the holder screws (torque 0.5 Nm).

## *NOTICE*

To fulfill the IK10 rating requirements, adjust the holder's position so that the camera lens (4) is aligned with the housing edge (3), see the illustration.

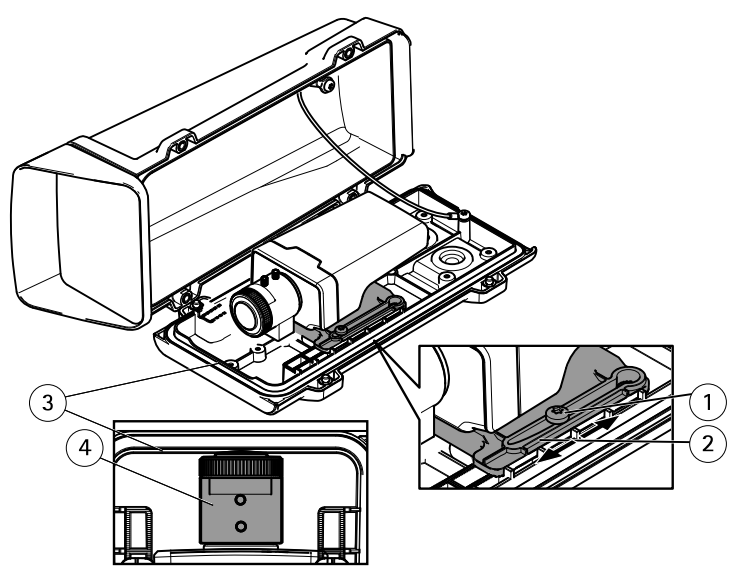

- *1 Holder screw T20 (2x)*
- *2 Holder*
- *3 Housing edge*
- *4 Camera lens*
- 2. Remove the plastic wrapper from the desiccant bag and put the desiccant bag on the inside wall of the housing.

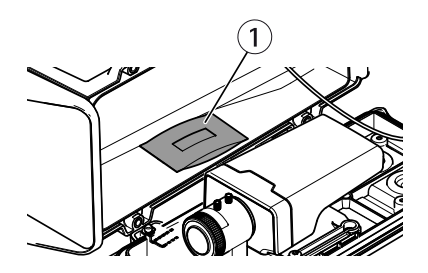

*1 Desiccant bag*

## <span id="page-17-0"></span>**Install the Housing to the Wall Mount**

## *NOTICE*

- Use cables that keep within the specified cable area, see *[page](#page-12-0) [13](#page-12-0)*. Using any other than the provided cable gasket could cause water to seep in and damage the product. For information about cable gaskets and cable glands that allow for other cable areas, see *www.axis.com*
- If more than one cable is used, each cable must be routed through <sup>a</sup> separate cable gasket.
- Only open <sup>a</sup> hole in cable gaskets that will be used and if <sup>a</sup> cable gasket is torn, replace it with <sup>a</sup> new cable gasket. Leaving <sup>a</sup> cable gasket open or using <sup>a</sup> torn cable gasket could cause water to seep in and damage the product.
- 1. Loosen the bottom cover screws and lift the top cover.
- 2. Select which cable gasket to use and pull the tab to open <sup>a</sup> hole for the network cable.

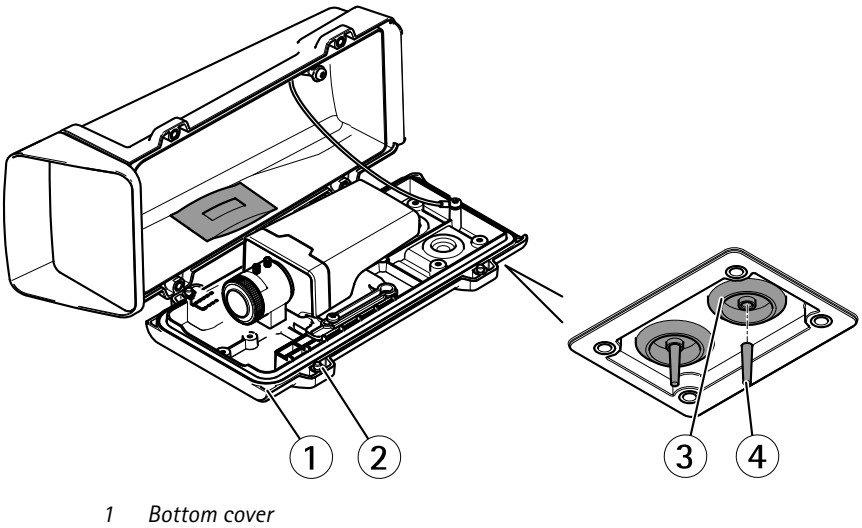

- *2 Bottom cover screw T20 (4x)*
- *<sup>3</sup> Cable gasket M20 (2x)*
- *4 Tab*

## *NOTICE*

If the network cable has <sup>a</sup> pre-mounted network connector, remove the cable gasket and use the supplied connector guard to prevent tearing of the cable gasket. Avoid using network cables with capped network connectors because they could cause tearing of the cable gasket despite using the connector guard.

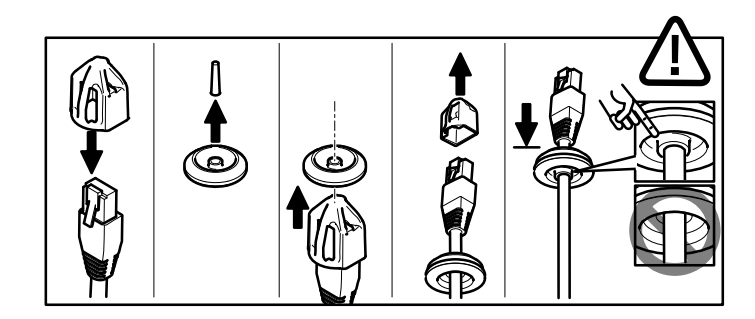

- 3. Push the network cable through the cable gasket.
- 4. Pull the network cable back slightly so that the cable gasket adjusts itself on the cable.

## *NOTICE*

Not pulling the cable back could cause water to seep in and damage the product.

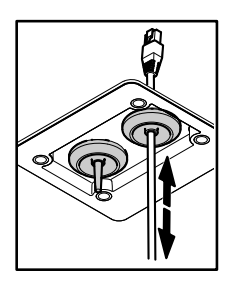

- 5. Make sure that the cable gasket is fitted properly.
- 6. Connect the network cable to the network connector.
- 7. If connecting <sup>a</sup> power cable or an I/O device to the camera, repeat the steps above as applicable to the specific device.

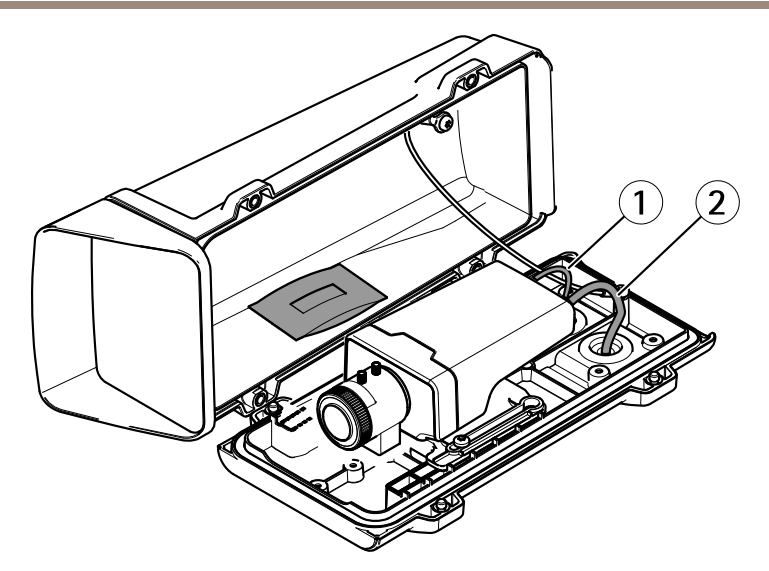

- *<sup>1</sup> Power cable (optional)*
- *2 Network cable*
- 8. Put the bottom cover on the wall mount and tighten the screws (torque <sup>2</sup> Nm).
- 9. Make sure that the camera LEDs indicate the correct conditions.
- 10. Loosen the bracket adjustment screw to aim the camera to the point of interest.

<span id="page-20-0"></span>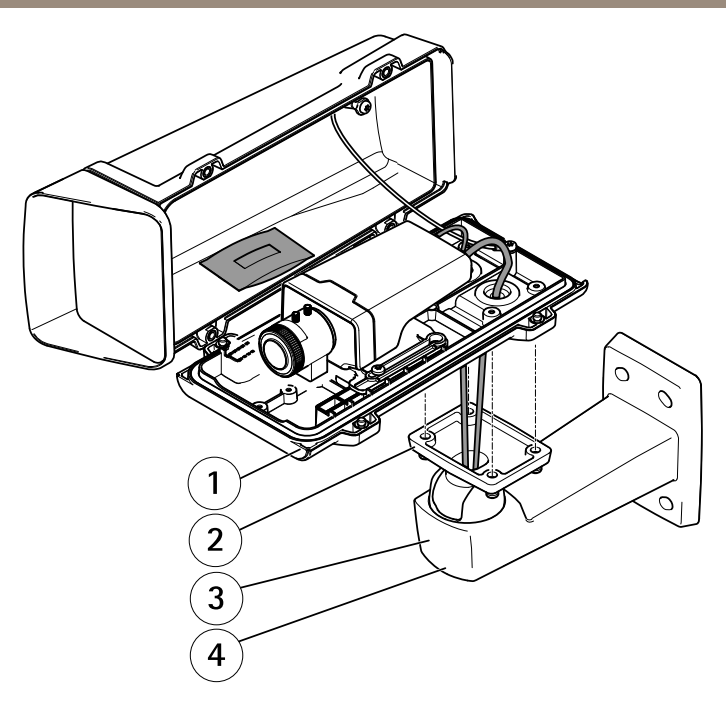

- *1 Bottom cover*
- *2 Screw T20 (4x)*
- *3 Wall mount*
- *4 Bracket adjustment screw T30*
- 12. For information about how to view the video stream, see *Access the Product*.
- 13. Adjust the focus and zoom, see *[page](#page-21-0) [22](#page-21-0)*.

*NOTICE*

Make sure not to pinch any cables when closing the housing.

14. Close the housing. Make sure to alternately tighten the bottom cover screws <sup>a</sup> few turns at <sup>a</sup> time until they are tight (torque 1.5 Nm). This will help ensure that the bottom cover gasket is compressed evenly.

# **Access the Product**

AXIS IP Utility and AXIS Camera Management are recommended methods for finding Axis products on the network and assigning them IP addresses in Windows®. Both applications are free and can be downloaded from *www.axis.com/techsup*

<span id="page-21-0"></span>The product can be used with most operating systems and browsers. The recommended browsers are

- Internet Explorer® with Windows®
- Safari<sup>®</sup> with OS X<sup>®</sup> and
- Chrome<sup>TM</sup> or Firefox<sup>®</sup> with other operating systems.

For more information about using the product, see the User Manual available at *www.axis.com*

# **Adjust Focus and Zoom**

- 1. If necessary, remove the top cover of the housing.
- 2. Loosen the lock screw for the focus ring.
- 3. Adjust the focus and zoom by navigating to **Setup <sup>&</sup>gt; Focus** on the product's web page. Follow the instructions in the online help.
- 4. Re-tighten the lock screw for the focus ring.

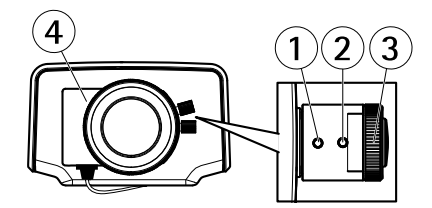

- *1 Zoom puller*
- *2 Lock screw*
- *3 Focus ring*
- *4 Lens*

### **Note**

After adjusting zoom and focus, if optimal corner focus is not achieved, rotate the entire lens to the factory-set position shown in the illustration above. Then slightly rotate the lens clockwise or counter-clockwise to reach focus in all corners.

5. Attach the top cover of the housing.

# **Reset to Factory Default Settings**

#### Important

Reset to factory default should be used with caution. A reset to factory default will reset all settings, including the IP address, to the factory default values.

### Note

The installation and management software tools are available from the support pages on *www.axis.com/techsup*

To reset the product to the factory default settings:

- 1. Disconnect power from the product.
- 2. Press and hold the control button and reconnect power. See *[Hardware](#page-7-0) Overview on [page](#page-7-0) [8](#page-7-0)*.
- 3. Keep the control button pressed for 15–30 seconds until the status LED indicator flashes amber.
- 4. Release the control button. The process is complete when the status LED indicator turns green. The product has been reset to the factory default settings. If no DHCP server is available on the network, the default IP address is 192.168.0.90
- 5. Using the installation and management software tools, assign an IP address, set the password, and access the video stream.

It is also possible to reset parameters to factory default via the web interface. Go to **Setup <sup>&</sup>gt; System Options <sup>&</sup>gt; Maintenance**.

# **Further Information**

The User Manual is available at *www.axis.com*

Visit *www.axis.com/techsup* to check if there is updated firmware available for your network product. To see the currently installed firmware version, go to **Setup <sup>&</sup>gt; About**.

Visit Axis learning center *www.axis.com/academy* for useful trainings, webinars, tutorials and guides.

# **Warranty Information**

For information about Axis' product warranty and thereto related information, see *www.axis.com/warranty/*

# Informations sur la sécurité

Lisez attentivement ce guide d'installation avant d'installer l'appareil. Conservez le guide d'installation pour toute référence ultérieure.

## **Niveaux de risques**

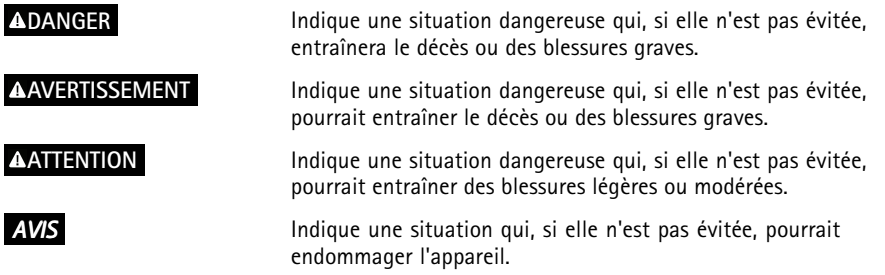

## **Autres niveaux de message**

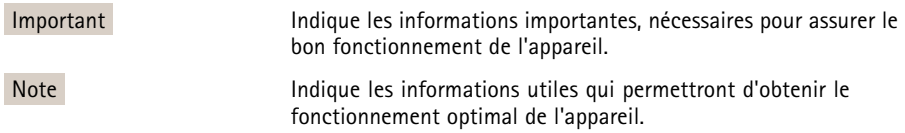

# Consignes de sécurité

## *AVIS*

- Le produit Axis doit être utilisé conformément aux lois et règlementations locales en vigueur.
- Conserver ce produit Axis dans un environnement sec et ventilé.
- Ne pas exposer ce produit Axis aux chocs ou aux fortes pressions.
- Ne pas installer ce produit sur des supports, surfaces ou murs instables.
- Utiliser uniquement des outils recommandés pour l'installation de l'appareil Axis. L'application d'une force excessive sur l'appareil avec des outils puissants pourrait l'endommager.
- Ne pas utiliser de produits chimiques, de substances caustiques ou de nettoyants pressurisés.
- Utiliser un chiffon propre imbibé d'eau pure pour le nettoyage.
- Utiliser uniquement des accessoires conformes aux caractéristiques techniques du produit. Ils peuvent être fournis par Axis ou un tiers.
- Utiliser uniquement les pièces de rechange fournies ou recommandées par Axis.
- Ne pas essayer de réparer ce produit par vous-même. Contacter l'assistance technique d'Axis ou votre revendeur Axis pour des problèmes liés à l'entretien.

# **Transport**

## *AVIS*

• Lors du transport du produit Axis, utilisez l'emballage d'origine ou un équivalent pour éviter d'endommager le produit.

# **Batterie**

Le produit Axis utilise une batterie au lithium BR/CR2032 3,0 V comme alimentation de son horloge en temps réel interne (RTC). Dans des conditions normales, cette batterie <sup>a</sup> une durée de vie minimale de cinq ans.

Si la batterie est faible, le fonctionnement de l'horloge en temps réel peut être affecté et entraîner sa réinitialisation à chaque mise sous tension. Un message enregistré apparaît dans le rapport de serveur du produit lorsque la batterie doit être remplacée. Pour tout complément d'information concernant le rapport de serveur, reportez-vous aux pages de Configuration du produit ou contactez l'assistance technique d'Axis.

La batterie doit être remplacée uniquement en cas de besoin, et pour ce faire, contactez l'assistance technique d'Axis à l'adresse *www.axis.com/techsup* et obtenir de l'aide.

## **AAVERTISSEMENT**

- Risque d'explosion si la batterie est remplacée de façon incorrecte.
- Remplacez-la uniquement par une batterie identique ou une batterie recommandée par Axis.
- Mettez au rebut les batteries usagées conformément aux réglementations locales ou aux instructions du fabricant de la batterie.

# Guide d'installation

Ce guide d'installation explique comment installer la caméra réseau AXIS M1124-E/M1125-E sur votre réseau. Pour toute autre information relative à l'utilisation du produit, consultez le manuel de l'utilisateur disponible sur le site *www.axis.com*

# **Procédures d'installation**

- 1. Assurez-vous que les outils et autres matériels nécessaires à l'installation sont inclus dans l'emballage. Cf. *page 29*.
- 2. Consultez la description du matériel. Cf. *[page](#page-29-0) [30](#page-29-0)*.
- 3. Étudiez les caractéristiques. Cf. *[page](#page-12-0) [13](#page-12-0)*.
- 4. Installez le matériel. Cf. *[page](#page-38-0) [39](#page-38-0)*.
- 5. Utilisez le produit. Cf. *[page](#page-43-0) [44](#page-43-0)*.

# **Contenu de l'emballage**

- Caméra réseau AXIS M1124–E/M1125–E
- Kit de connecteurs pour bloc terminal
	- • Boîtier de protection AXIS T93G05
		- -Joint AXIS C M20 (x1)
		- Sachet dessiccatif
		- Tournevis Torx T20
		- Protection du connecteur AXIS A
	- • Montage mural AXIS T94Q01A
		- Embout pour vis T30
- • Documents imprimés
	- Guide d'installation (ce document)
	- Guide d'installation pour fixation murale AXIS T94Q01A
	- Étiquette supplémentaire de numéro de série (x2)
	- Clé d'authentification AVHS

# **Outils recommandés**

- •Perceuse – pour installer la fixation murale
- •Tournevis pour embout pour vis

**29**

## <span id="page-29-0"></span>**Accessoires en option**

- •Interrupteur de porte AXIS A
- •Boîtier arrière destiné au conduit de l'AXIS T94R01P
- •Illuminateurs
- Fixations pour boîtier
- Joints de câble et presse-étoupes
- Coffret de surveillance AXIS T98A16-VE
- Fixations pour poteau AXIS T91A47
- Câble intérieur pour fixation au plafond VT WCM4A
- Fixation angulaire VT WCWA

Pour plus d'informations sur les accessoires disponibles, consultez le site *www.axis.com*

# **Aperçu du matériel**

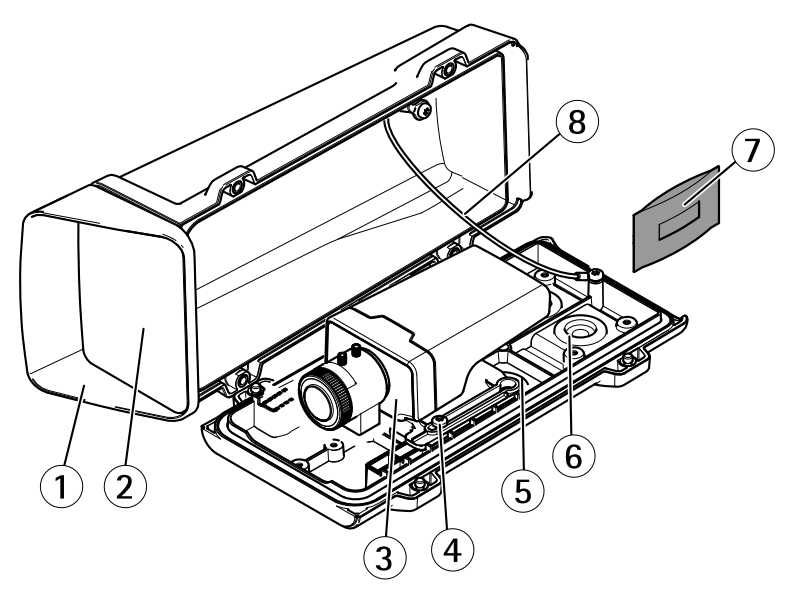

- *1 Couvercle supérieur*
- *2 Fenêtre avant*
- *3 Caméra réseau*
- *<sup>4</sup> Vis du support (x2)*
- *5 Perforations pour autres trous de câbles*
- *6 Joint de câble*

- *7 Sachet dessiccatif*
- *8 Câble de sécurité*

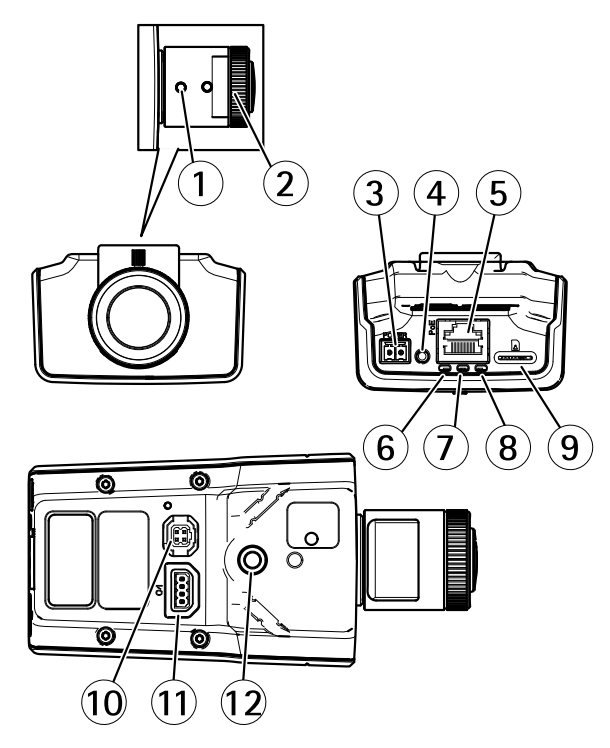

FRANÇAIS

- *1 Commande de zoom*
- *2 Bague de mise au point*
- *3 Connecteur d'alimentation*
- *4 Bouton de commande*
- *5 Connecteur réseau*
- *6 Voyant d'alimentation*
- *7 Voyant d'état*
- *8 Voyant DEL réseau*
- *9 Logement de carte microSD*
- *10 Connecteur de l'iris*
- *11 Connecteur d'E/S*
- *<sup>12</sup> Monture à vis 1/4 pouce*

## **Fixation murale**

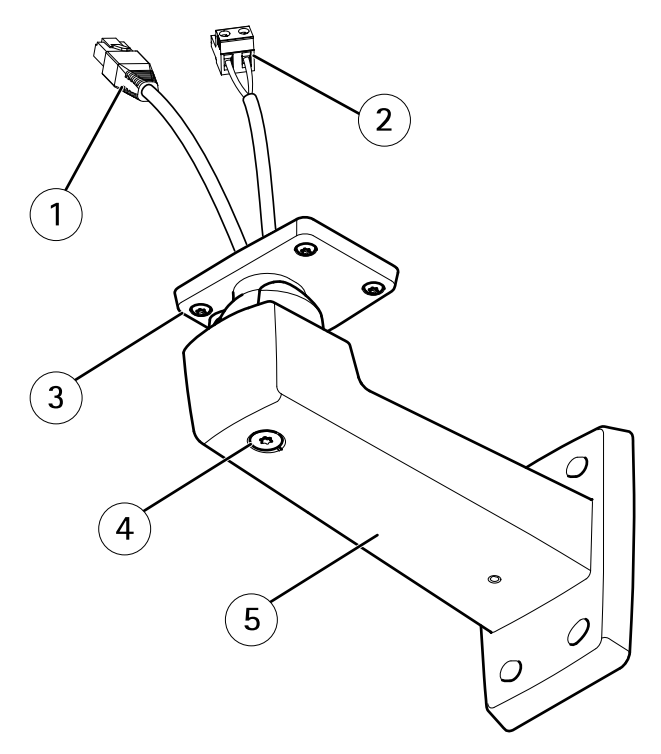

- *<sup>1</sup> Câble réseau (acheminé à travers le support mural)*
- *<sup>2</sup> Câble d'alimentation (acheminé à travers le support mural) (pour les produits équipés d'un connecteur d'alimentation)*
- *3 Vis T20 (x4)*
- *<sup>4</sup> Vis de réglage du support T30*
- *5 Fixation murale*

## **Voyants**

### Note

- Le voyant d'état peut être éteint pendant le fonctionnement normal. Pour ce faire, rendez-vous dans **Setup <sup>&</sup>gt; System Options <sup>&</sup>gt; Ports & Devices <sup>&</sup>gt; LED (Configuration <sup>&</sup>gt; Options système <sup>&</sup>gt; Ports et dispositifs <sup>&</sup>gt; DEL)**. Consultez l'aide en ligne pour plus d'informations.
- Le voyant d'état peut clignoter lorsqu'un événement est actif.
- Le voyant d'état peut clignoter pendant l'identification de l'appareil. Rendez-vous dans **Setup <sup>&</sup>gt; System Options <sup>&</sup>gt; Maintenance (Configuration <sup>&</sup>gt; Options du système <sup>&</sup>gt; Maintenance)**.

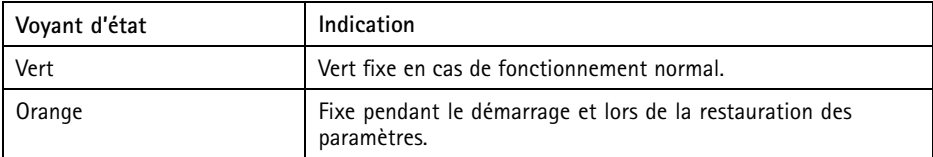

### Note

Le voyant de réseau peut être désactivé afin qu'il ne clignote pas en cas de trafic réseau. Pour ce faire, rendez-vous dans **Setup <sup>&</sup>gt; System Options <sup>&</sup>gt; Ports & Devices <sup>&</sup>gt; LED (Configuration <sup>&</sup>gt; Options système <sup>&</sup>gt; Ports et dispositifs <sup>&</sup>gt; DEL)**. Consultez l'aide en ligne pour plus d'informations.

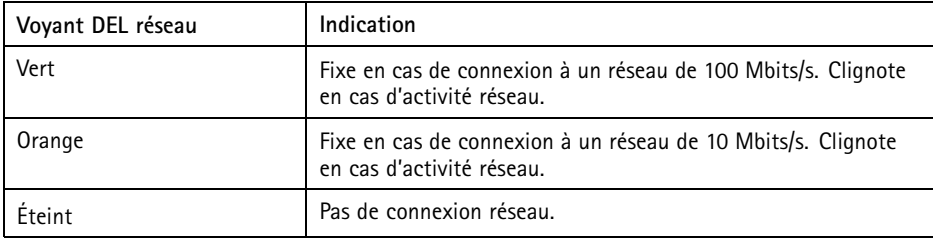

### Note

Le voyant d'alimentation peut être éteint pendant le fonctionnement normal. Pour ce faire, rendez-vous dans **Setup <sup>&</sup>gt; System Options <sup>&</sup>gt; Ports & Devices <sup>&</sup>gt; LED (Configuration <sup>&</sup>gt; Options système <sup>&</sup>gt; Ports et dispositifs <sup>&</sup>gt; DEL)**. Consultez l'aide en ligne pour plus d'informations.

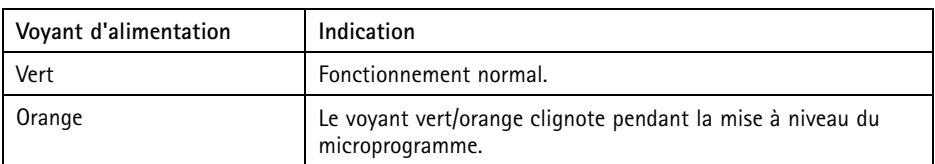

## **Connecteurs et boutons**

Pour les caractéristiques et les conditions d'utilisation, consultez *[page](#page-34-0) [35](#page-34-0)*.

### **Connecteur réseau**

Connecteur Ethernet RJ45 avec l'alimentation par Ethernet (PoE).

### *AVIS*

Le produit doit être connecté à l'aide d'un câble réseau blindé (STP). Tous les câbles reliant le produit au commutateur réseau doivent être destinés à leur usage spécifique. Assurez-vous que les périphériques réseau sont installés conformément aux instructions du fabricant. Pour plus d'informations sur les exigences réglementaires, consultez *[Electromagnetic](#page-1-0) Compatibility (EMC) on page [2](#page-1-0)*.

### **Connecteur d'E/S**

Utilisez-le avec des périphériques externes associés aux applications telles que les alarmes de détérioration, la détection de mouvement, le déclenchement d'événements, l'enregistrement à intervalles et les notifications d'alarme. En plus du point de référence 0 V CC et de l'alimentation (sortie CC), le connecteur d'E/S fournit une interface aux éléments suivants :

- • **Sortie numérique** – Permet de connecter des dispositifs externes, comme des relais ou des voyants. Les appareils connectés peuvent être activés par l'interface de programmation VAPIX®, des boutons de sortie sur la page Live View (Vidéo en direct) ou par une règle d'action. La sortie est considérée comme étant active (comme indiqué dans **System Options <sup>&</sup>gt; Ports & Devices** (Options du système <sup>&</sup>gt; Ports et dispositifs)) si le dispositif d'alarme est activé.
- **Entrée numérique** Entrée d'alarme utilisée pour connecter des dispositifs pouvant passer d'un circuit ouvert à un circuit fermé, par exemple : détecteurs infrarouge passifs, contacts de porte/fenêtre, détecteurs de bris de verre, etc. À la réception d'un signal, l'état change et l'entrée <sup>s</sup>'active (sous **System Options <sup>&</sup>gt; Ports & Devices** (Options du système <sup>&</sup>gt; Ports et dispositifs)).

### **Connecteur d'alimentation**

Bloc terminal à <sup>2</sup> broches pour l'alimentation. Utilisez une source d'alimentation limitée (LPS) conforme aux exigences de Très basse tension de sécurité (TBTS) dont la puissance de sortie nominale est limitée à ≤100 W ou dont le courant de sortie nominal est limité à ≤5 A.

#### <span id="page-34-0"></span>**Emplacement pour carte SD**

## *AVIS*

- La carte SD risque d'être endommagée. Ne pas utiliser d'outils tranchants et ne pas forcer lors de l'insertion ou du retrait de la carte SD.
- Risque de perte de données. Pour éviter la corruption des données, la carte SD doit être démontée avant son retrait. Pour ce faire, rendez-vous dans **Setup <sup>&</sup>gt; System Options <sup>&</sup>gt; Storage <sup>&</sup>gt; SD Card (Configuration <sup>&</sup>gt; Options du système <sup>&</sup>gt; Stockage <sup>&</sup>gt; Carte SD)** et cliquez sur **Unmount (Démonter)**.

Cet appareil est compatible avec des cartes microSD/microSDHC/microSDXC (cartes non fournie).

Pour obtenir des conseils sur la carte SD, rendez-vous sur *www.axis.com*

#### **Bouton de commande**

Pour connaître l'emplacement du bouton de commande, consultez *[Aperçu](#page-29-0) du matériel page [30](#page-29-0)*.

Le bouton de commande permet de réaliser les opérations suivantes :

- Réinitialisation du produit aux paramètres d'usine par défaut. Cf. *[page](#page-45-0) [46](#page-45-0)*.
- Connexion au service du Système d'hébergement vidéo AXIS ou au service AXIS Internet Dynamic DNS. Pour plus d'informations sur ces services, reportez-vous au Manuel de l'utilisateur.

# **Caractéristiques techniques**

## **Conditions d'utilisation**

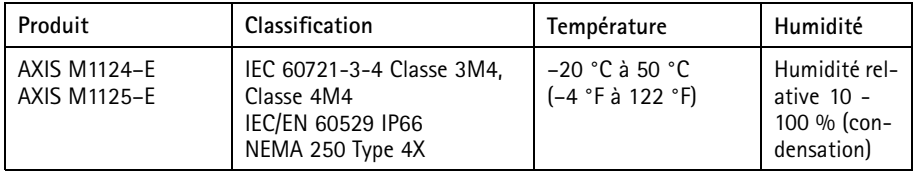

## **Consommation électrique**

*AVIS*

Utilisez une source d'alimentation limitée (LPS) dont la puissance de sortie nominale est limitée à ≤ 100 W ou dont le courant de sortie nominal est limité à ≤5 A.

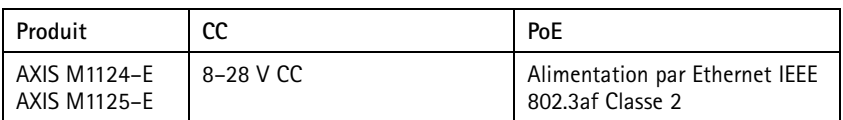

## **Zone de câble**

## *AVIS*

- Utilisez des câbles adaptés à la zone spécifiée.
- Sélectionnez des câbles conformes à la législation locale.
- Assurez-vous que les trous de câbles sont correctement scellés.
- Utilisez des joints de câble et des presse-étoupes adaptés aux trous de câbles et à la zone de câble.

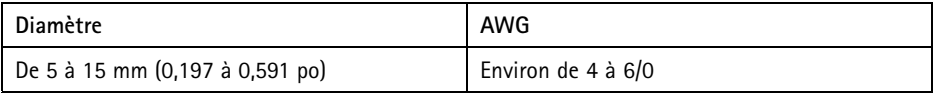

Pour créer d'autres trous de câbles, ouvrez les perforations situées dans la partie inférieure du boîtier. Cf. *[Aperçu](#page-29-0) du matériel page [30](#page-29-0)*.

Pour plus d'informations sur les accessoires, tels que les joints de câble et les presse-étoupes adaptés à d'autres zones de câble, consultez *www.axis.com*

## **Connecteurs**

### **Connecteur d'E/S**

Bloc terminal à <sup>4</sup> broches pour :

- Alimentation auxiliaire (sortie CC)
- Entrée numérique
- Sortie numérique
- $\bullet$  0 V CC (-)

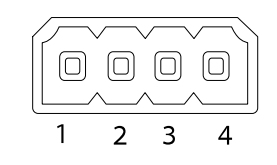

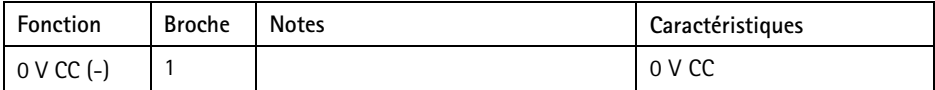
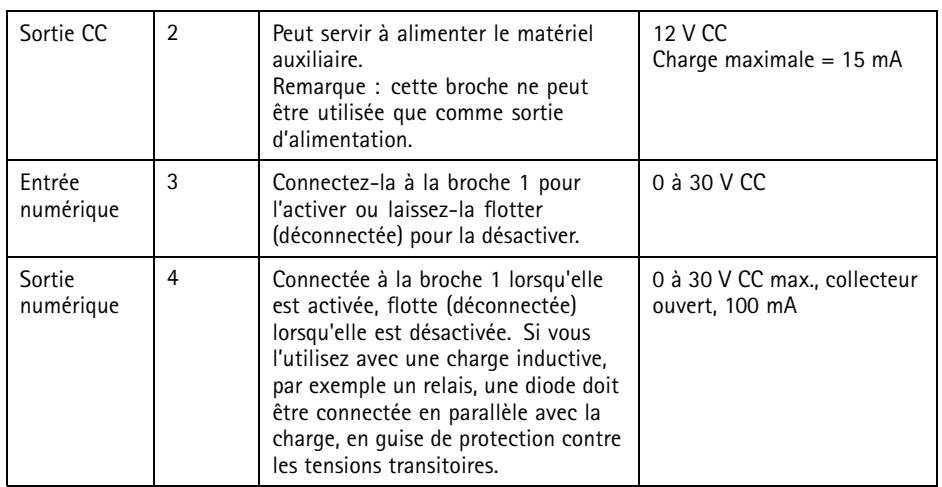

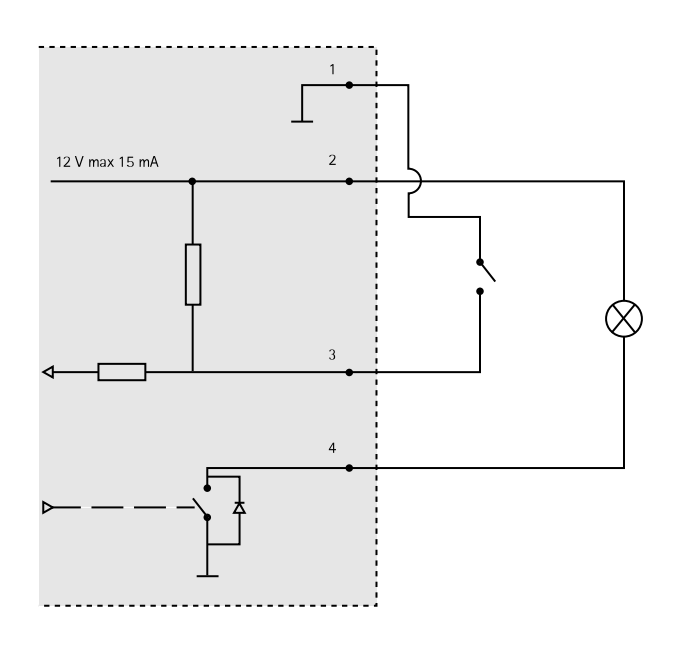

### **Connecteur d'alimentation**

Bloc terminal à 2 broches pour l'alimentation CC. Utilisez une source d'alimentation limitée (LPS) conforme aux exigences de Très basse tension de sécurité (TBTS) dont la puissance de sortie nominale est limitée à ≤100 W ou dont le courant de sortie nominal est limité à ≤5 A.

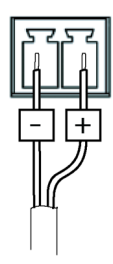

### **Schémas de connexion**

### **Connecteur d'E/S**

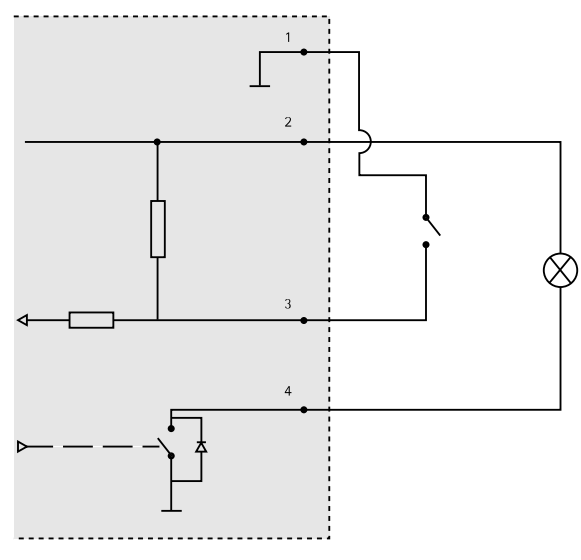

- *1 0 V CC (-)*
- *2 Sortie CC 12 V, maxi. 15 mA*
- *<sup>3</sup> Entrée/sortie configurée comme entrée*
- *<sup>4</sup> Entrée/sortie configurée comme sortie*

## **Installation du matériel**

#### Important

La série de caméras AXIS M11 est conçue pour une utilisation intérieure et extérieure. Pour une utilisation en extérieur, la caméra doit être placée dans un boîtier d'extérieur homologué. Consultez le site *www.axis.com* pour obtenir plus d'informations sur les boîtiers d'extérieur.

- 1. Si vous utilisez une carte microSD comme espace de stockage local, insérez la carte dans le logement prévu à cet effet sur la caméra, cf. *[Aperçu](#page-29-0) du matériel page [30](#page-29-0)*.
- 2. Installation du montage mural, cf. *page 39*.
- 3. Pour installer le boîtier, consultez *[page](#page-40-0) [41](#page-40-0)*.

### **Installation de la fixation murale**

#### **ATTENTION**

Assurez-vous que les vis et les fiches sont adaptées au matériau (bois, métal, cloison sèche, pierre, etc.) et que le matériau est suffisamment résistant pour supporter le poids combiné de la caméra, du boîtier et du support mural.

#### Note

- Reportez-vous également au guide d'installation de la fixation murale disponible dans la boîte et sur le site *www.axis.com*.
- Pour plus de caractéristiques techniques concernant les connecteurs, reportez-vous au manuel d'utilisation de la caméra, disponible sur *www.axis.com*
- 1. Préparez le mur pour l'installation du support mural. Utilisez le support mural comme gabarit et marquez les emplacements des trous avant de les percer.
- 2. Acheminez le câble réseau et, le cas échéant, le câble d'alimentation en le faisant passer au travers du support mural. Laissez environ <sup>30</sup> cm (11,8'') de câble pour la connexion de la caméra.
- 3. Si vous connectez un périphérique auxiliaire (par exemple, un périphérique d'entrée/sortie, audio ou d'alimentation externe) à la caméra, répétez l'étape ci-dessus pour chaque périphérique.
- 4. Serrez les vis du support mural pour le fixer.

### **Installation de la caméra dans le boîtier**

1. Ajustez précisément la position du support, puis serrez les vis de ce dernier (couple 0,5 Nm).

### *AVIS*

Pour répondre aux exigences de la certification IK10, ajustez la position du support de sorte que l'objectif de la caméra (4) soit aligné sur le bord du boîtier (3), comme illustré ci-contre.

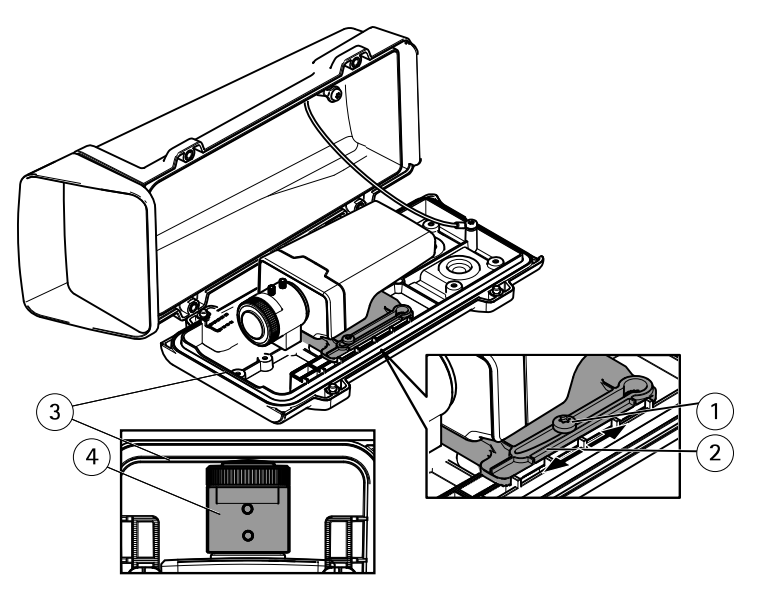

- *<sup>1</sup> Vis du support T20 (x2)*
- *2 Support*
- *3 Bord du boîtier*
- *4 Objectif de la caméra*
- 2. Retirez l'emballage plastique du sachet dessiccatif et placez le sachet dessiccatif sur la paroi intérieure du boîtier.

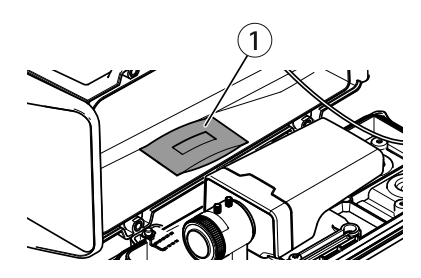

*1 Sachet dessiccatif*

## <span id="page-40-0"></span>**Installation du boîtier sur la fixation murale**

## *AVIS*

- Utilisez des câbles adaptés à la zone spécifiée. Reportez-vous à la section *[page](#page-35-0) [36](#page-35-0)*. L'utilisation d'un joint de câble autre que celui fourni risque d'entraîner une infiltration d'eau et d'endommager le produit. Pour plus d'informations sur les joints de câble et les presse-étoupes adaptés à d'autres zones de câble, consultez *www.axis.com*
- Si vous utilisez plus d'un câble, chaque câble doit être acheminé au travers d'un joint de câble distinct.
- Ouvrez uniquement un trou dans les joints de câble qui seront utilisés. Si un joint de câble est endommagé, remplacez-le par un nouveau. L'utilisation d'un joint de câble ouvert ou endommagé risque d'entraîner une infiltration d'eau et d'endommager le produit.
- 1. Desserrez les vis du couvercle inférieur et soulevez le couvercle supérieur.
- 2. Sélectionnez le joint de câble à utiliser et tirez sur la patte pour ouvrir un trou au niveau du câble réseau.

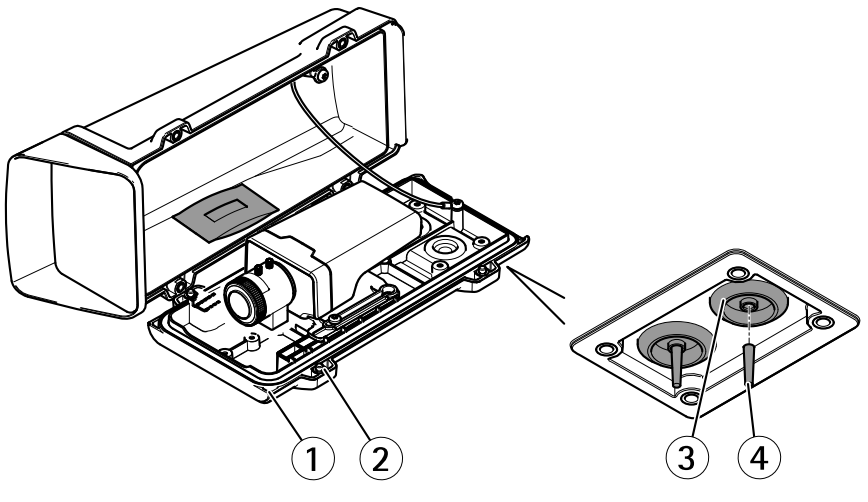

- *1 Couvercle inférieur*
- *2 Vis du couvercle inférieur T20 (x4)*
- *3 Joint de câble M20 (x2)*
- *4 Patte*

### *AVIS*

Si le câble réseau dispose d'un connecteur réseau pré-installé, retirez le joint de câble et utilisez la protection du connecteur fournie pour éviter tout endommagement du joint de câble. Évitez d'utiliser des câbles réseau équipés de connecteurs réseau recouverts, car ils peuvent endommager le joint de câble, et ce malgré leur protection.

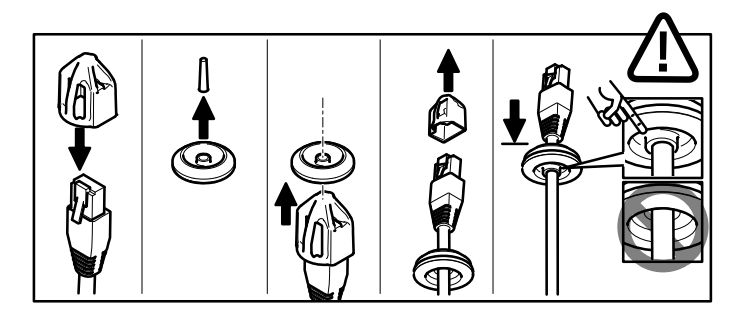

- 3. Faites passer le câble réseau à travers le joint de câble.
- 4. Tirez légèrement sur le câble réseau pour que le joint <sup>s</sup>'ajuste dessus.

### *AVIS*

Si vous ne tirez pas sur le câble, il existe un risque d'infiltration d'eau et d'endommagement du produit.

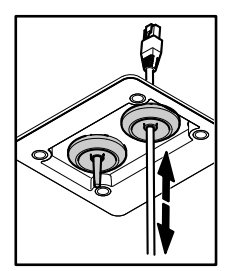

- 5. Assurez-vous que le joint de câble est correctement installé.
- 6. Branchez le câble réseau au connecteur réseau.
- 7. Si vous connectez un câble d'alimentation ou un périphérique d'entrée/sortie à la caméra, répétez les étapes ci-dessus pour chaque périphérique.

# AXIS M11-E Network Camera Series

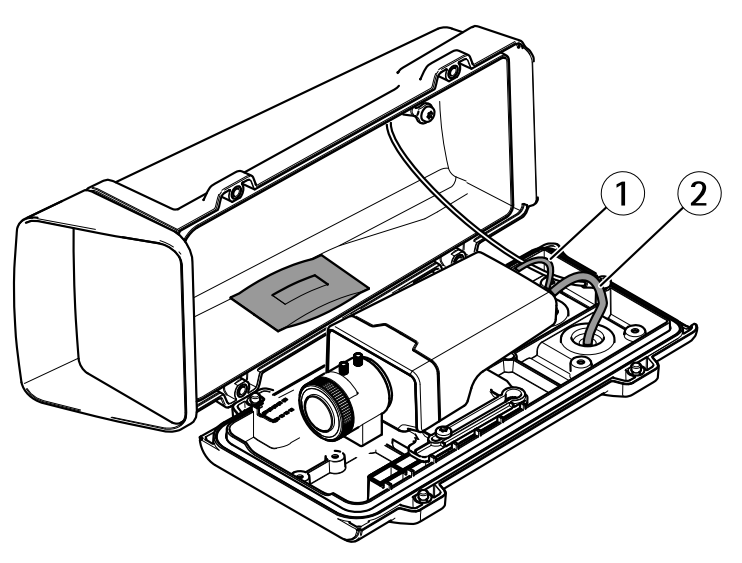

- *<sup>1</sup> Câble d'alimentation (en option)*
- *2 Câble réseau*
- 8. Placez le couvercle inférieur sur la fixation murale et serrez les vis (couple <sup>2</sup> Nm).
- 9. Vérifiez que les voyants sur la caméra indiquent les conditions correctes.
- 10. Desserrez la vis de réglage du support afin d'orienter la caméra dans la direction voulue.

# AXIS M11-E Network Camera Series

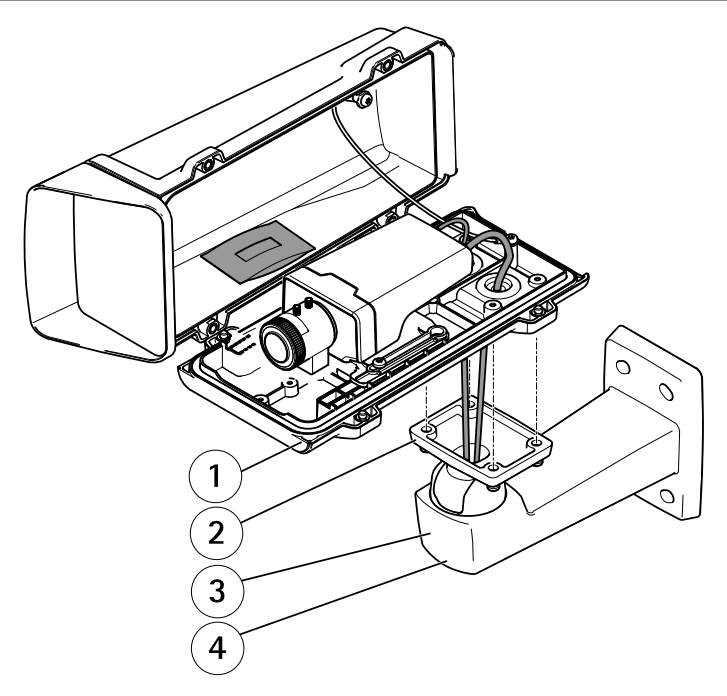

- *1 Couvercle inférieur*
- *2 Vis T20 (x4)*
- *3 Fixation murale*
- *<sup>4</sup> Vis de réglage du support T30*
- 12. Pour savoir comment voir le flux de données vidéo, consultez *Utilisez le produit*.
- 13. Réglez la mise au point et le zoom, cf. *[page](#page-44-0) [45](#page-44-0)*.

*AVIS*

Assurez-vous de ne pincer aucun câble à la fermeture du boîtier.

14. Fermez le boîtier. Assurez-vous de serrer en alternance les vis du couvercle inférieur de quelques tours à la fois jusqu'à ce qu'elles soient toutes bien serrées (couple 1,5 Nm). Cela permettra de garantir que le joint du couvercle inférieur est compressé de façon régulière.

## **Utilisez le produit**

Si vous souhaitez rechercher des produits Axis sur le réseau ou leur affecter des adresses IP sous Windows®, nous recommandons l'utilisation des applications AXIS IP Utility et AXIS Camera Management. Ces deux applications sont gratuites et peuvent être téléchargées depuis *www.axis.com/techsup*

<span id="page-44-0"></span>Le produit peut être utilisé avec la plupart des systèmes d'exploitation et des navigateurs. Les navigateurs recommandés sont

- •● Internet Explorer® avec Windows®,
- •● Safari® avec OS X® et
- •• Chrome<sup>IM</sup> ou Firefox<sup>®</sup> avec les autres systèmes d'exploitation.

Pour plus d'informations concernant l'utilisation du produit, consultez le manuel de l'utilisateur disponible sur le site *www.axis.com*

## **Réglage de la mise au point et du zoom**

- 1. Si nécessaire, retirez le couvercle supérieur du boîtier.
- 2. Desserrez la vis de verrouillage de la bague de mise au point.
- 3. Réglez la mise au point et le zoom en sélectionnant **Setup <sup>&</sup>gt; Focus** (Configuration <sup>&</sup>gt; Mise au point) sur la page Web du produit. Suivez les instructions de l'aide en ligne.
- 4. Resserrez la vis de verrouillage de la bague de mise au point.

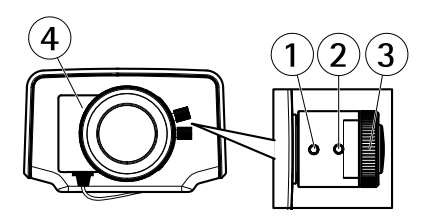

- *1 Commande de zoom*
- *2 Vis de verrouillage*
- *3 Bague de mise au point*
- *4 Objectif*

#### Note

Après le réglage du zoom et de la mise au point, si la mise au point <sup>n</sup>'est pas parfaite jusque dans les coins, tournez l'objectif pour revenir aux paramètres par défaut comme indiqué dans l'illustration ci-dessus. Tournez ensuite lentement l'objectif dans le sens des aiguilles d'une montre ou dans le sens inverse pour effectuer la mise au point de tous les coins.

5. Fixez le couvercle supérieur du boîtier.

## **Réinitialisation aux paramètres d'usine par défaut**

#### Important

La réinitialisation aux paramètres par défaut doit être utilisée avec prudence. Cette opération reconfigure tous les paramètres, y compris l'adresse IP, aux valeurs d'usine par défaut.

#### **Note**

Les logiciels d'installation et de gestion sont disponibles sur les pages d'assistance du site *www.axis.com/techsup*

Pour réinitialiser l'appareil aux paramètres d'usine par défaut :

- 1. Déconnectez l'alimentation de l'appareil.
- 2. Maintenez le bouton de commande enfoncé et remettez l'appareil sous tension. Consultez *[Aperçu](#page-29-0) du matériel page [30](#page-29-0)*.
- 3. Maintenez le bouton de commande enfoncé pendant 15 à 30 secondes, jusqu'à ce que le voyant d'état passe à l'orange et clignote.
- 4. Relâchez le bouton de commande. Le processus est terminé lorsque le voyant d'état passe au vert. Les paramètres d'usine par défaut de l'appareil ont été rétablis. En l'absence d'un serveur DHCP sur le réseau, l'adresse IP par défaut est 192.168.0.90.
- 5. Utilisez les outils d'installation et de gestion pour attribuer une adresse IP, configurer le mot de passe et accéder au flux de données vidéo.

Il est également possible de rétablir les paramètres d'usine à partir de l'interface Web. Accédez à **Setup <sup>&</sup>gt; System Options <sup>&</sup>gt; Maintenance (Configuration <sup>&</sup>gt; Options du système <sup>&</sup>gt; Maintenance)**.

## **Pour obtenir plus de renseignements**

Le Manuel de l'utilisateur est disponible à l'adresse suivante : *www.axis.com*

Consultez le site *www.axis.com/techsup* pour vérifier si une mise à jour du microprogramme est disponible pour votre appareil réseau. Pour connaître la version du microprogramme actuellement installée, reportez-vous <sup>à</sup> la page **Setup <sup>&</sup>gt; About** (Configuration <sup>&</sup>gt; À propos de).

Visitez le centre de formation en ligne Axis sur le site *www.axis.com/academy* pour en savoir plus sur les formations, les webinaires, les tutoriels et les guides.

## **Informations sur la garantie**

Pour obtenir de plus amples informations sur la garantie du produit AXIS et des renseignements connexes, allez sur le site *www.axis.com/warranty/*

# Sicherheitsinformation

Lesen Sie das Installationshandbuch sorgfältig durch bevor sie das Produkt installieren. Bewahren Sie das Installationshandbuch für zukünftige Zwecke auf.

# **Gefährdungsstufen**

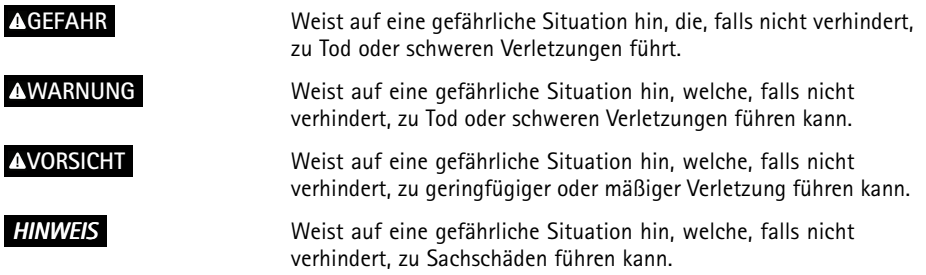

# **Weitere Nachrichtenstufen**

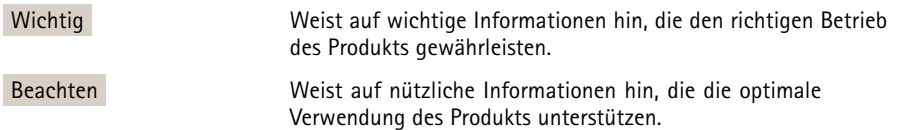

# Sicherheitsanweisungen

### *HINWEIS*

- Die Anwendung des Axis Produkts muss unter Beachtung der örtlich geltenden rechtlichen Bestimmungen erfolgen.
- Lagern Sie das Axis Produkt in einer trockenen und belüfteten Umgebung.
- Achten Sie darauf, dass das Axis Produkt weder Stößen noch starkem Druck ausgesetzt ist.
- Installieren Sie das Produkt nicht an instabilen Halterungen, Oberflächen oder Wänden.
- Verwenden Sie bei der Installation des Axis Produkts ausschließlich passende Werkzeuge. Ein zu großer Kraftaufwand mit elektrischen Werkzeugen kann das Produkt beschädigen.
- Verwenden Sie keine chemischen, ätzenden oder aerosolhaltigen Reinigungsmittel.
- Verwenden Sie zum Reinigen ein sauberes, mit lauwarmem Wasser angefeuchtetes Tuch.
- Verwenden Sie nur Zubehör, das den technischen Daten des Produkts entspricht. Dieses ist von Axis oder Drittanbietern erhältlich.
- Verwenden Sie ausschließlich Ersatzteile die von Axis bereitgestellt oder empfohlen werden.
- Versuchen Sie nicht, das Produkt selbstständig zu reparieren. Wenden Sie sich bezüglich Reparatur und Wartung an den Axis Support oder Ihren Axis Händler.

# **Transport**

### *HINWEIS HINWEIS*

• Bei Bedarf transportieren Sie das Axis Produkt in der Originalverpackung oder einer entsprechenden Verpackung, so dass Schäden vermieden werden.

# **Batterie**

Das Axis-Produkt ist mit einer 3,0 V-BR/CR2032-Lithium-Batterie ausgestattet, mit der die interne Echtzeituhr (RTC) versorgt wird. Unter normalen Bedingungen hat die Batterie eine Lebensdauer von mindestens fünf Jahren.

Bei entladener Batterie ist der Betrieb der Echtzeituhr nicht mehr gewährleistet, sodass die Uhr bei jedem Systemstart zurückgesetzt wird. Sie erhalten eine Protokollnachricht im Serverbericht des Produkts, wenn ein Batteriewechsel erforderlich ist. Weitere Informationen über den Serverbericht finden Sie auf den Setup-Seiten des Produkts, oder wenden Sie sich an den Axis Support.

Die Batterie sollte nur bei Bedarf ersetzt werden. Wenden Sie sich in diesem Fall an den Axis Support unter *www.axis.com/techsup*.

### **WARNUNG**

- Explosionsgefahr bei fehlerhaftem Batteriewechsel.
- Die Batterie darf nur durch eine identische Batterie oder eine von Axis empfohlene Batterie ersetzt werden.
- Verbrauchte Batterien sind gemäß den örtlichen Vorschriften oder den Anweisungen des Herstellers zu entsorgen.

# Installationsanleitung

In dieser Anleitung wird die Installation der AXIS M1124-E/M1125-E Netzwerk-Kamera in Ihrem Netzwerk beschrieben. Weitere Informationen zur Nutzung dieses Produkts finden Sie im Benutzerhandbuch unter *www.axis.com*.

## **Installationsschritte**

- 1. Stellen Sie sicher, dass die Packungsinhalte, Werkzeuge und andere notwendige Materialien für die Installation in Ordnung sind. Siehe *Seite 51*.
- 2. Machen Sie sich mit der Hardware-Übersicht vertraut. Siehe *[Seite](#page-51-0) [52](#page-51-0)*.
- 3. Machen Sie sich mit den technischen Daten vertraut. Siehe *[Seite](#page-56-0) [57](#page-56-0)*.
- 4. Installieren Sie die Hardware. Siehe *[Seite](#page-59-0) [60](#page-59-0)*.
- 5. Zugriff auf das Produkt. Siehe *[Seite](#page-65-0) [66](#page-65-0)*.

## **Lieferumfang**

- •AXIS M1124–E/M1125–E Netzwerk-Kamera
- Anschlussblock-Anschlussausrüstung
- AXIS T93G05 Schutzgehäuse
	- AXIS Dichtung C M20 (1x)
	- Antikondensationsbeutel
	- Torx T20-Schraubendreher
	- AXIS Anschlussstück A
- • AXIS T94Q01A-Wandhalterung
	- Schraubenset T30
- • Gedruckte Dokumente
	- Installationsanleitung (dieses Dokument)
	- Installationsanleitung für die AXIS T94Q01A-Wandhalterung
	- Zusätzliche Etiketten mit der Seriennummer (2x)
	- AVHS-Authentifizierungsschlüssel

## **Empfohlene Werkzeuge**

- •Bohrmaschine zur Montage der Wandhalterung
- •Schraubendreher für Schraubenset

# <span id="page-51-0"></span>**Optionales Zubehör**

- •AXIS Türschalter A
- •AXIS T94R01P Kabelführungsdose
- Leuchten
- Gehäusehalterungen
- Kabeldichtungen und Kabelverschraubungen
- AXIS T98A16-VE Überwachungsschrank
- AXIS T91A47 Masthalterungen
- VT-Deckenhalterung (Kabel, int.) WCM4A
- VT-Eckhalterung WCWA

Unter *www.axis.com* finden Sie Informationen über verfügbares Zubehör.

# **Übersicht über die Hardware**

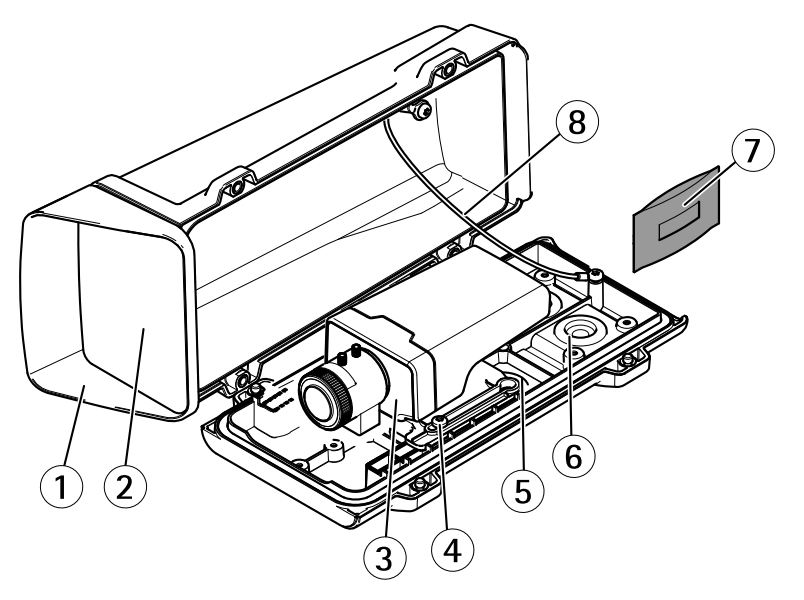

- *1 Obere Abdeckung*
- *2 Frontfenster*
- *3 Netzwerk-Kamera*
- *<sup>4</sup> Halterungsschraube (2x)*
- *5 Aufbohrungen für zusätzliche Kabellöcher*
- *6 Kabeldichtung*
- *7 Antikondensationsbeutel*
- *8 Sicherheitsdraht*

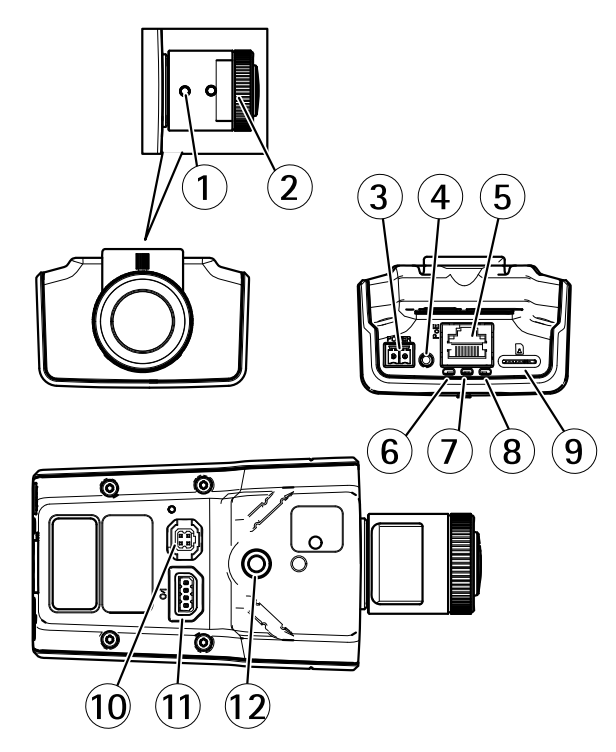

DEUTSCH DEUTSCH

- *1 Zoomregler*
- *2 Fokusring*
- *3 Netzanschluss*
- *4 Steuertaste*
- *5 Netzwerkanschluss*
- *6 Netz-LED*
- *7 Status-LED*
- *8 Netzwerk-LED*
- *9 microSD-Karteneinschub*
- *10 Blendenanschluss*
- *11 E/A-Anschluss*
- *12 1/4-Zoll-Schraubenloch*

## **Wandmontage**

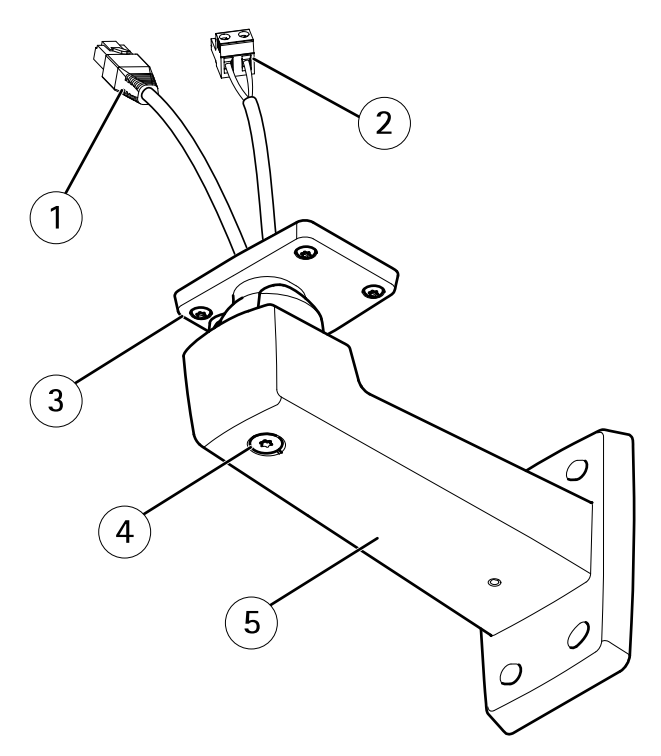

- *<sup>1</sup> Netzwerkkabel (durch Wandhalterung führen)*
- *<sup>2</sup> Stromkabel (durch Wandhalterung führen) (für Produkte mit Stromanschluss)*
- *3 Schraube T20 (4x)*
- *4 Einstellschraube T30 für Halterung*
- *5 Wandhalterung*

## **LEDs**

Beachten

- Die Status-LED kann so eingestellt werden, dass sie während des Normalbetriebs nicht leuchtet. Diese Konfiguration können Sie unter **Setup <sup>&</sup>gt; System Options <sup>&</sup>gt; Ports & Devices <sup>&</sup>gt; LED (Setup <sup>&</sup>gt; Systemoptionen <sup>&</sup>gt; Ports und Geräte <sup>&</sup>gt; LED)** einstellen. Weitere Informationen finden Sie in der Online-Hilfe.
- Die Status-LED kann so eingestellt werden, dass sie blinkt, wenn ein Ereignis aktiv ist.
- Die Status-LED kann so eingestellt werden, dass sie blinkt, wenn die Einheit erkannt wird. Rufen Sie **Setup <sup>&</sup>gt; System Options <sup>&</sup>gt; Maintenance (Einrichtung <sup>&</sup>gt; Systemoptionen <sup>&</sup>gt; Wartung)** auf.

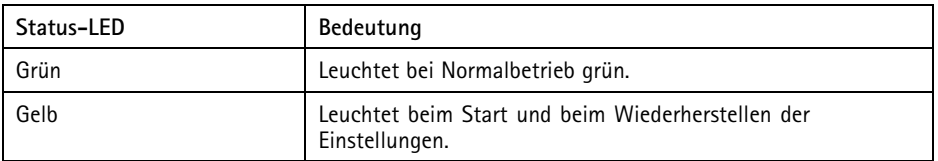

### Beachten

Die Netzwerk-LED kann deaktiviert werden, sodass Sie bei Datenverkehr über das Netzwerk nicht blinkt. Diese Konfiguration können Sie unter **Setup <sup>&</sup>gt; System Options <sup>&</sup>gt; Ports & Devices <sup>&</sup>gt; LED (Setup <sup>&</sup>gt; Systemoptionen <sup>&</sup>gt; Ports und Geräte <sup>&</sup>gt; LED)** einstellen. Weitere Informationen finden Sie in der Online-Hilfe.

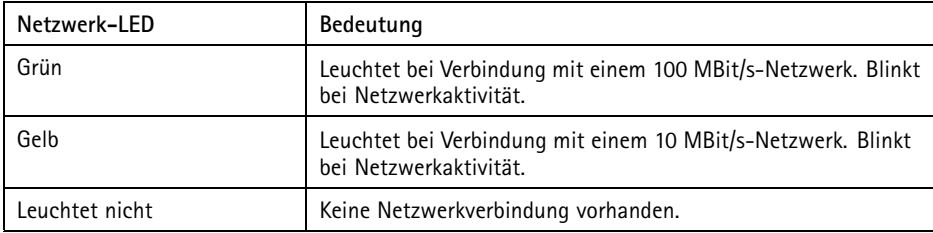

### Beachten

Die Netz-LED kann so eingestellt werden, dass sie während des Normalbetriebs nicht leuchtet. Diese Konfiguration können Sie unter **Setup <sup>&</sup>gt; System Options <sup>&</sup>gt; Ports & Devices <sup>&</sup>gt; LED (Setup <sup>&</sup>gt; Systemoptionen <sup>&</sup>gt; Ports und Geräte <sup>&</sup>gt; LED)** einstellen. Weitere Informationen finden Sie in der Online-Hilfe.

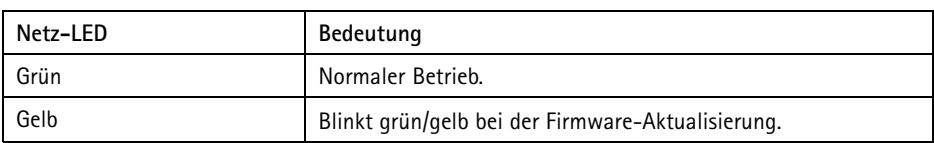

### **Anschlüsse und Tasten**

Für die technischen Daten und Betriebsbedingungen siehe *[Seite](#page-56-0) [57](#page-56-0)*.

#### **Netzwerkanschluss**

RJ-45-Ethernetanschluss mit Power over Ethernet (PoE).

### *HINWEIS*

Das Produkt muss mit einem abgeschirmten Netzwerkkabel (STP) angeschlossen werden. Alle Kabel, die das Produkt mit dem Netzwerkswitch verbinden, müssen hierfür ausgelegt sein. Stellen Sie sicher, dass die Netzwerkgeräte gemäß den Anweisungen des Herstellers installiert wurden. Informationen zu gesetzlichen Bestimmungen finden Sie unter *[Electromagnetic](#page-1-0) Compatibility (EMC) on page [2](#page-1-0)*.

### **E/A-Anschluss**

Zur Verwendung mit externen Geräten wie zum Beispiel in Verbindung mit Manipulationsalarmen, Bewegungserkennung, Ereignisauslösung, Zeitrafferaufnahmen und Alarmbenachrichtigungen. Abgesehen vom <sup>0</sup> V DC-Bezugspunkt und Strom (Gleichstromausgang) verfügt die E/A-Klemmenleiste über eine Schnittstelle zu:

- • **Digitalausgang** – zum Anschluss externer Geräte wie Relais und LEDs. Angeschlossene Geräte können über die VAPIX® Application Programming Interface (Programmierschnittstelle) mit den Schaltflächen für den Ausgang auf der Seite "Live View" oder durch eine Aktionsregel aktiviert werden. Der Ausgang wird als aktiv (siehe **System Options <sup>&</sup>gt; Ports & Devices** (Systemoptionen <sup>&</sup>gt; Anschlüsse & Geräte)) angezeigt, wenn das Alarmmeldegerät aktiviert ist.
- • **Digitaleingang** – Alarmeingang für den Anschluss von Geräten, die zwischen geöffnetem und geschlossenem Schaltkreis wechseln können, z. B.: PIR-Sensoren, Tür-/Fensterkontakte, Glasbruchmelder usw. Bei Empfang eines Signals ändert sich der Status und der Eingang wird aktiviert (siehe **System Options <sup>&</sup>gt; Ports & Devices** (Systemoptionen <sup>&</sup>gt; Anschlüsse & Geräte)).

### **Netzanschluss**

2-poliger Anschlussblock für die Stromversorgung. Verwenden Sie eine mit den Anforderungen für Schutzkleinspannung (SELV) kompatible Stromquelle mit begrenzter Leistung (LPS) mit einer Nennausgangsleistung von <sup>≤</sup>100 W oder einem dauerhaft auf <sup>≤</sup>5 A begrenzten Nennausgangsstrom.

#### <span id="page-56-0"></span>**SD-Kartensteckplatz**

#### *HINWEIS HINWEIS*

- Gefahr von Schäden an der SD-Karte. Verwenden Sie beim Einlegen oder Entfernen der SD-Karte keine scharfen/spitzen Werkzeuge und wenden Sie nicht zu viel Kraft an.
- Gefahr vor Datenverlust. Um einer Beschädigung der Aufnahmen vorzubeugen, sollte die SD-Karte vor dem mechanischen Auswerfen getrennt werden. Rufen Sie zum Trennen **Setup <sup>&</sup>gt; System Options <sup>&</sup>gt; Storage <sup>&</sup>gt; SD Card (Einrichtung <sup>&</sup>gt; Systemoptionen <sup>&</sup>gt; Speicher <sup>&</sup>gt; SD-Karte)** auf und klicken Sie auf **Unmount (Trennen)**.

Dieses Produkt unterstützt microSD-/microSDHC-/microSDXC-Karten (separat erhältlich).

Empfehlungen zu SD-Karten finden Sie unter *www.axis.com*.

#### **Steuertaste**

Die Position der Steuertaste finden Sie unter: *Übersicht über die [Hardware](#page-51-0) auf Seite [52](#page-51-0)*.

Die Steuertaste hat folgende Funktionen:

- Zurücksetzen des Produkts auf die Werkseinstellungen. Siehe *[Seite](#page-67-0) [68](#page-67-0)*.
- Verbinden mit einem AXIS Video Hosting System-Service oder einem AXIS Internet Dynamic DNS-Service. Weitere Informationen zu diesen Diensten finden Sie in der Bedienungsanleitung.

## **Technische Daten**

### **Betriebsbedingungen**

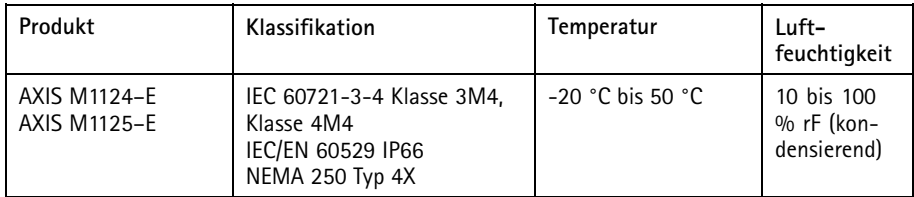

### **Stromverbrauch**

#### *HINWEIS HINWEISHINWEIS*

Verwenden Sie eine Stromquelle mit begrenzter Leistung (LPS), entweder mit einer Nennausgangsleistung von ≤100 W oder einem dauerhaft auf ≤5 A begrenzten Nennausgangsstrom.

<span id="page-57-0"></span>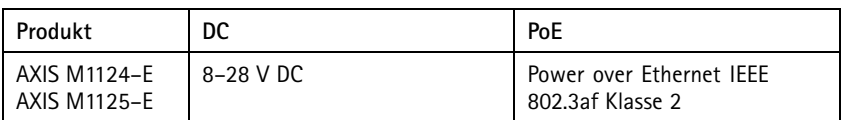

## **Kabelbereich**

*HINWEIS*

- Verwenden Sie Kabel aus dem angegebenen Kabelbereich.
- Verwenden Sie Kabel, die den örtlichen Vorschriften entsprechen.
- Stellen Sie sicher, dass alle Kabellöcher ordnungsgemäß verschlossen sind.
- Verwenden Sie Kabeldichtungen oder Kabelverschraubungen, die sowohl zur Kabeldurchführung als auch zum Kabelbereich passen.

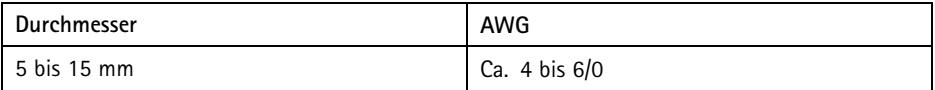

Öffnen Sie für zusätzliche Kabellöcher die Aufbohrungen in der Gehäuseunterseite. Siehe *[Übersicht](#page-51-0) über die [Hardware](#page-51-0) auf Seite [52](#page-51-0)*.

Unter *www.axis.com* finden Sie Informationen über Zubehör wie Kabeldichtungen und Kabelverschraubungen für andere Kabelbereiche.

## **Anschlüsse**

### **E/A-Anschluss**

4-poliger Anschlussblock

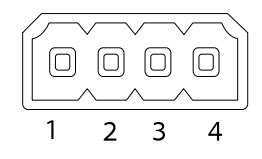

Ein Beispielschaltbild finden Sie unter *[Anschlussschaltbilder](#page-59-0) auf Seite [60](#page-59-0)*.

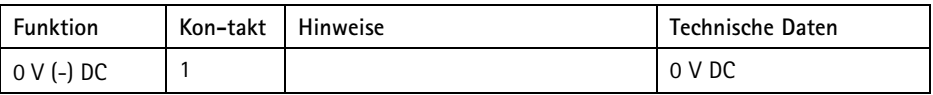

# AXIS M11-E Network Camera Series

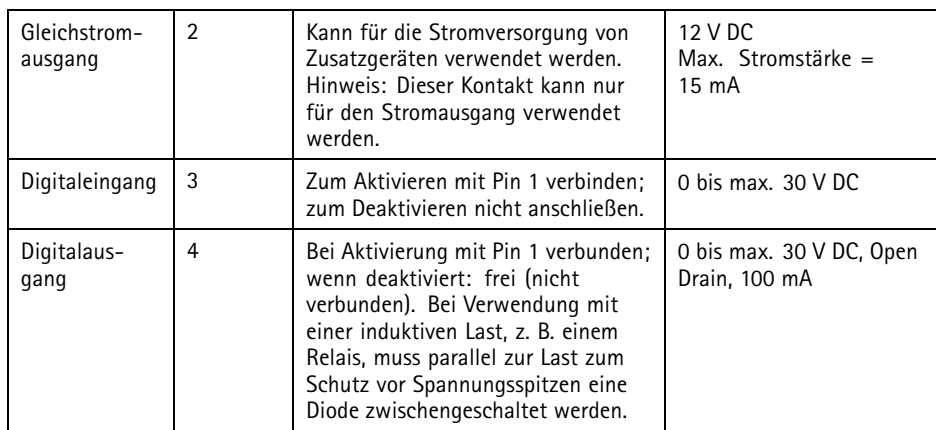

#### **Netzanschluss**

2-poliger Anschlussblock für die Gleichstromversorgung. Verwenden Sie eine mit den Anforderungen für Schutzkleinspannung (SELV) kompatible Stromquelle mit begrenzter Leistung (LPS) mit einer Nennausgangsleistung von <sup>≤</sup>100 W oder einem dauerhaft auf <sup>≤</sup>5 A begrenzten Nennausgangsstrom.

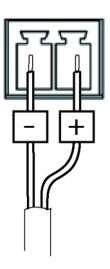

DEUTSCH DEUTSCH

## <span id="page-59-0"></span>**Anschlussschaltbilder**

### **E/A-Anschluss**

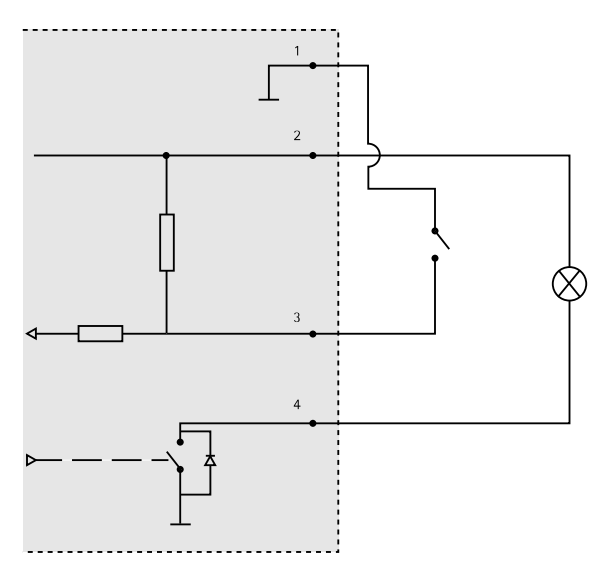

- *1 0 V (-) DC*
- *2 DC-Ausgang 12 V, max. 15 mA*
- *<sup>3</sup> E/A als Eingang konfiguriert*
- *<sup>4</sup> E/A als Ausgang konfiguriert*

# **Installieren der Hardware**

#### Wichtig

Die AXIS M11-Serie ist sowohl für die Verwendung in Innenräumen als auch für den Außeneinsatz geeignet. Wenn Sie die Kamera im Freien verwenden möchten, installieren Sie sie in einem zugelassenen Gehäuse für den Außenbereich. Weitere Informationen über Gehäuse für den Außenbereich finden Sie unter *www.axis.com*.

- 1. Wenn Sie eine microSD-Karte als lokalen Speicher verwenden, schieben Sie die Karte in den SD-Karteneinschub der Kamera. Siehe *Übersicht über die [Hardware](#page-51-0) auf Seite [52](#page-51-0)*.
- 2. Bringen Sie die Wandhalterung an. Siehe *[Seite](#page-60-0) [61](#page-60-0)*.
- 3. Montieren Sie das Gehäuse. Siehe *[Seite](#page-62-0) [63](#page-62-0)*.

### <span id="page-60-0"></span>**Montage der Wandhalterung**

### **AVORSICHT**

Stellen Sie sicher, dass Sie die für das Material (z. B. Holz, Metall, Gipskarton, Stein) geeigneten Schrauben und Dübel verwenden und das Material stabil genug ist, um das Gesamtgewicht von Kamera, Gehäuse und Wandhalterung zu tragen.

#### Beachten

- Weitere Informationen finden Sie in der beiliegenden Installationsanleitung für die Wandhalterung oder unter *www.axis.com*.
- Die technischen Daten der Anschlüsse finden Sie im Benutzerhandbuch der Kamera unter *www.axis.com*.
- 1. Bereiten Sie die Wand für die Installation der Wandhalterung vor. Markieren Sie vor dem Bohren die Bohrlöcher mit der Wandhalterung als Vorlage.
- 2. Führen Sie das Netzwerkkabel und ggf. das Netzkabel durch die Wandhalterung. Lassen Sie zum Anschließen der Kamera ca. 30 cm Kabel frei.
- 3. Wenn Sie ein zusätzliches Gerät an die Kamera anschließen, z. B. ein E/A- oder Audiogerät bzw. ein externes Netzteil, wiederholen Sie die oben aufgeführten Schritte für jedes Gerät.
- 4. Befestigen Sie die Wandhalterung an der Wand, indem Sie die Schrauben festziehen.

### **Einbauen der Kamera in das Gehäuse**

1. Gleichen Sie die Position des Halters vorsichtig an und ziehen Sie dann die Schrauben des Halters fest (Drehmoment 0,5 Nm).

#### *HINWEIS HINWEISHINWEIS*

Die Anforderungen für die IK10-Zertifizierung können Sie erfüllen, indem Sie die Position des Halters so einstellen, dass das Objektiv (4) und die Kante des Gehäuses (3) wie in der Abbildung dargestellt aneinander ausgerichtet sind.

# AXIS M11-E Network Camera Series

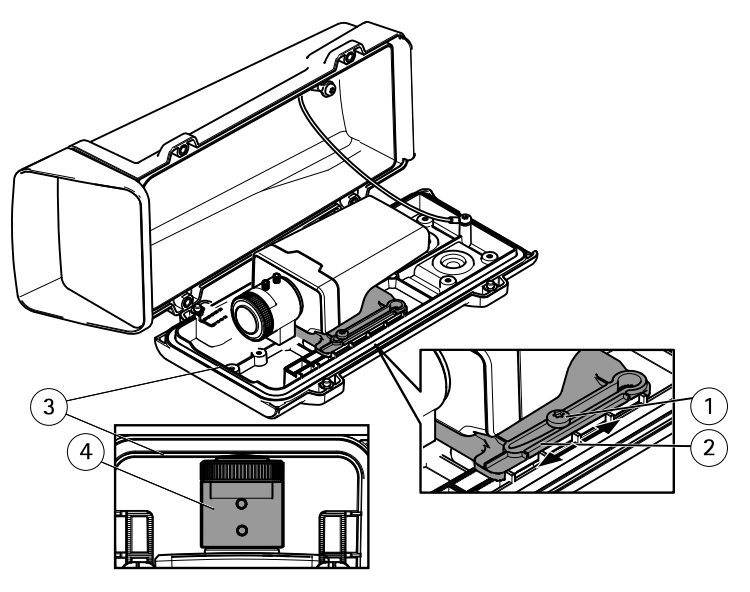

- *1 Schraube T20 für Halter (2x)*
- *2 Halter*
- *3 Gehäusekante*
- *4 Objektiv*
- 2. Entfernen Sie die Plastikschutzhülle des Antikondensationsbeutels und legen Sie den Antikondensationsbeutel innen an die Gehäusewand.

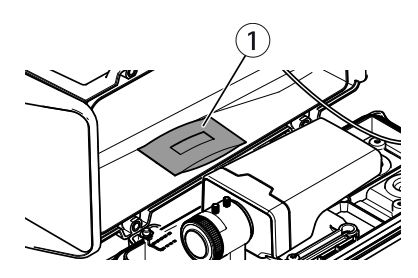

*1 Antikondensationsbeutel*

### <span id="page-62-0"></span>**Anbringen des Gehäuses an der Wandhalterung**

## *HINWEIS HINWEIS*

- Verwenden Sie Kabel aus dem angegebenen Kabelbereich, siehe *[Seite](#page-57-0) [58](#page-57-0)*. Wenn eine andere Kabeldichtung als die mitgelieferte verwendet wird, kann Wasser eindringen und das Produkt beschädigen. Unter *www.axis.com* finden Sie Informationen zu Kabeldichtungen und Kabelverschraubungen für andere Kabelbereiche.
- Wird mehr als ein Kabel verwendet, muss jedes Kabel durch eine separate Kabeldichtung geführt werden.
- Öffnen Sie bei den verwendeten Kabeldichtungen nur ein Loch. Wenn eine Kabeldichtung eingerissen ist, ersetzen Sie diese durch eine neue. Wenn eine Kabeldichtung geöffnet bleibt oder eine eingerissene Kabeldichtung verwendet wird, kann Wasser eindringen und das Produkt beschädigen.
- 1. Lösen Sie die Schrauben an der unteren Abdeckung, und heben Sie die obere Abdeckung an.
- 2. Wählen Sie die zu verwendende Kabeldichtung aus, und ziehen Sie an der Lasche, um ein Loch für das Netzwerkkabel zu öffnen.

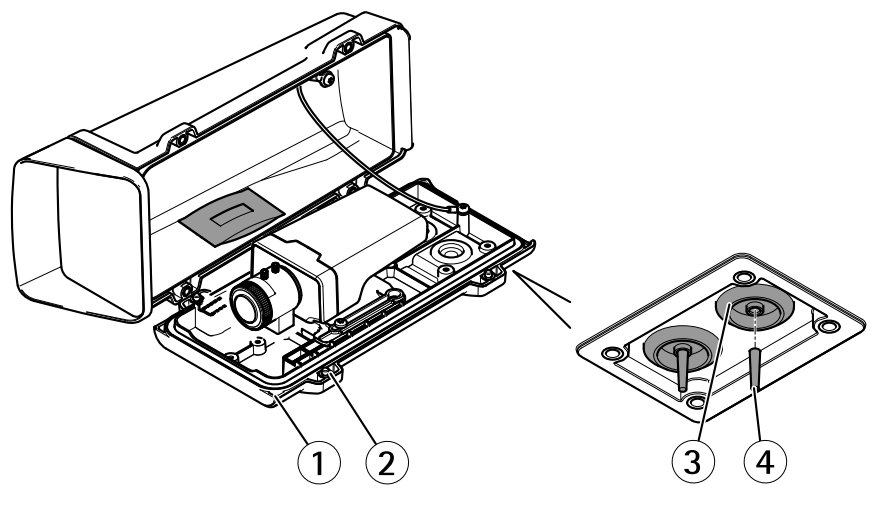

- *1 Untere Abdeckung*
- *<sup>2</sup> Schraube T20 für untere Abdeckung (4x)*
- *<sup>3</sup> Kabeldichtung M20 (2x)*
- *4 Lasche*

### *HINWEIS*

Wenn das Netzwerkkabel über einen vormontierten Netzwerkstecker verfügt, entfernen Sie die Kabeldichtung und verwenden Sie das mitgelieferte Anschlussstück, um ein Reißen der Kabeldichtung zu verhindern. Verwenden Sie keine Netzwerkkabel, die Netzwerkstecker mit Deckeln aufweisen, da diese auch bei Verwendung des Anschlussstücks zum Reißen der Kabeldichtung führen können.

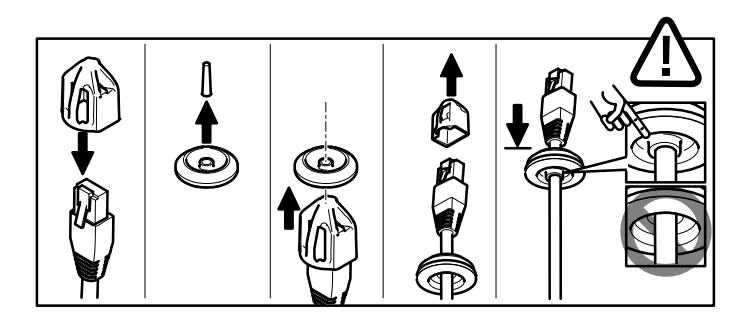

- 3. Führen Sie das Netzwerkkabel durch die Kabeldichtung.
- 4. Ziehen Sie das Netzwerkkabel ein wenig zurück, bis die Kabeldichtung bündig um das Kabel sitzt.

### *HINWEIS HINWEIS*

Wird das Kabel nicht zurückgezogen, kann Wasser eindringen und das Produkt beschädigen.

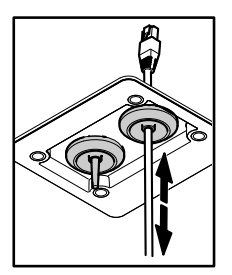

- 5. Vergewissern Sie sich, dass die Kabeldichtung ordnungsgemäß sitzt.
- 6. Schließen Sie das Netzwerkkabel an den Netzwerkanschluss an.
- 7. Wenn Sie ein Netzkabel oder ein E/A-Gerät an die Kamera anschließen, wiederholen Sie die oben aufgeführten Schritte für das jeweilige Gerät.

# AXIS M11-E Network Camera Series

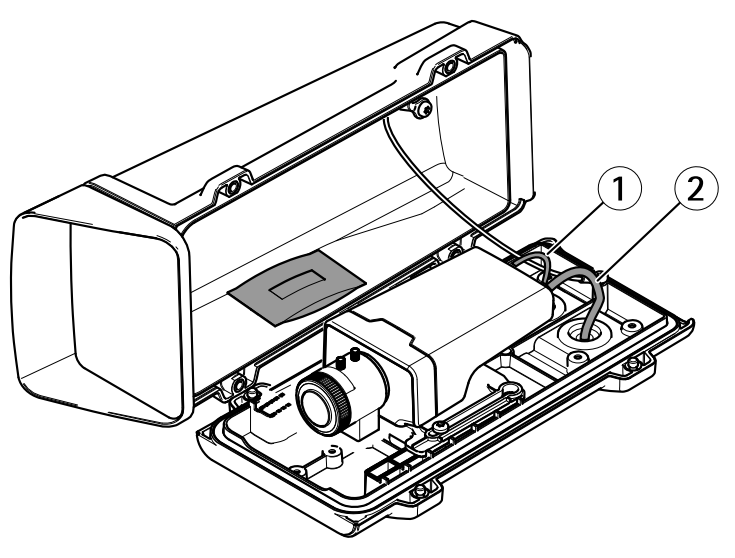

- *<sup>1</sup> Netzkabel (optional)*
- *2 Netzwerkkabel*
- 8. Setzen Sie die untere Abdeckung auf die Wandhalterung und ziehen die Schrauben an (Drehmoment 2 Nm).
- 9. Vergewissern Sie sich, dass die Kamera-LEDs die richtigen Bedingungen anzeigen.
- 10. Lösen Sie die Einstellschraube der Halterung und richten Sie die Kamera auf das gewünschte Ziel aus.

# <span id="page-65-0"></span>AXIS M11-E Network Camera Series

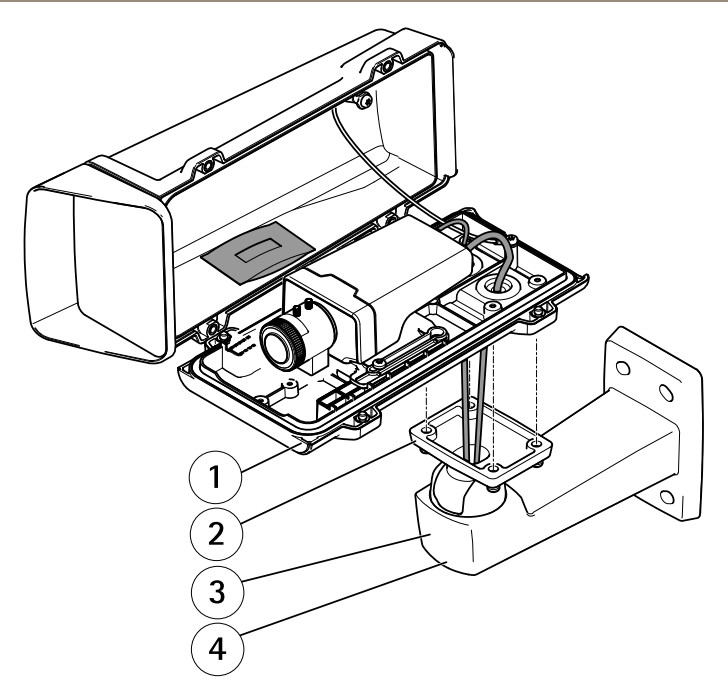

- *1 Untere Abdeckung*
- *2 Schraube T20 (4x)*
- *3 Wandhalterung*
- *4 Einstellschraube T30 für Halterung*
- 12. Informationen zum Anzeigen des Videostroms finden Sie unter *Zugriff auf das Produkt*.
- 13. Stellen Sie Fokus und Zoom ein. Siehe *[Seite](#page-66-0) [67](#page-66-0)*.

#### *HINWEIS*

Stellen Sie sicher, dass beim Schließen des Gehäuses keine Kabel eingeklemmt werden.

14. Schließen Sie das Gehäuse. Ziehen Sie die Schrauben der unteren Abdeckung im Wechsel jeweils wenige Umdrehungen an, bis sie fest sitzen (Drehmoment 1,5 Nm). Auf diese Weise wird sichergestellt, dass die Dichtung der unteren Abdeckung gleichmäßig sitzt.

## **Zugriff auf das Produkt**

Für die Suche nach Axis Produkten im Netzwerk und zur Zuweisung einer IP-Adresse unter Windows® werden AXIS IP Utility und AXIS Camera Management empfohlen. Beide Anwendungen sind kostenlos und können von unserer Website unter *www.axis.com/techsup* heruntergeladen werden.

<span id="page-66-0"></span>Das Produkt ist mit den meisten Standard-Betriebssystemen und Browsern kompatibel. Empfohlen werden die Browser

- •● Internet Explorer® unter Windows®
- Safari® unter OS X® und
- •• Chrome<sup>IM</sup> oder Firefox<sup>®</sup> unter anderen Betriebssystemen.

Weitere Informationen zur Nutzung dieses Produkts finden Sie im Benutzerhandbuch unter *www.axis.com*.

## **Einstellen von Fokus und Zoom**

- 1. Nehmen Sie ggf. die obere Abdeckung des Gehäuses ab.
- 2. Lösen Sie die Feststellschraube für den Fokusring.
- 3. Stellen Sie Fokus und Zoom ein, indem Sie auf der Webseite des Produkts **Setup <sup>&</sup>gt; Focus (Setup <sup>&</sup>gt; Fokus)** aufrufen. Folgen Sie den Anweisungen in der Onlinehilfe.
- 4. Ziehen Sie die Feststellschraube für den Fokusring wieder fest.

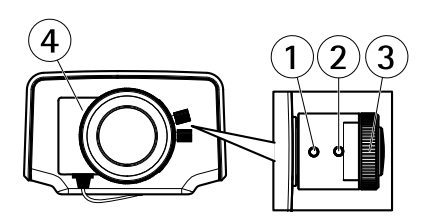

- *1 Zoomregler*
- *2 Feststellschraube*
- *3 Fokusring*
- *4 Objektiv*

#### Beachten

Drehen Sie das Objektiv auf die in der obigen Abbildung gezeigte Werkseinstellung, wenn beim Einstellen von Zoom und Fokus kein optimaler Fokus in den Ecken erzielt wird. Drehen Sie das Objektiv anschließend vorsichtig im bzw. entgegen dem Uhrzeigersinn, bis das Bild in allen Ecken scharf ist.

5. Bringen Sie die obere Abdeckung am Gehäuse an.

## <span id="page-67-0"></span>**Zurücksetzen auf Werkseinstellungen**

#### Wichtig

Das Zurücksetzen auf die Werkseinstellungen sollte mit Vorsicht verwendet werden. Beim Zurücksetzen auf die Werkseinstellungen werden alle Einstellungen einschließlich der IP-Adresse auf die Werkseinstellungen zurückgesetzt.

#### Beachten

Die Software-Tools für Installation und Verwaltung sind über die Supportseiten unter *www.axis.com/techsup* verfügbar.

So wird das Produkt auf die Werkseinstellungen zurückgesetzt:

- 1. Trennen Sie das Produkt von der Stromversorgung.
- 2. Halten Sie die Steuertaste gedrückt und stecken Sie den Netzstecker wieder ein. Siehe *[Übersicht](#page-51-0) über die Hardware auf Seite [52](#page-51-0)*.
- 3. Halten Sie die Steuertaste etwa 15 bis 30 Sekunden gedrückt, bis die LED-Statusanzeige gelb blinkt.
- 4. Lassen Sie die Steuertaste los. Der Vorgang ist abgeschlossen, wenn die LED-Statusanzeige grün leuchtet. Das Produkt wurde auf die Werkseinstellungen zurückgesetzt. Wenn kein DHCP-Server im Netzwerk verfügbar ist, lautet die Standard-IP-Adresse 192.168.0.90.
- 5. Verwenden Sie die Software-Tools für Installation und Verwaltung, um eine IP-Adresse zuzuweisen, ein Kennwort einzurichten und auf den Videostream zuzugreifen.

Die Parameter können auch über die Weboberfläche auf die Werkseinstellungen zurückgesetzt werden. Rufen Sie **Setup <sup>&</sup>gt; System Options <sup>&</sup>gt; Maintenance (Setup <sup>&</sup>gt; Systemoptionen <sup>&</sup>gt; Wartung)** auf.

## **Weitere Informationen**

Das Benutzerhandbuch finden Sie unter *www.axis.com*.

Unter *www.axis.com/techsup* finden Sie Firmware-Aktualisierungen für Ihre Netzwerkprodukte. Um die aktuell installierte Firmware-Version zu sehen, gehen Sie auf **Einrichten <sup>&</sup>gt; Über**.

Besuchen Sie das Axis-Schulungszentrum *www.axis.com/academy* für anregende Schulungen, Webinare, Lernprogramme und Anleitungen.

## **Gewährleistung**

Informationen zur Gewährleistung der Axis Produkte und hierzu verbundene Informationen, finden Sie unter *www.axis.com/warranty/*

# Informazioni di sicurezza

Leggere con attenzione questa guida all'installazione prima di installare il dispositivo. Conservare questo documento per usi futuri.

## **Livelli di pericolo**

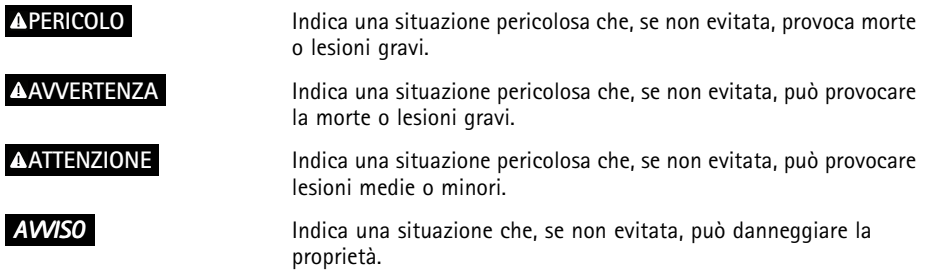

## **Altri livelli di messaggio**

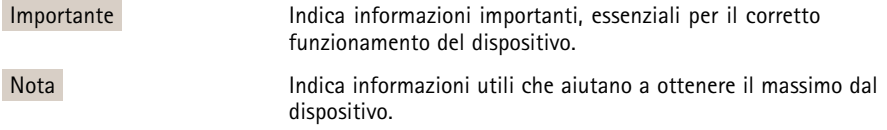

## Istruzioni di sicurezza

### *AVVISO*

- Il dispositivo Axis deve essere utilizzato in conformità alle leggi <sup>e</sup> alle disposizioni locali.
- Conservare il dispositivo Axis in un ambiente asciutto <sup>e</sup> ventilato.
- Evitare di esporre il dispositivo Axis <sup>a</sup> urti <sup>o</sup> pressioni eccessive.
- Non installare il dispositivo su supporti, superfici <sup>o</sup> pareti instabili.
- Utilizzare solo strumenti applicabili quando si installa il dispositivo Axis. Se si utilizza una forza eccessiva con gli strumenti dell'alimentazione è possibile causare danni al dispositivo.
- Non utilizzare sostanze chimiche, agenti caustici <sup>o</sup> detergenti aerosol.
- Utilizzare un panno pulito inumidito in acqua pura per la pulizia.
- Utilizzare solo accessori compatibili con le specifiche tecniche del dispositivo. Questi possono essere forniti da Axis <sup>o</sup> da terze parti.
- Utilizzare solo parti di ricambio fornite <sup>o</sup> consigliate da Axis.
- Non tentare di riparare il dispositivo da soli. Contattare l'assistenza <sup>o</sup> il rivenditore Axis per questioni relative alla manutenzione.

# **Trasporto**

### *AVVISO*

• Durante il trasporto del dispositivo Axis, utilizzare l'imballaggio originale <sup>o</sup> equivalente per evitare danni al dispositivo.

# **Batteria**

Il prodotto Axis utilizza una batteria al litio da 3,0 V BR/CR2032 come alimentazione per il suo real-time clock (RTC) interno. In condizioni normali questa batteria avrà una durata minima di cinque anni.

Una bassa carica della batteria influisce sul funzionamento del RTC, facendolo resettare <sup>a</sup> ogni accensione. Quando la batteria deve essere sostituita, un messaggio di registro viene visualizzato nel report server del prodotto. Per ulteriori informazioni sul report server, vedere le pagine di configurazione del prodotto <sup>o</sup> contattare l'assistenza Axis.

La batteria non deve essere sostituita se non richiesto, ma nel caso in cui questo fosse necessario, contattare il supporto Axis all'indirizzo *www.axis.com/techsup* per assistenza.

## **AAVVERTENZA**

- Rischio di esplosione se la batteria viene sostituita in modo errato.
- Sostituire solo con una batteria identica <sup>o</sup> una batteria consigliata da Axis.
- Smaltire le batterie usate in base alle normative locali <sup>o</sup> alle istruzioni del produttore della batteria.
# Guida all'installazione

La presente Guida all'installazione fornisce le istruzioni necessarie per installare la telecamera di rete AXIS M1124-E/M1125-E nella rete in uso. Per ulteriori informazioni sull'utilizzo del dispositivo, consultare la guida per l'utente disponibile all'indirizzo *www.axis.com*

# **Procedure di installazione**

- 1. Assicurarsi che il contenuto della confezione, gli strumenti <sup>e</sup> altri materiali necessari per l'installazione siano in ordine. Consultare *pagina 73*.
- 2. Studiare la descrizione dell'hardware. Consultare *[pag](#page-73-0)ina [74](#page-73-0)*.
- 3. Studiare le specifiche. Consultare *[pag](#page-78-0)ina [79](#page-78-0)*.
- 4. Installazione dell'hardware. Consultare *[pag](#page-81-0)ina [82](#page-81-0)*.
- 5. Accedere al prodotto. Consultare *[pag](#page-87-0)ina [88](#page-87-0)*.

# **Contenuto della confezione**

- •Telecamera di rete AXIS M1124–E/M1125–E
- Kit di connessione della morsettiera
- Custodia protettiva AXIS T93G05
	- Guarnizione C M20 AXIS (x1)
	- Sacchetto dell'essiccante
	- Cacciavite Torx T20
	- Protezione del connettore AXIS A
- • Supporto per montaggio <sup>a</sup> parete AXIS T94Q01A
	- Punta da cacciavite T30
- • Materiali stampati
	- Guida all'installazione (questo documento)
	- Guida all'installazione del supporto <sup>a</sup> parete AXIS T94Q01A
	- Etichetta aggiuntiva con numero di serie (2x)
	- Chiave di autenticazione AVHS

# **Strumenti consigliati**

- •Trapano (per l'installazione del supporto per il montaggio <sup>a</sup> parete)
- •Cacciavite per punta

# <span id="page-73-0"></span>**Accessori opzionali**

- •Interruttore per porta AXIS A
- •Scatola di collegamento AXIS T94R01P
- Illuminatori
- Supporti per il montaggio dell'alloggiamento
- Pressacavi <sup>e</sup> guarnizioni per cavi
- Armadio di sorveglianza AXIS T98A16-VE
- Supporti per il montaggio su palo AXIS T91A47
- Cavo interno staffa <sup>a</sup> soffitto VT WCM4A
	- •Supporto per il montaggio ad angolo VT WCWA

Visitare il sito Web *www.axis.com* per ottenere informazioni sugli accessori disponibili.

# **Panoramica dell'hardware**

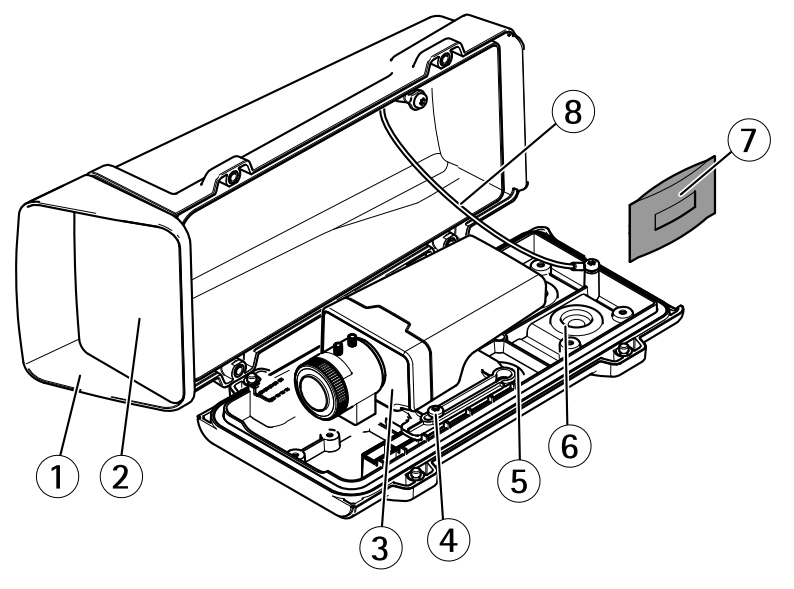

- *1 Coperchio superiore*
- *2 Finestra anteriore*
- *3 Telecamera di rete*
- *<sup>4</sup> Vite del supporto (2x)*
- *5 Prefori per ulteriori fori per i cavi*
- *6 Guarnizione per cavi*
- *7 Sacchetto dell'essiccante*

*8 Cavo di sicurezza*

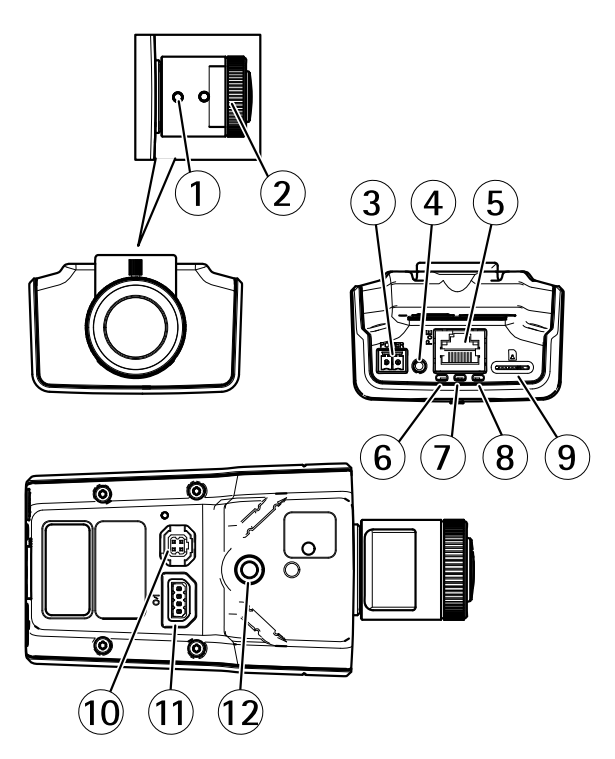

- *1 Levetta zoom*
- *2 Ghiera di messa <sup>a</sup> fuoco*
- *3 Connettore di alimentazione*
- *4 Pulsante di comando*
- *5 Connettore di rete*
- *6 LED di alimentazione*
- *7 LED di stato*
- *8 LED di rete*
- *9 Slot per scheda microSD*
- *10 Connettore del diaframma*
- *11 Connettore I/O*
- *12 Foro filettato da ¼"*

## **Montaggio <sup>a</sup> parete**

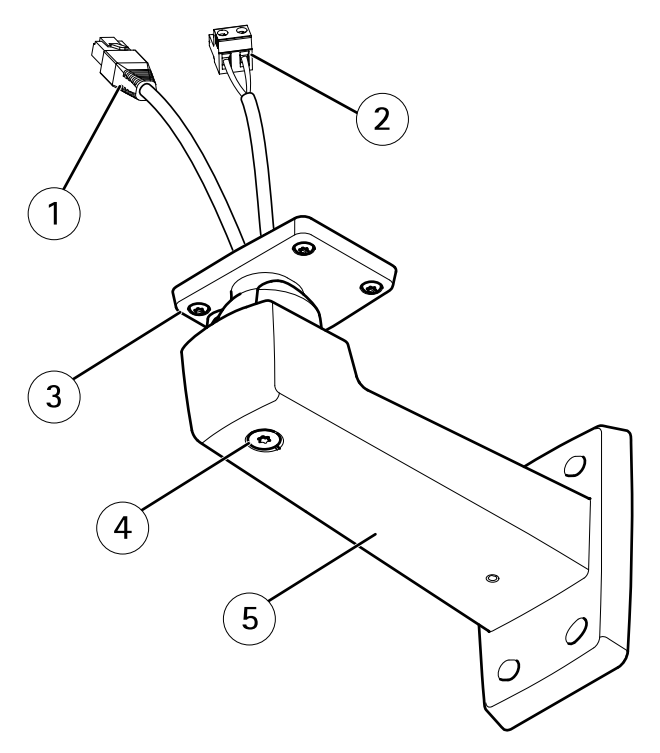

- *<sup>1</sup> Cavo di rete (da instradare attraverso la staffa <sup>a</sup> parete)*
- *<sup>2</sup> Cavo di alimentazione (da instradare attraverso la staffa <sup>a</sup> parete) (per dispositivi dotati di connettore di alimentazione)*
- *3 Vite T20 (4x)*
- *4 Vite di regolazione della staffa T30*
- *5 Supporto per montaggio <sup>a</sup> parete*

### **Indicatori LED**

### Nota

- Lo stato del LED può essere configurato per essere spento durante il normale funzionamento. Per configurarlo, selezionare **Setup <sup>&</sup>gt; System Options <sup>&</sup>gt; Ports & Devices <sup>&</sup>gt; LED (Configurazione <sup>&</sup>gt; Opzioni di sistema <sup>&</sup>gt; Porte & Dispositivi <sup>&</sup>gt; LED)**. Per ulteriori informazioni, consultare l'aiuto in linea.
- Il LED di stato può essere configurato per lampeggiare quando un evento è attivo.
- Il LED di stato può essere configurato per lampeggiare per identificare l'unità. Andare su **Setup <sup>&</sup>gt; System Options <sup>&</sup>gt; Maintenance (Configurazione <sup>&</sup>gt; Opzioni di sistema <sup>&</sup>gt; Manutenzione)**.

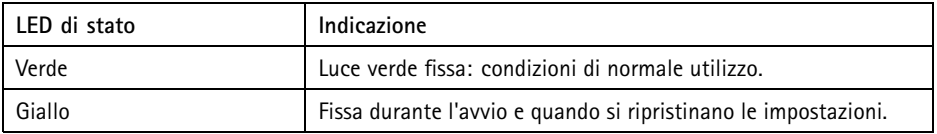

#### Nota

Il LED di rete può essere disattivato in modo da non lampeggiare in caso di traffico di rete. Per configurarlo, selezionare **Setup <sup>&</sup>gt; System Options <sup>&</sup>gt; Ports & Devices <sup>&</sup>gt; LED (Configurazione <sup>&</sup>gt; Opzioni di sistema <sup>&</sup>gt; Porte & Dispositivi <sup>&</sup>gt; LED)**. Per ulteriori informazioni, consultare l'aiuto in linea.

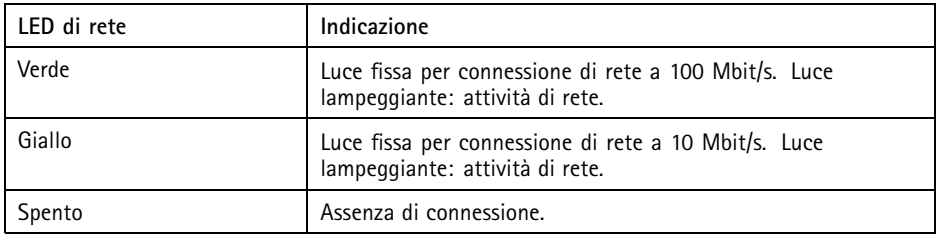

Nota

Il LED di alimentazione può essere configurato per essere spento durante il normale funzionamento. Per configurarlo, selezionare **Setup <sup>&</sup>gt; System Options <sup>&</sup>gt; Ports & Devices <sup>&</sup>gt; LED (Configurazione <sup>&</sup>gt; Opzioni di sistema <sup>&</sup>gt; Porte & Dispositivi <sup>&</sup>gt; LED)**. Per ulteriori informazioni, consultare l'aiuto in linea.

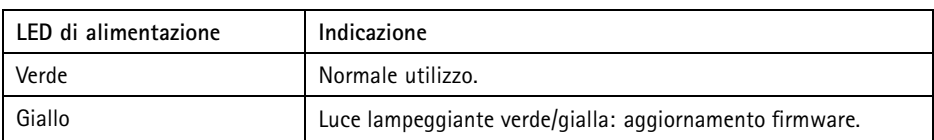

## **Connettori <sup>e</sup> pulsanti**

Per le specifiche <sup>e</sup> le condizioni di funzionamento, consultare *[pag](#page-78-0)ina [79](#page-78-0)*.

### **Connettore di rete**

Connettore Ethernet RJ45 con Power over Ethernet (PoE+).

### *AVVISO*

Collegare il dispositivo con un cavo di rete schermato (STP). Tutti i cavi che collegano il dispositivo alla rete sono destinati al loro uso specifico. Accertarsi che i dispositivi di rete siano installati secondo le istruzioni del produttore. Per maggiori informazioni sui requisiti normativi, consultare *[Electromagnetic](#page-1-0) Compatibility (EMC) on page [2](#page-1-0)*.

### **Connettore I/O**

Utilizzare con dispositivi esterni in combinazione con, ad esempio, allarmi antimanomissione, rilevazione del movimento, attivazione di eventi, registrazione temporizzata <sup>e</sup> notifiche di allarme. Oltre al punto di riferimento <sup>0</sup> V CC <sup>e</sup> all'alimentazione (uscita CC), il connettore I/O fornisce l'interfaccia per:

- • **Uscita digitale** – Per collegare dispositivi esterni come relè <sup>o</sup> LED. Le periferiche collegate possono essere attivate tramite VAPIX® API (interfaccia per la programmazione di applicazioni), tramite i pulsanti di comando della pagina Live View (Immagini dal vivo) oppure tramite l'opzione Action Rule (regola di azione). L'uscita verrà visualizzata come attiva (visualizzata in **Opzioni di Sistema <sup>&</sup>gt; Porte <sup>e</sup> Dispositivi**) se il dispositivo di allarme è attivato.
- • **Ingresso digitale** – Ingresso allarme utilizzabile per collegare le periferiche, che può passare dal circuito chiuso al circuito aperto, ad esempio: Sensori di movimento (PIR), contatti porta/finestra, rilevatori di rottura vetri <sup>e</sup> così via. Dopo la ricezione del segnale lo stato cambia <sup>e</sup> l'ingresso diventa attivo (visualizzato in **System Options <sup>&</sup>gt; Ports & Devices (Opzioni di Sistema <sup>&</sup>gt; Porte <sup>e</sup> Dispositivi**)).

### **Connettore di alimentazione**

Morsettiera <sup>a</sup> 2 pin per ingresso alimentazione. Utilizzare una sorgente di alimentazione limitata (LPS) compatibile con una bassissima tensione di sicurezza (SELV) con una potenza di uscita nominale limitata a ≤100 W o una corrente nominale di uscita limitata a ≤5 A.

### <span id="page-78-0"></span>**Slot per scheda SD**

### *AVVISO*

- Rischio di danni alla scheda SD. Non utilizzare strumenti appuntiti <sup>e</sup> non esercitare eccessiva forza durante l'inserimento <sup>o</sup> la rimozione della scheda SD.
- Rischio di perdita di dati. Per prevenire il danneggiamento dei dati, la scheda SD deve essere scollegata prima della rimozione. Per scollegare, andare <sup>a</sup> **Setup <sup>&</sup>gt; System Options <sup>&</sup>gt; Storage <sup>&</sup>gt; SD Card (Configurazione <sup>&</sup>gt; Opzioni di sistema <sup>&</sup>gt; Archiviazione <sup>&</sup>gt; Scheda SD)** <sup>e</sup> fare clic su **Unmount (Smonta)**.

Questo dispositivo supporta schede microSD/microSDHC/microSDXC (scheda di memoria non inclusa).

Per i consigli sulla scheda SD, visitare il sito Web *www.axis.com*.

### **Pulsante di comando**

Per l'ubicazione del pulsante di comando, vedere *Panoramica [dell'hardware](#page-73-0) alla pagina [74](#page-73-0)*.

Il pulsante di comando viene utilizzato per:

- •Ripristino del dispositivo alle impostazioni predefinite di fabbrica. Consultare *[pag](#page-89-0)ina [90](#page-89-0)*.
- Collegamento <sup>a</sup> un servizio AXIS Video Hosting System <sup>o</sup> AXIS Internet Dynamic DNS Service. Per ulteriori informazioni su questi servizi, consultare il Manuale Utente.

# **Dati tecnici**

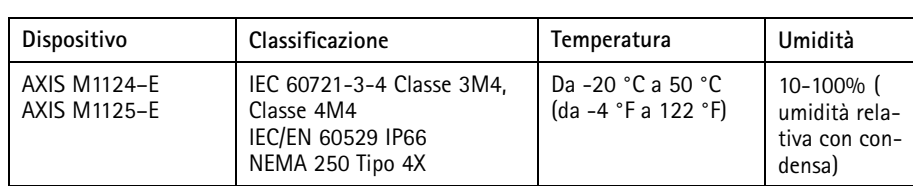

### **Condizioni di funzionamento**

### **Consumo energetico**

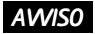

Utilizzare una sorgente di alimentazione limitata (LPS) sia con una potenza di uscita nominale limitata a ≤ 100 W o una corrente nominale di uscita limitata a ≤5 A.

<span id="page-79-0"></span>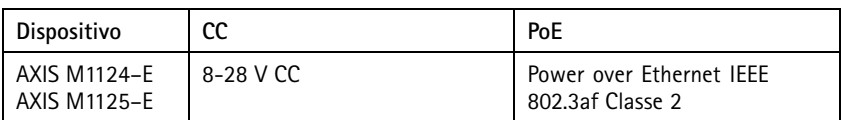

## **Area dei cavi**

*AVVISO*

- Utilizzare cavi di lunghezza adeguata all'area specificata.
- Selezionare i cavi nel rispetto delle normative locali.
- Verificare che i fori dei cavi siano correttamente sigillati.
- Usare guarnizioni per cavi <sup>o</sup> pressacavi corrispondenti al foro <sup>e</sup> all'area dei cavi.

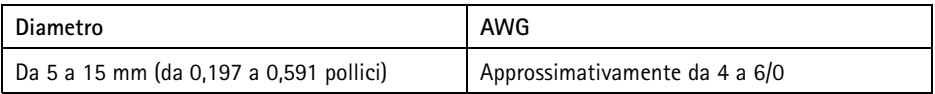

Per creare ulteriori fori per i cavi, aprire i prefori collocati nella parte inferiore della custodia. Consultare *Panoramica [dell'hardware](#page-73-0) alla pagina [74](#page-73-0)*.

Per informazioni sugli accessori disponibili, come ad esempio guarnizioni per cavi <sup>e</sup> pressacavi adatti per altre aree dei cavi, visitare il sito Web *www.axis.com*.

## **Connettori**

### **Connettore I/O**

Morsettiera <sup>a</sup> 4 pin

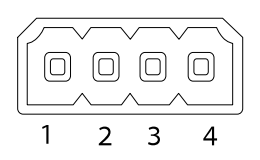

Per un esempio di schema, consultare *Schema delle [connessioni](#page-81-0) alla pagina [82](#page-81-0)*.

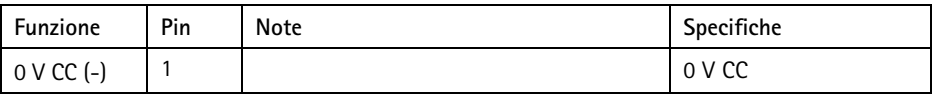

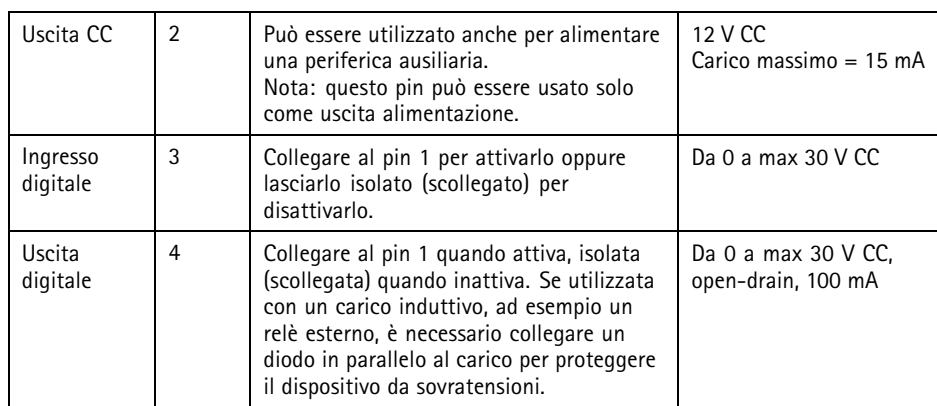

### **Connettore di alimentazione**

Morsettiera <sup>a</sup> 2 pin per ingresso alimentazione CC. Utilizzare una sorgente di alimentazione limitata (LPS) compatibile con una bassissima tensione di sicurezza (SELV) con una potenza di uscita nominale limitata a ≤100 W o una corrente nominale di uscita limitata a ≤5 A.

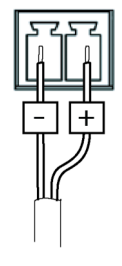

## <span id="page-81-0"></span>**Schema delle connessioni**

### **Connettore I/O**

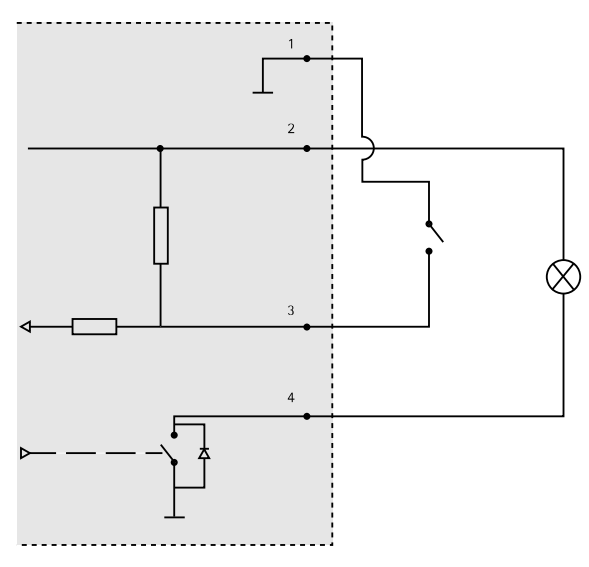

- *1 0 V CC (-)*
- *2 Uscita CC 12 V, max 15 mA*
- *<sup>3</sup> I/O configurato come ingresso*
- *<sup>4</sup> I/O configurato come uscita*

# **Installazione dell'Hardware**

#### Importante

La serie AXIS M11 è stata progettata per l'uso in ambienti interni ed esterni. Per utilizzare la telecamera all'esterno, installarla in una custodia per esterni approvata. Andare su *www.axis.com* per ulteriori informazioni sulle custodie da esterni.

- 1. Se si utilizza una scheda microSD per l'archiviazione locale, inserirla nell'apposito slot della telecamera, come indicato in *Panoramica [dell'hardware](#page-73-0) alla pagina [74](#page-73-0)*.
- 2. Installare il supporto per il montaggio <sup>a</sup> parete, come indicato in *[pag](#page-82-0)ina [83](#page-82-0)*.
- 3. Installare la custodia, come indicato in *[pag](#page-84-0)ina [85](#page-84-0)*.

## <span id="page-82-0"></span>**Installazione del supporto per il montaggio <sup>a</sup> parete**

### **AATTENZIONE**

Verificare che le viti <sup>e</sup> i tasselli siano adatti al materiale della parete (es. legno, metallo, cartongesso, pietra) <sup>e</sup> che il materiale sia in grado di sostenere telecamera, custodia <sup>e</sup> supporto per il montaggio <sup>a</sup> parete.

### Nota

- Per informazioni, consultare anche la guida all'installazione del supporto di montaggio <sup>a</sup> parete presente nella confezione <sup>e</sup> disponibile all'indirizzo *www.axis.com*
- Per le specifiche tecniche dei connettori, consultare la guida per l'utente della telecamera sul sito *www.axis.com*
	- 1. Preparare la parete per l'installazione del supporto. Utilizzare il supporto per il montaggio <sup>a</sup> parete come profilo <sup>e</sup> contrassegnare i punti da trapanare.
- 2. Inserire il cavo di rete e, se necessario, il cavo di alimentazione attraverso la staffa per il montaggio <sup>a</sup> parete. Lasciare circa <sup>30</sup> cm (11,8 pollici) di cavo per il collegamento alla telecamera.
- 3. In caso di connessione di un dispositivo (es. di I/O, audio <sup>o</sup> alimentazione esterna) alla telecamera, ripetere il passaggio precedente (se consentito per il dispositivo in questione).
- 4. Fissare la staffa alla parete serrando le viti.

## **Installazione della telecamera nella custodia**

1. Regolare con cura la posizione del supporto <sup>e</sup> serrare le viti (con una coppia di 0,5 Nm).

## *AVVISO*

Per soddisfare i requisiti della classificazione IK10, regolare la posizione del supporto in modo che l'obiettivo della telecamera (4) risulti allineato con il bordo della custodia (3), come mostrato nell'illustrazione.

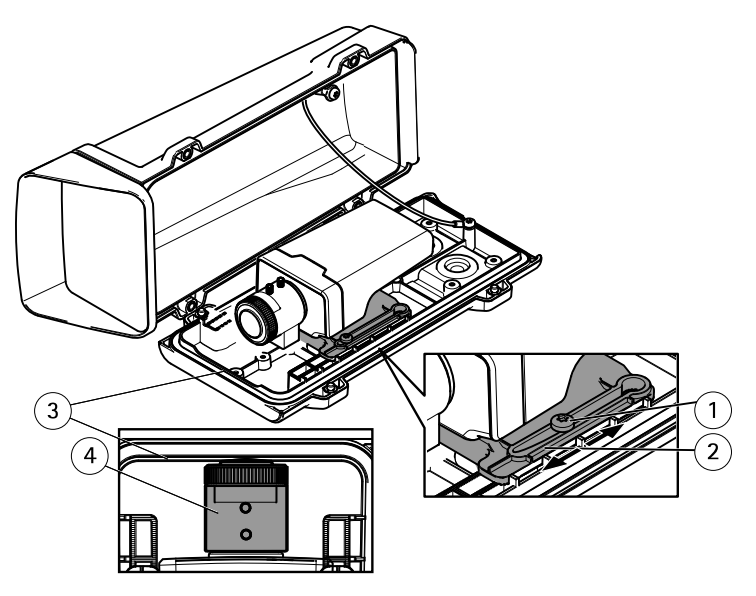

- *<sup>1</sup> Vite del supporto T20 (2x)*
- *2 Supporto*
- *3 Bordo della custodia*
- *4 Obiettivo della telecamera*
- 2. Rimuovere la busta di plastica del sacchetto dell'essiccante <sup>e</sup> collocare il sacchetto dell'essiccante sulla parete interna della custodia.

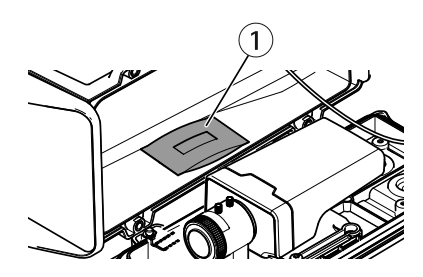

*1 Sacchetto dell'essiccante*

## <span id="page-84-0"></span>**Installazione della custodia sul supporto per il montaggio <sup>a</sup> parete**

## *AVVISO*

- Utilizzare cavi di lunghezza adeguata all'area cavi specificata, vedere *[pag](#page-79-0)ina [80](#page-79-0)*. L'utilizzo di una guarnizione per cavi diversa da quella in dotazione può causare infiltrazioni d'acqua <sup>e</sup> danni al prodotto. Per informazioni sulle guarnizioni per cavi <sup>e</sup> i pressacavi adatti per altre aree dei cavi, visitare il sito Web *www.axis.com*.
- Utilizzando più di un cavo, instradare ciascun cavo attraverso una guarnizione separata.
- Aprire un foro solo nelle guarnizioni utilizzate <sup>e</sup> sostituirle in caso di danno. Una guarnizione per cavi aperta <sup>o</sup> danneggiata potrebbe causare infiltrazioni d'acqua nel prodotto <sup>e</sup> gravi danni.
- 1. Allentare le viti del coperchio inferiore <sup>e</sup> sollevare il coperchio superiore.
- 2. Scegliere la guarnizione per cavi da usare <sup>e</sup> tirare la linguetta per aprire il foro per il cavo di rete.

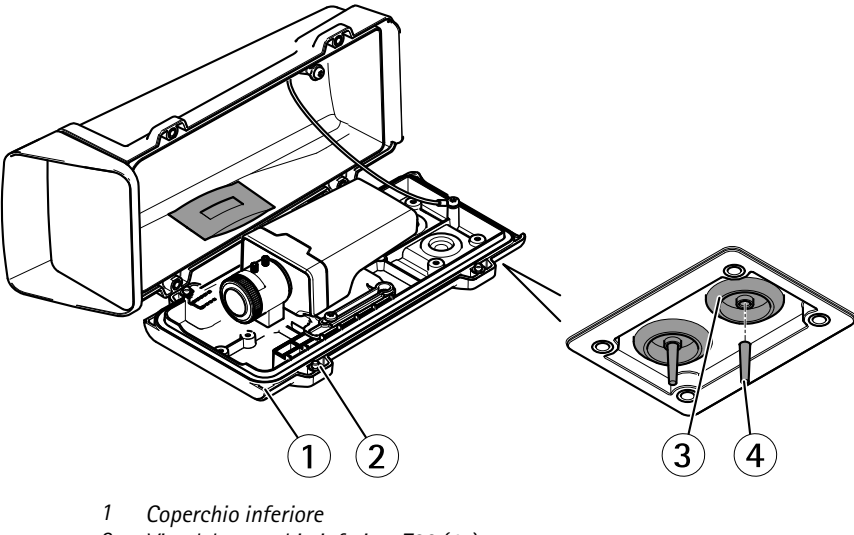

- *<sup>2</sup> Vite del coperchio inferiore T20 (4x)*
- *3 Guarnizione cavo M20 (2x)*
- *4 Linguetta*

### *AVVISO*

Se il cavo di rete dispone di un connettore preinstallato, rimuovere la guarnizione per cavi <sup>e</sup> usare la protezione del connettore in dotazione per evitare danni alla guarnizione. Non usare cavi di rete dotati di connettori di rete con tappi, poiché potrebbero danneggiare la guarnizione del cavo nonostante la protezione del connettore.

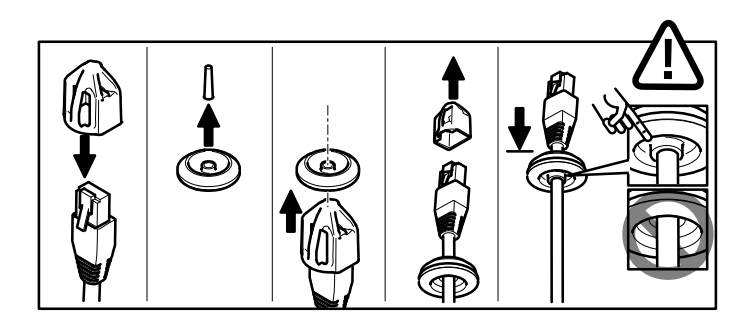

- 3. Inserire il cavo di rete attraverso la guarnizione per cavi.
- 4. Tirare delicatamente il cavo di rete in modo da adattare la guarnizione al cavo.

### *AVVISO*

Se il cavo non viene tirato potrebbero verificarsi infiltrazioni d'acqua <sup>e</sup> danni al dispositivo.

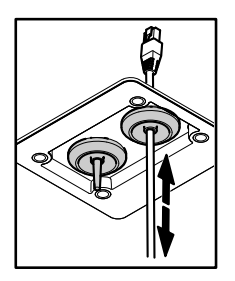

- 5. Verificare il corretto montaggio della guarnizione del cavo.
- 6. Collegare il cavo di rete al connettore di rete.
- 7. In caso di connessione di un cavo di alimentazione <sup>o</sup> di un dispositivo I/O alla telecamera, ripetere i passaggi precedenti (se consentito per il dispositivo in questione).

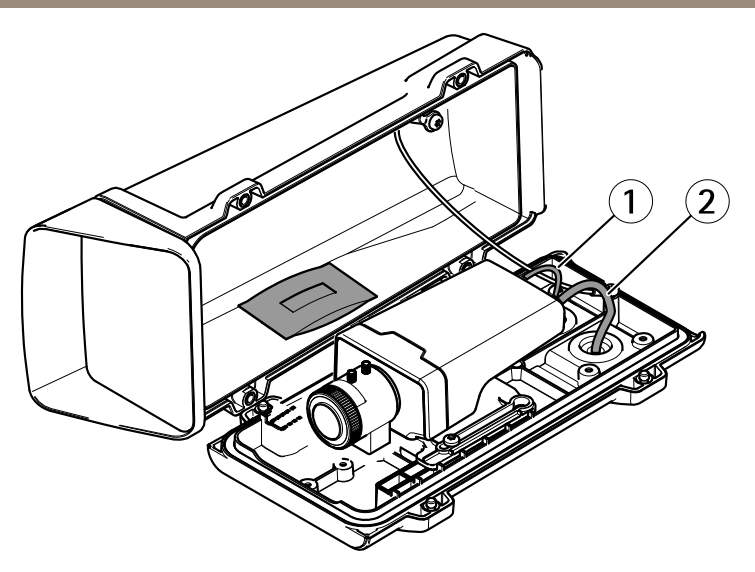

- *<sup>1</sup> Cavo di alimentazione (opzionale)*
- *2 Cavo di rete*
- 8. Inserire il coperchio inferiore sul supporto per il montaggio <sup>a</sup> parete <sup>e</sup> serrare le viti (con una coppia di <sup>2</sup> Nm).
- 9. Verificare che i LED della telecamera indichino le corrette condizioni.
- 10. Allentare la vite di regolazione della staffa per orientare la telecamera verso il punto desiderato.

<span id="page-87-0"></span>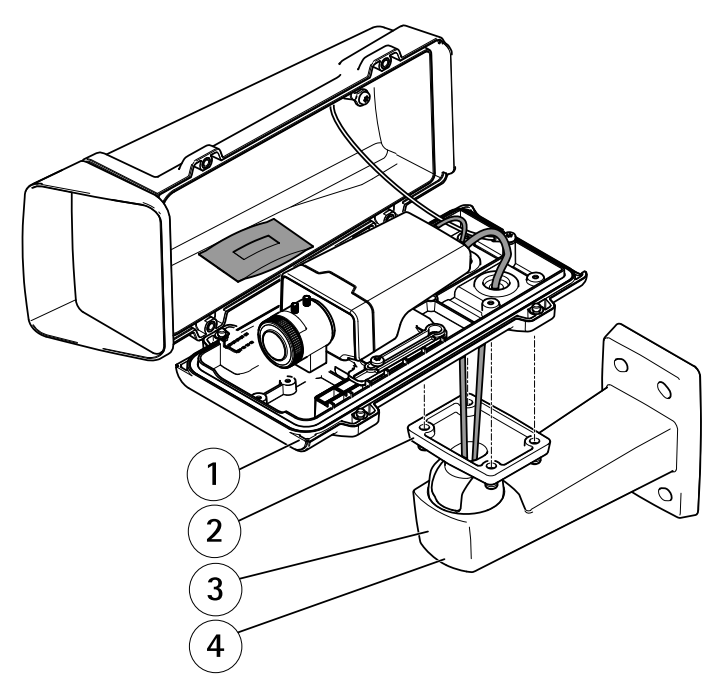

- *1 Coperchio inferiore*
- *2 Vite T20 (4x)*
- *3 Montaggio <sup>a</sup> parete*
- *4 Vite di regolazione della staffa T30*
- 12. Per informazioni sulla visualizzazione del flusso video, vedere *Accedere al dispositivo*.
- 13. Regolare la messa <sup>a</sup> fuoco <sup>e</sup> lo zoom, come indicato in *[pag](#page-88-0)ina [89](#page-88-0)*.

### *AVVISO*

Verificare che i cavi non restino incastrati durante la chiusura della custodia.

14. Chiudere la custodia. Girare le viti del coperchio inferiore in maniera alternata fino <sup>a</sup> quando non saranno tutte serrate (con una coppia di 1,5 Nm). In questo modo è possibile comprimere la guarnizione del coperchio inferiore in modo uniforme.

# **Accedere al dispositivo**

AXIS IP Utility <sup>e</sup> AXIS Camera Management sono i metodi consigliati per trovare i dispositivi Axis in rete <sup>e</sup> assegnare loro un indirizzo IP in Windows®. Queste applicazioni sono entrambe gratuite <sup>e</sup> possono essere scaricate da *www.axis.com/techsup*

<span id="page-88-0"></span>Il dispositivo può essere utilizzato con la maggior parte dei sistemi operativi <sup>e</sup> dei browser. I browser consigliati sono

- •● Internet Explorer® con Windows®
- •● Safari® con OS X® e
- •• Chrome<sup>IM</sup> o Firefox<sup>®</sup> con altri sistemi operativi.

Per ulteriori informazioni sull'utilizzo del dispositivo, consultare la Guida per l'utente disponibile all'indirizzo *www.axis.com*

# **Regolazione della messa <sup>a</sup> fuoco <sup>e</sup> dello zoom**

- 1. Se necessario, rimuovere la copertura superiore della custodia.
- 2. Allentare la vite di arresto della ghiera di messa fuoco.
- 3. Regolare la messa <sup>a</sup> fuoco <sup>e</sup> lo zoom in **Setup <sup>&</sup>gt; Focus (Configurazione <sup>&</sup>gt; Messa <sup>a</sup> fuoco)** sulla pagina Web del dispositivo. Seguire le istruzioni riportate nella Guida in linea.
- 4. Avvitare nuovamente la vite di arresto della ghiera di messa fuoco.

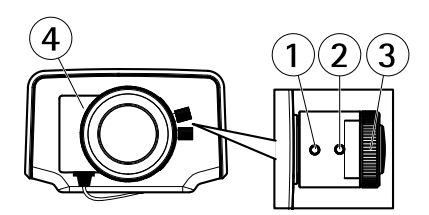

- *1 Levetta zoom*
- *2 Vite di arresto*
- *3 Ghiera di messa <sup>a</sup> fuoco*
- *4 Obiettivo*

#### Nota

Dopo aver regolato lo zoom <sup>e</sup> il fuoco, se non si riesce <sup>a</sup> raggiungere una messa <sup>a</sup> fuoco angolare ottimale, ruotare l'intero obiettivo sulla posizione predefinita di fabbrica indicata nell'illustrazione precedente. Quindi, ruotare leggermente l'obiettivo in senso orario <sup>o</sup> antiorario per ottenere la messa <sup>a</sup> fuoco da tutti gli angoli.

5. Fissare la copertura superiore della custodia.

# <span id="page-89-0"></span>**Ripristino dei valori predefiniti di fabbrica**

#### Importante

Il ripristino delle impostazioni di fabbrica deve essere usato con cautela. Un ripristino delle impostazioni di fabbrica consentirà di ripristinare le impostazioni di fabbrica per tutti i parametri, incluso l'indirizzo IP.

#### Nota

Gli strumenti per l'installazione <sup>e</sup> la gestione del software sono disponibili nelle pagine dedicate all'assistenza sul sito Web *www.axis.com/techsup*.

Per ripristinare il dispositivo alle impostazioni predefinite di fabbrica:

- 1. Scollegare l'alimentazione dal dispositivo.
- 2. Tenere premuto il pulsante di controllo <sup>e</sup> ricollegare l'alimentazione. Consultare *Panoramica [dell'hardware](#page-73-0) alla pagina [74](#page-73-0)*.
- 3. Tenere premuto il pulsante di controllo per 15-30 secondi fino <sup>a</sup> quando l'indicatore LED di stato lampeggerà in giallo.
- 4. Rilasciare il pulsante di comando. Il processo è completo quando il LED di stato diventerà verde. Il dispositivo è stato reimpostato alle impostazioni di fabbrica predefinite. Se nessun server DHCP è disponibile in rete, l'indirizzo IP predefinito è 192.168.0.90.
- 5. Mediante gli strumenti per l'installazione <sup>e</sup> la gestione del software, assegnare un indirizzo IP, impostare la password <sup>e</sup> accedere al flusso video.

È anche possibile reimpostare <sup>i</sup> parametri alle impostazioni predefinite di fabbrica mediante l'interfaccia Web. Andare <sup>a</sup> **Setup <sup>&</sup>gt; System Options <sup>&</sup>gt; Maintenance (Configurazione <sup>&</sup>gt; Opzioni di sistema <sup>&</sup>gt; Manutenzione)**.

# **Ulteriori Informazioni**

Il manuale per l'utente è disponibile all'indirizzo *www.axis.com*

Visitare il sito all'indirizzo *www.axis.com/techsup* per verificare se sono stati pubblicati aggiornamenti del firmware per il proprio dispositivo di rete. Per conoscere la versione del firmware installata, andare su **Setup (Impostazioni) <sup>&</sup>gt; About (Informazioni su)**.

Visitare il centro di apprendimento Axis alla pagina *www.axis.com/academy* per servizi di formazione utili, webinar, tutorial <sup>e</sup> guide.

# **Informazioni sulla garanzia**

Per informazioni sulla garanzia del dispositivo Axis <sup>e</sup> informazioni ad esso relative, consultare la pagina *www.axis.com/warranty/*

# Información de seguridad

Lea esta Guía de instalación con atención antes de instalar el producto. Guarde la Guía de instalación para poder consultarla en otro momento.

# **Niveles de peligrosidad**

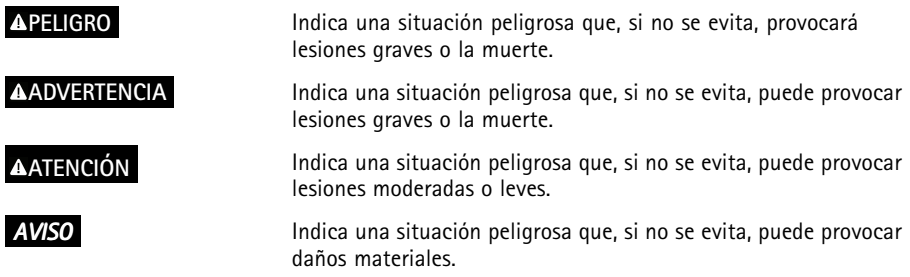

# **Otros niveles de mensaje**

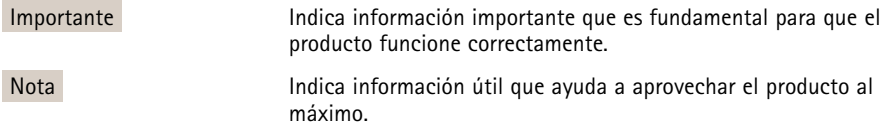

# Instrucciones de seguridad

### *AVISO*

- El producto de Axis debe utilizarse de acuerdo con la legislación y la normativa locales.
- Almacene el producto de Axis en un entorno seco y ventilado.
- Evite la exposición del producto de Axis <sup>a</sup> choques <sup>o</sup> <sup>a</sup> una fuerte presión.
- No instale el producto en soportes, superficies <sup>o</sup> paredes inestables.
- Utilice solo las herramientas correspondientes cuando instale el producto de Axis. La aplicación de una fuerza excesiva con herramientas eléctricas puede provocar daños en el producto.
- No utilice limpiadores en aerosol, agentes cáusticos ni productos químicos.
- Limpie con un paño limpio humedecido con agua pura.
- Utilice solo accesorios que cumplan con las especificaciones técnicas del producto. Estos accesorios los puede proporcionar Axis <sup>o</sup> un tercero.
- Utilice solo piezas de repuesto proporcionadas <sup>o</sup> recomendadas por Axis.
- No intente reparar el producto usted mismo. Póngase en contacto con el servicio de asistencia técnica de Axis <sup>o</sup> con su distribuidor de Axis para tratar asuntos de reparación.

# **Transporte**

## *AVISO*

• Cuando transporte el producto de Axis, utilice el embalaje original <sup>o</sup> un equivalente para evitar daños en el producto.

# **Batería**

Este producto de Axis utiliza una batería de litio BR/CR2032 de 3,0 V como fuente de alimentación del reloj interno en tiempo real. En condiciones normales, esta batería durará un mínimo de cinco años.

Un nivel bajo de batería afectará al funcionamiento del reloj en tiempo real, lo que provocará el restablecimiento de este cada vez que se encienda el producto. Cuando sea necesario sustituir la batería, aparecerá un mensaje de registro en el informe del servidor del producto. Para obtener más información sobre el informe del servidor, consulte las páginas de configuración del producto <sup>o</sup> póngase en contacto con el servicio de asistencia técnica de Axis.

La batería no debe sustituirse <sup>a</sup> menos que sea necesario; no obstante, si precisa hacerlo, póngase en contacto con el servicio de asistencia técnica de Axis en *www.axis.com/techsup* para solicitar ayuda.

## **ADVERTENCIA**

- La sustitución incorrecta de la batería implica riesgo de explosión.
- Sustituya la batería por una batería idéntica <sup>u</sup> otra batería recomendada por Axis.
- Deseche las baterías usadas de conformidad con la normativa local o las instrucciones del fabricante.

# Guía de instalación

Esta Guía de instalación incluye las instrucciones necesarias para instalar las cámaras de red AXIS M1124-E/M1125-E en su red. Para conocer otros aspectos de uso del producto, consulte el Manual del usuario disponible en *www.axis.com*.

# **Pasos de la instalación**

- 1. Asegúrese de que dispone del contenido del paquete, las herramientas y los demás materiales necesarios para la instalación. Vea *página 95*.
- 2. Estudie la información general del hardware. Vea *[página](#page-95-0) [96](#page-95-0)*.
- 3. Estudie las especificaciones. Vea *[página](#page-100-0) [101](#page-100-0)*.
- 4. Instale el hardware. Vea *[página](#page-103-0) [104](#page-103-0)*.
- 5. Acceda al producto. Vea *[página](#page-110-0) [111](#page-110-0)*.

# **Contenido del paquete**

- •Cámara de red AXIS M1124–E/M1125
- •Kit de bloque de conectores
- Carcasa de protección AXIS T93G05
	- Junta AXIS C M20 (x1)
	- Bolsa desecante
	- Destornillador Torx T20
	- Protector del conector A de AXIS
	- • Montaje en pared AXIS T94Q01A
		- Punta de destornillador T30
- • Materiales impresos
	- Guía de instalación (este documento)
	- Guía de instalación para el montaje en pared AXIS T94Q01A
	- Etiquetas adicionales con el número de serie (x2)
	- Clave de autenticación AVHS

# **Herramientas recomendadas**

- •Taladro, para instalar el montaje en pared
- •Destornillador para la punta de tornillos

# <span id="page-95-0"></span>**Accesorios opcionales**

- •Interruptor de puerta AXIS A
- •Caja posterior de conexiones AXIS T94R01P
- Iluminadores
- Montajes en carcasa
- Juntas de cable y prensaestopas
- Armario de vigilancia AXIS T98A16-VE
- Montajes en poste AXIS T91A47
- Cable WCM4A interior de escuadra de techo VT
	- •Montaje en esquina VT WCWA

Para obtener información sobre los accesorios disponibles, visite *www.axis.com*.

# **Información general del hardware**

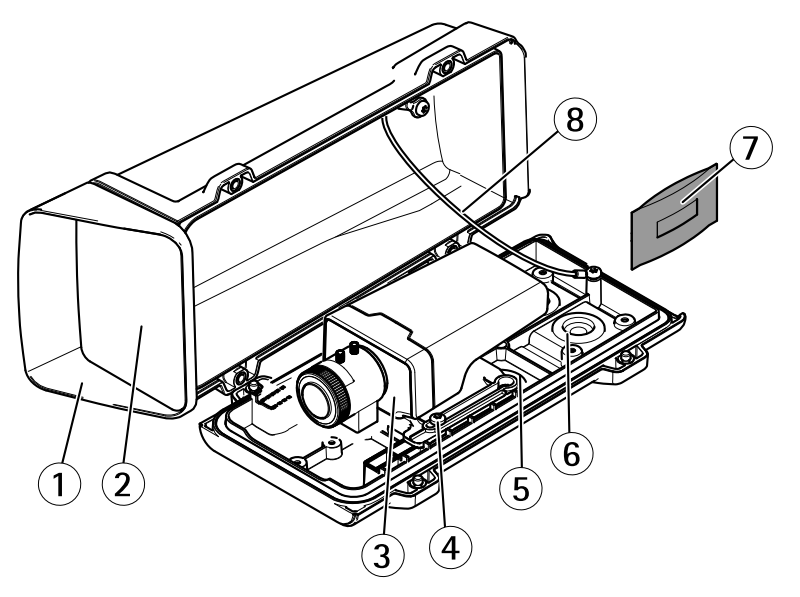

- *1 Cubierta superior*
- *2 Ventana delantera*
- *3 Cámara de red*
- *<sup>4</sup> Tornillos del soporte (2)*
- *5 Orificios perforados para cables adicionales*
- *6 Junta de cable*
- *7 Bolsa desecante*
- *8 Cable de seguridad*

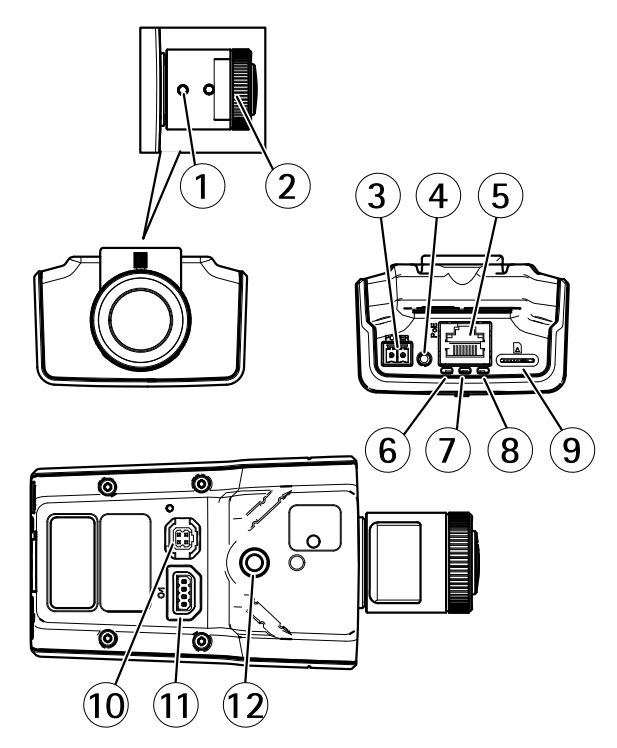

- *1 Palanca de zoom*
- *2 Anillo de enfoque*
- *3 Conector de alimentación*
- *4 Botón de control*
- *5 Conector de red*
- *6 LED de alimentación*
- *7 LED de estado*
- *8 LED de red*
- *9 Ranura para tarjetas microSD*
- *10 Conector de iris*
- *11 Conector de E/S*
- *12 Receptáculo de tornillo de ¼"*

# **Montaje en pared**

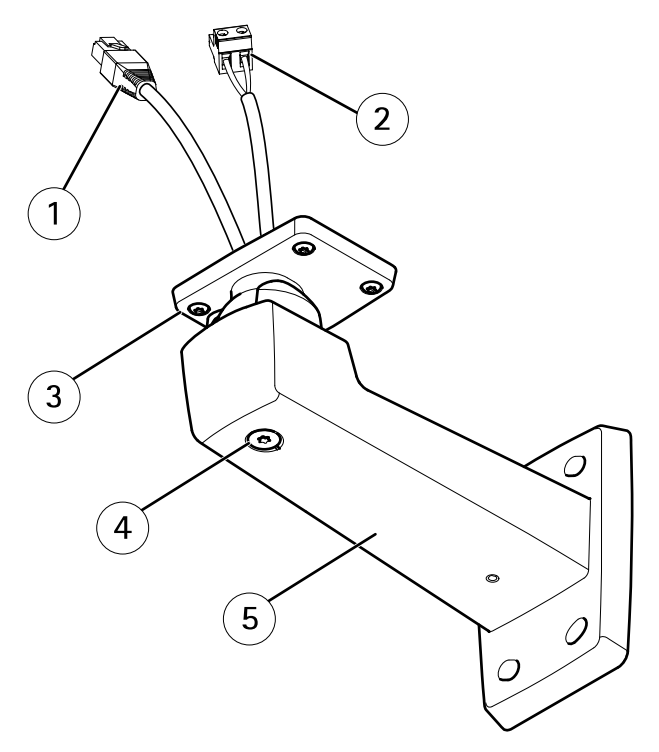

- *<sup>1</sup> Cable de red (guiado <sup>a</sup> través de la escuadra de pared)*
- *<sup>2</sup> Cable de alimentación (guiado <sup>a</sup> través de la escuadra de pared) (para todos los productos equipados con conector de alimentación)*
- *3 Tornillos T20 (4)*
- *4 Tornillo de ajuste de escuadra T30*
- *5 Montaje en pared*

## **Indicadores LED**

### Nota

- Se puede configurar el LED de estado para que se apague durante el funcionamiento normal. Para ello, vaya <sup>a</sup> **Setup <sup>&</sup>gt; System Options <sup>&</sup>gt; Ports & Devices <sup>&</sup>gt; LED (Configuración <sup>&</sup>gt; Opciones del sistema <sup>&</sup>gt; Puertos y dispositivos <sup>&</sup>gt; LED)** . Vea la ayuda en línea para obtener más información.
- Se puede configurar el LED Estado para que parpadee mientras haya un evento activo.
- Se puede configurar el LED de estado para que parpadee <sup>e</sup> identifique la unidad. Vaya <sup>a</sup> **Setup <sup>&</sup>gt; System Options <sup>&</sup>gt; Maintenance (Configuración <sup>&</sup>gt; Opciones del sistema <sup>&</sup>gt; Mantenimiento)**.

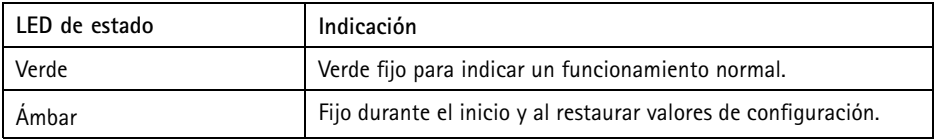

### Nota

El LED de red puede desactivarse para que no parpadee cuando exista tráfico de red. Para ello, vaya <sup>a</sup> **Setup <sup>&</sup>gt; System Options <sup>&</sup>gt; Ports & Devices <sup>&</sup>gt; LED (Configuración <sup>&</sup>gt; Opciones del sistema <sup>&</sup>gt; Puertos y dispositivos <sup>&</sup>gt; LED)**. Vea la ayuda en línea para obtener más información.

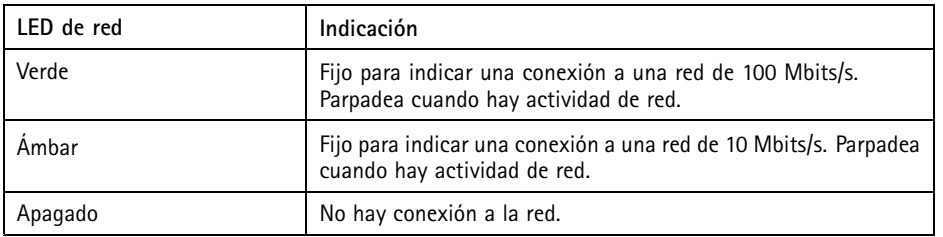

### Nota

Se puede configurar el indicador LED de alimentación para que se apague durante el funcionamiento normal. Para ello, vaya <sup>a</sup> **Setup <sup>&</sup>gt; System Options <sup>&</sup>gt; Ports & Devices <sup>&</sup>gt; LED (Configuración <sup>&</sup>gt; Opciones del sistema <sup>&</sup>gt; Puertos y dispositivos <sup>&</sup>gt; LED)**. Vea la ayuda en línea para obtener más información.

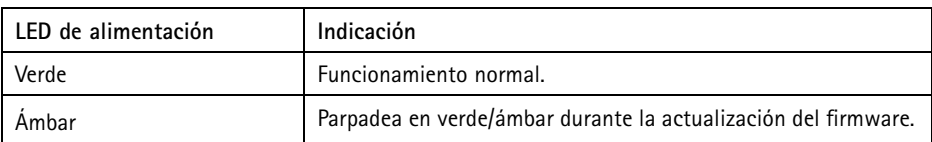

## **Conectores y botones**

Para conocer las especificaciones y las condiciones de funcionamiento, vea *[página](#page-100-0) [101](#page-100-0)*.

#### **Conector de red**

Conector Ethernet RJ45 con alimentación <sup>a</sup> través de Ethernet (PoE).

### *AVISO*

El producto se conectará mediante un cable de red blindado (STP). Todos los cables que conecten el producto <sup>a</sup> la red deberán estar blindados para su uso específico. Asegúrese de que los dispositivos de red estén instalados de conformidad con las instrucciones del fabricante. Para obtener información sobre los requisitos normativos, vea *[Electromagnetic](#page-1-0) [Compatibility](#page-1-0) (EMC) on page [2](#page-1-0)*.

### **Conector de E/S**

Se utiliza con dispositivos externos combinados, por ejemplo, con alarmas antimanipulación, detección de movimiento, activación de eventos, grabación de intervalos de tiempo y notificaciones de alarma. Además del punto de referencia de <sup>0</sup> V CC <sup>y</sup> la potencia (salida de CC), el conector de E/S ofrece la interfaz para:

- • **Salida digital**: para conectar dispositivos externos como relés y LED. Los dispositivos conectados se pueden activar mediante la Interfaz de programación de aplicaciones (API) VAPIX®, los botones de salida de la página Live View <sup>o</sup> mediante una regla de acción. La salida se mostrará activa (se indica en **System Options <sup>&</sup>gt; Ports & Devices** (Opciones del sistema <sup>&</sup>gt; Puertos <sup>y</sup> dispositivos)) si el dispositivo de alarma está activado.
- **Entrada digital**: una entrada de alarma para conectar dispositivos que puedan alternar circuitos cerrados y abiertos, como detectores PIR, contactos de puertas y ventanas, detectores de rotura de cristales, etc. Cuando se recibe una señal, el estado cambia y la entrada se vuelve activa (se indica en **System Options <sup>&</sup>gt; Ports & Devices** (Opciones del sistema <sup>&</sup>gt; Puertos <sup>y</sup> dispositivos)).

### **Conector de alimentación**

Bloque de terminales de 2 pines para la entrada de alimentación. Use una fuente de alimentación limitada (LPS) que cumpla los requisitos de seguridad de muy baja tensión (SELV) con una potencia nominal de salida limitada a ≤100 W o una corriente nominal de salida limitada a ≤5 A.

#### <span id="page-100-0"></span>**Ranura para tarjetas SD**

### *AVISO*

- Riesgo de daños en la tarjeta SD. No utilice herramientas afiladas ni ejerza demasiada fuerza al insertar <sup>o</sup> retirar la tarjeta SD.
- Riesgo de pérdida de datos. Antes de retirar la tarjeta SD, es preciso desmontarla para evitar que los datos resulten dañados. Para desmontarla, vaya <sup>a</sup> **Setup <sup>&</sup>gt; System Options <sup>&</sup>gt; Storage <sup>&</sup>gt; SD Card (Configuración <sup>&</sup>gt; Opciones del sistema <sup>&</sup>gt; Almacenamiento <sup>&</sup>gt; Tarjeta SD)** <sup>y</sup> haga clic en **Unmount** (Desmontar).

Este producto admite tarjetas microSD/microSDHC/microSDXC (no incluidas).

Para conocer las recomendaciones de tarjeta SD, consulte *www.axis.com*.

### **Botón de control**

Para conocer la ubicación del botón de control, vea *[Información](#page-95-0) general del hardware en la página [96](#page-95-0)*.

El botón de control se utiliza para lo siguiente:

- Restablecer el producto <sup>a</sup> la configuración predeterminada de fábrica. Vea *[página](#page-111-0) [112](#page-111-0)*.
- Conectarse <sup>a</sup> un servicio AXIS Video Hosting System <sup>o</sup> al Servicio de DNS dinámico de Internet de AXIS. Para obtener más información sobre estos servicios, consulte el Manual del usuario.

# **Especificaciones**

### **Condiciones de funcionamiento**

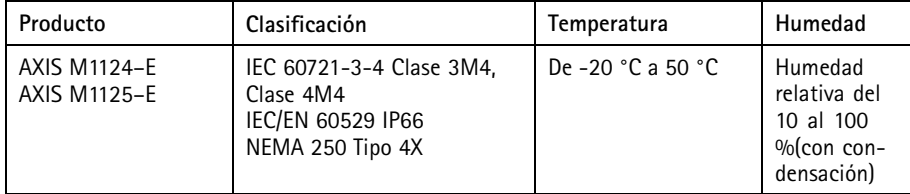

### **Consumo**

### *AVISO*

Utilice una fuente de alimentación limitada (LPS) con una potencia nominal de salida limitada a ≤100 W o una corriente nominal de salida limitada a ≤5 A.

<span id="page-101-0"></span>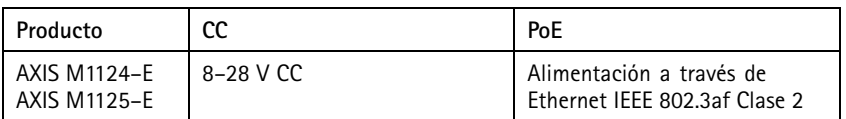

# **Área de cableado**

*AVISO*

- Utilice cables que puedan permanecer dentro del área de cableado especificada.
- Elija cables que cumplan la normativa local aplicable.
- Asegúrese de que todos los orificios para cables estén debidamente sellados.
- Utilice juntas de cable <sup>o</sup> prensaestopas que se ajusten tanto al orificio para cable como al área de cableado.

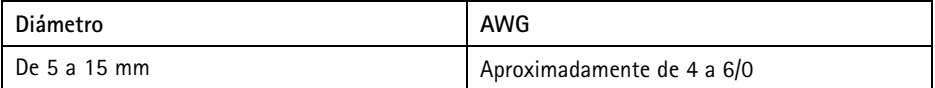

En caso de necesitar orificios para cables adicionales, abra los orificios preperforados situados en la parte inferior de la carcasa. Vea *[Información](#page-95-0) general del hardware en la página [96](#page-95-0)*.

Para obtener información acerca de los accesorios, como juntas de cable y prensaestopas permitidos para otras áreas de cableado, visite *www.axis.com*.

## **Conectores**

### **Conector de E/S**

Bloque de terminales de 4 pines

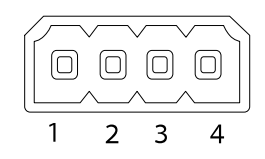

Para ver un ejemplo del diagrama, consulte *[Diagramas](#page-103-0) de conexión en la página [104](#page-103-0)*.

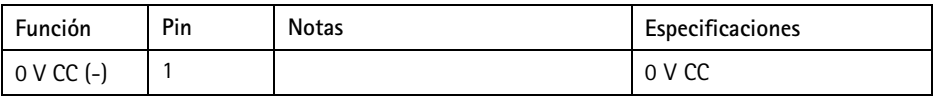

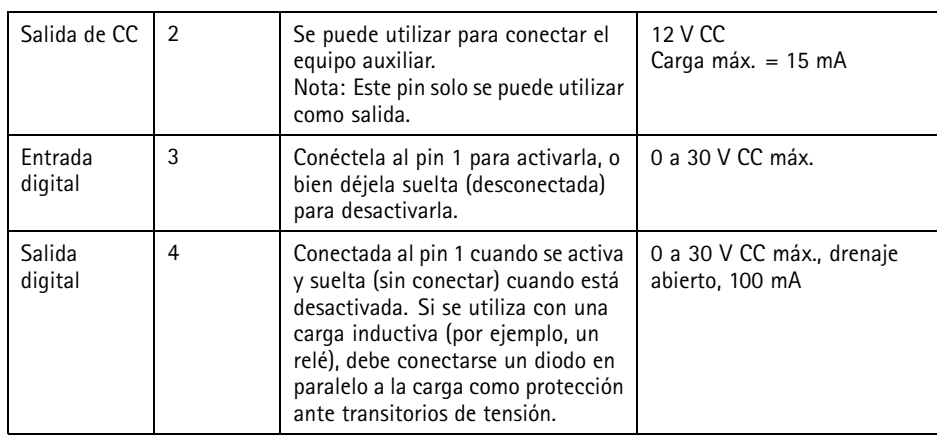

### **Conector de alimentación**

Bloque de terminales de 2 pines para la entrada de alimentación de CC. Use una fuente de alimentación limitada (LPS) que cumpla los requisitos de seguridad de muy baja tensión (SELV) con una potencia nominal de salida limitada a ≤100 W o una corriente nominal de salida limitada a ≤5 A.

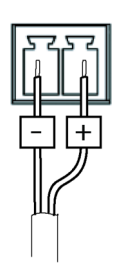

## <span id="page-103-0"></span>**Diagramas de conexión**

**Conector de E/S**

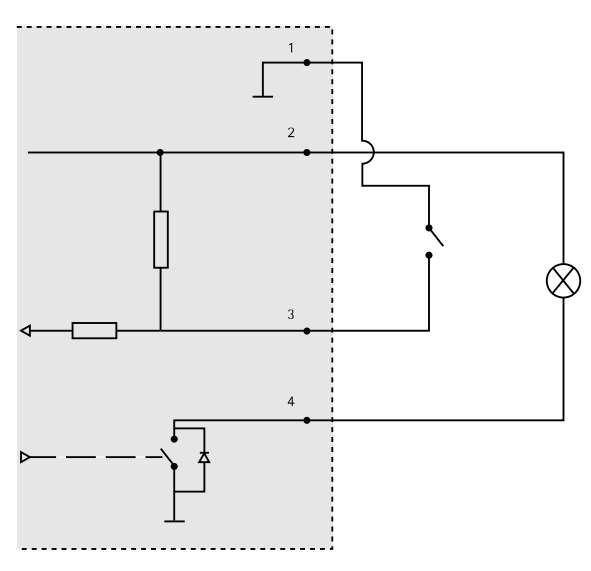

- *1 0 V CC (-)*
- *2 Salida de CC 12 V, 15 mA máx.*
- *<sup>3</sup> E/S configurada como entrada*
- *<sup>4</sup> E/S configurada como salida*

# **Instalación del hardware**

### Importante

La serie de cámaras AXIS M11 está diseñada para su uso en interiores y en exteriores. Para usar la cámara en exteriores, instálela en una carcasa para exteriores aprobada. Vea*www.axis.com* para obtener más información sobre carcasas para exteriores.

- 1. En caso de utilizar una tarjeta microSD como unidad de almacenamiento local, inserte la tarjeta en la ranura para tarjetas SD de la cámara, vea *[Información](#page-95-0) general del hardware en la [página](#page-95-0) [96](#page-95-0)*.
- 2. Instale el montaje en pared, vea *[página](#page-104-0) [105](#page-104-0)*.
- 3. Instale la carcasa, vea *[página](#page-106-0) [107](#page-106-0)*.

### <span id="page-104-0"></span>**Instalación del montaje en pared**

### **ATENCIÓN**

Asegúrese de que los tornillos <sup>y</sup> tacos sean los adecuados para el material (p. ej. madera, metal, placas de yeso, piedra) <sup>y</sup> que el material sea lo suficientemente resistente para soportar el peso combinado de la cámara, la carcasa y el montaje en pared.

- 1. Prepare la pared para instalar el montaje en pared. Utilice la escuadra de pared como una plantilla y marque la ubicación de los orificios antes de perforarlos.
- 2. Guíe el cable de red <sup>a</sup> través de la escuadra de pared. Deje unos 30 cm de cable aproximadamente para conectarlo <sup>a</sup> la cámara.
- 3. Guíe el cable de alimentación (AXIS T93F10) <sup>a</sup> través de la escuadra de pared. Deje unos 30 cm de cable aproximadamente para conectarlo <sup>a</sup> la cámara.
- 4. Si se conecta un dispositivo auxiliar <sup>a</sup> la cámara, por ejemplo un dispositivo de alimentación externo, un dispositivo de E/S <sup>o</sup> uno de audio, repita el paso anterior aplicado <sup>a</sup> cada dispositivo en cuestión.
- 5. Fije la escuadra de pared apretando los tornillos.

### Nota

- Para obtener instrucciones detalladas, consulte la Guía de instalación del montaje en pared, incluida en el paquete y disponible en www.axis.com.
- Si desea conocer más especificaciones técnicas, consulte el Manual del usuario en *www.axis.com*

### **Instalación de la cámara en la carcasa**

1. Ajuste con cuidado la posición del soporte y, <sup>a</sup> continuación, apriete los tornillos del soporte (par de torsión de 0,5 Nm).

### *AVISO*

A fin de cumplir los requisitos de la clasificación IK10, ajuste la posición del soporte de modo que el objetivo de la cámara (4) quede alineado con el borde de la carcasa (3), vea la ilustración.

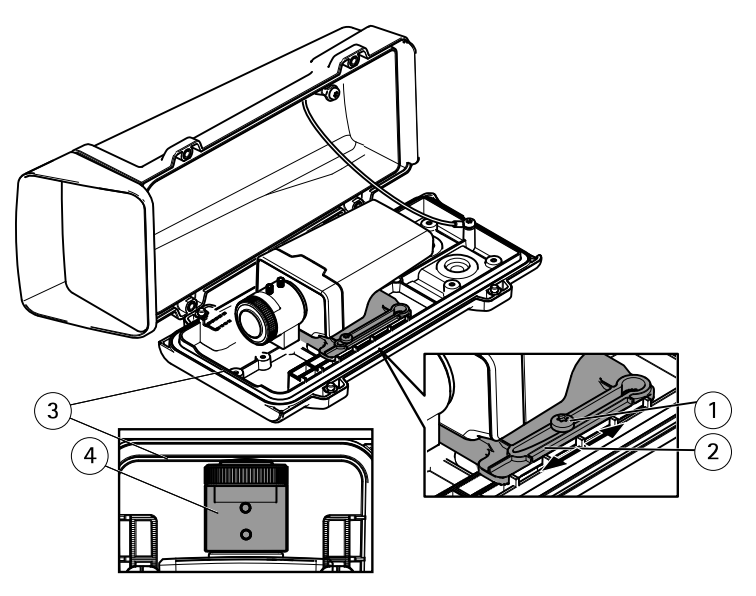

- *<sup>1</sup> Tornillos del soporte T20 (2)*
- *2 Soporte*
- *3 Borde de la carcasa*
- *4 Objetivo de la cámara*
- 2. Retire el envoltorio de plástico de la bolsa desecante y colóquela en la pared interior de la carcasa.

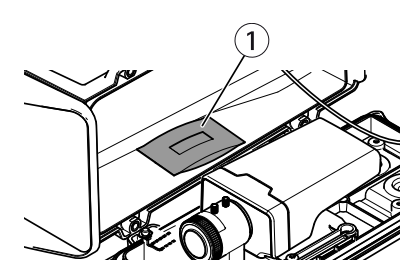

*1 Bolsa desecante*

## <span id="page-106-0"></span>**Instalación de la carcasa en el montaje en pared**

## *AVISO*

- Utilice los cables que permanecen dentro del área de cableado especificada, vea *[página](#page-101-0) [102](#page-101-0)*. Si utiliza otra junta de cable distinta de la proporcionada, el agua podría filtrarse y dañar el producto. Para obtener más información acerca de las juntas de cable y de los prensaestopas permitidos para otras áreas de cableado, visite *www.axis.com*.
- Si se utiliza más de un cable, deberá pasarse cada cable <sup>a</sup> través de una junta distinta.
- Solo abra un orificio en las juntas de cable que se vayan <sup>a</sup> utilizar y si alguna junta está desgastada, reemplácela con una nueva. Si deja la junta de cable abierta <sup>o</sup> utiliza una desgastada, el agua podría filtrarse y dañar el producto.
- 1. Afloje los tornillos de la cubierta inferior y levante la cubierta superior.
- 2. Seleccione la junta de cable que vaya <sup>a</sup> utilizar y tire de la lengüeta para abrir un orificio para el cable de red.

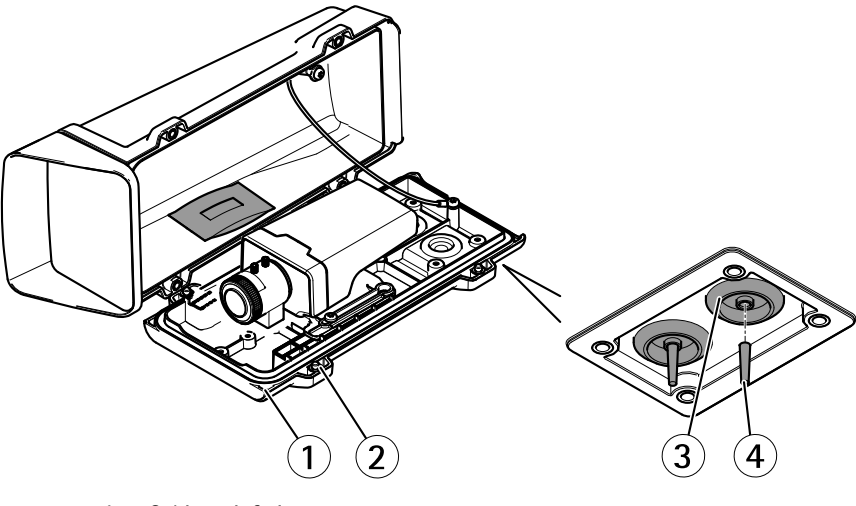

- *1 Cubierta inferior*
- *2 Tornillos T20 de cubierta inferior (4)*
- *3 Juntas de cable M20 (2)*
- *4 Lengüeta*

### *AVISO*

Si el cable de red incluye un conector de red premontado, retire la junta de cable y utilice el protector del conector suministrado para evitar que la junta de cable se rompa. Evite utilizar cables de red con conectores de red recubiertos ya que podrían rasgar la junta de cable <sup>a</sup> pesar de utilizar el protector.

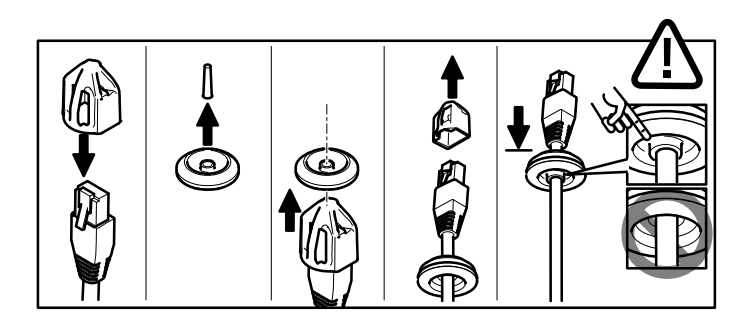

- 3. Empuje el cable de red <sup>a</sup> través de la junta de cable.
- 4. Tire del cable de red hacia atrás suavemente de manera que la junta de cable se ajuste en el cable.

### *AVISO*

Si no se tira del cable hacia atrás, podría filtrarse agua y dañar el producto.

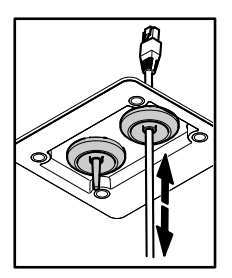

- 5. Asegúrese de que la junta de cable encaje correctamente.
- 6. Conecte el cable de red al conector de red.
- 7. Si se conecta un cable de alimentación <sup>o</sup> un dispositivo de E/S <sup>a</sup> la cámara, repita los pasos anteriores aplicados <sup>a</sup> cada dispositivo en cuestión.
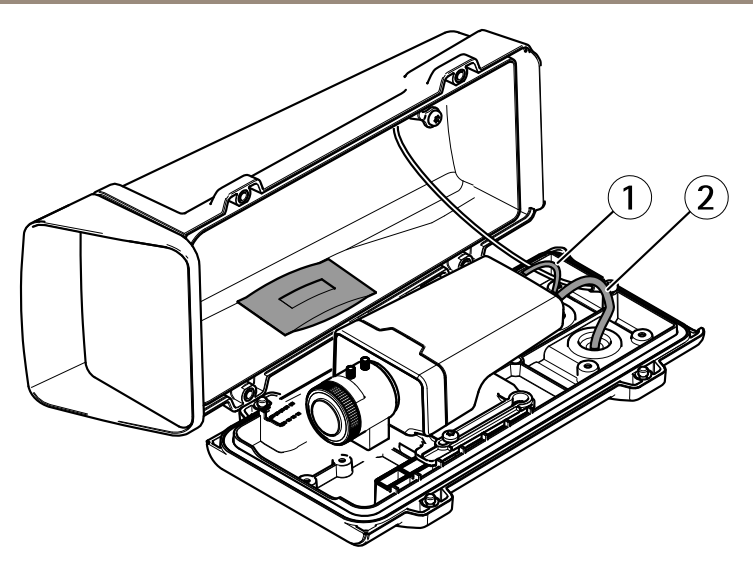

- *<sup>1</sup> Cable de alimentación (opcional)*
- *2 Cable de red*
- 8. Coloque la cubierta inferior sobre el montaje en pared <sup>y</sup> apriete los tornillos (par de torsión de 2 Nm).
- 9. Asegúrese de que los indicadores LED de la cámara indican las condiciones correctas.
- 10. Afloje el tornillo de ajuste de la escuadra para orientar la cámara hacia el punto de interés.

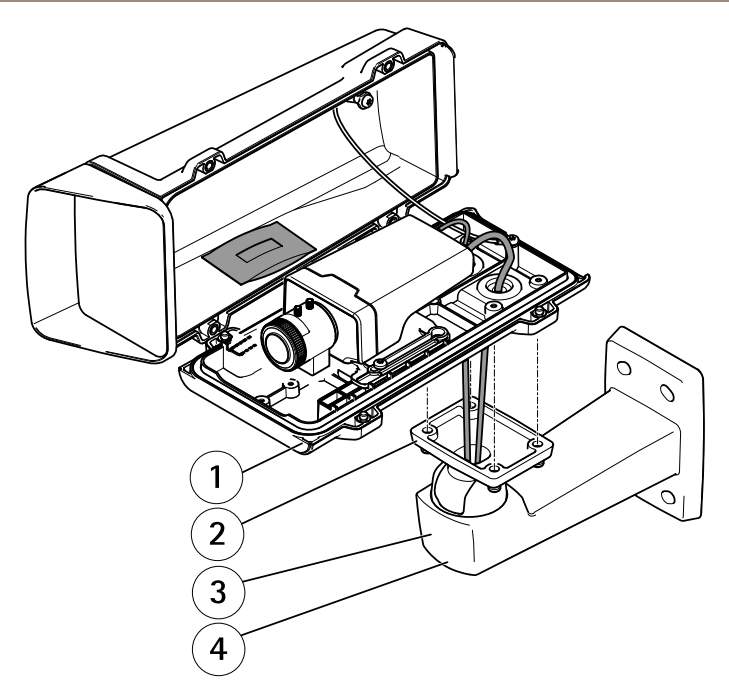

- *1 Cubierta inferior*
- *2 Tornillos T20 (4)*
- *3 Montaje en pared*
- *4 Tornillo de ajuste de escuadra T30*
- 12. Para obtener más información sobre cómo ver la transmisión de vídeo, vea *[Acceso](#page-110-0) al [producto](#page-110-0)*.
- 13. Ajuste el enfoque y el zoom, vea *[página](#page-110-0) [111](#page-110-0)*.

### *AVISO*

Asegúrese de no pillar ningún cable al cerrar la carcasa.

14. Cierre la carcasa. Asegúrese de apretar los tornillos de la cubierta inferior poco <sup>a</sup> poco, de forma alterna, hasta que estén bien apretados (par de torsión de 1,5 Nm). De este modo contribuirá <sup>a</sup> garantizar que la junta de la cubierta inferior se ha comprimido uniformemente.

## <span id="page-110-0"></span>**Acceso al producto**

Se recomiendan AXIS IP Utility y AXIS Camera Management como métodos para buscar los productos de Axis en la red y asignarles direcciones IP en Windows®. Ambas aplicaciones son gratuitas <sup>y</sup> pueden descargase de *www.axis.com/techsup*

El producto se puede utilizar con la mayoría de los sistemas operativos y navegadores. Los navegadores recomendados son

- Internet Explorer® con Windows®
- •● Safari<sup>®</sup> con OS X<sup>®</sup> y
- •• Chrome<sup>IM</sup> o Firefox<sup>®</sup> con otros sistemas operativos.

Para obtener más información sobre el uso del producto, consulte el Manual del usuario, disponible en *www.axis.com*.

## **Ajuste del enfoque y del zoom**

- 1. Si es necesario, desmonte la cubierta superior de la carcasa.
- 2. Afloje el tornillo de bloqueo del anillo de enfoque.
- 3. Ajuste el enfoque <sup>y</sup> el zoom según lo indicado en **Setup <sup>&</sup>gt; Focus** (Configuración <sup>&</sup>gt; Enfoque) en la página web del producto. Siga las instrucciones detalladas en la ayuda en línea.
- 4. Apriete de nuevo el tornillo de bloqueo del anillo de enfoque.

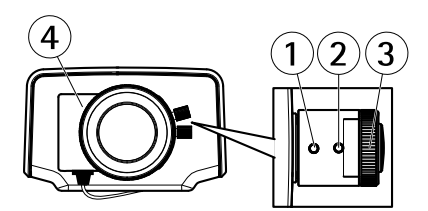

- *1 Palanca de zoom*
- *2 Tornillo de bloqueo*
- *3 Anillo de enfoque*
- *4 Objetivo*

#### Nota

Una vez que haya ajustado el zoom y el enfoque, si no logra el enfoque de esquina óptimo, gire el objetivo completo hasta la posición definida de fábrica mostrada en la ilustración anterior. A continuación, gire ligeramente el objetivo en el sentido de las agujas del reloj <sup>o</sup> en sentido contrario hasta conseguir enfocar todas las esquinas.

5. Fije la cubierta superior de la carcasa.

## **Restablecimiento <sup>a</sup> la configuración predeterminada de fábrica**

#### Importante

Hay que tener cuidado al restablecer la configuración predeterminada de fábrica. Todos los valores, incluida la dirección IP, se restablecerán <sup>a</sup> la configuración predeterminada de fábrica.

#### **Nota**

Las herramientas del software de instalación y gestión están disponibles en las páginas de asistencia técnica en *www.axis.com/techsup*.

Para restablecer el producto <sup>a</sup> la configuración predeterminada de fábrica:

- 1. Desconecte la alimentación del producto.
- 2. Mantenga pulsado el botón de control y vuelva <sup>a</sup> conectar la alimentación. Vea *[Información](#page-95-0) general del hardware en la página [96](#page-95-0)*.
- 3. Mantenga pulsado el botón de control durante 15-30 segundos hasta que el indicador LED de estado parpadee en ámbar.
- 4. Suelte el botón de control. El proceso finaliza cuando el indicador LED de estado se pone verde. El producto se ha restablecido <sup>a</sup> la configuración predeterminada de fábrica. Si no hay ningún servidor DHCP disponible en la red, la dirección IP predeterminada es 192.168.0.90.
- 5. Utilice las herramientas del software de instalación y gestión para asignar una dirección IP, establecer la contraseña y acceder <sup>a</sup> la transmisión de vídeo.

También es posible restablecer los parámetros <sup>a</sup> los valores predeterminados de fábrica mediante la interfaz web. Para ello, vaya <sup>a</sup> **Setup <sup>&</sup>gt; System Options <sup>&</sup>gt; Maintenance (Configuración <sup>&</sup>gt; Opciones del sistema <sup>&</sup>gt; Mantenimiento)**.

## **Más información**

El Manual de usuario se encuentra disponible en *www.axis.com*.

Visite *www.axis.com/techsup* para comprobar si existe un firmware actualizado disponible para su producto de red. Para ver la versión del firmware instalado actualmente, vaya <sup>a</sup> **Setup <sup>&</sup>gt; About** (Configuración <sup>&</sup>gt; Acerca de).

Visite el centro de aprendizaje de *www.axis.com/academy* para consultar guías, tutoriales, seminarios web y cursos que pueden resultarle útiles.

## **Información de garantía**

Para obtener más detalles sobre la garantía del producto Axis y la información relacionada con ella, consulte *www.axis.com/warranty/*

# 安全情報

本製品を設置する前に、このインストールガイドをよくお読みください。 インス トールガイドは、後で参照できるように保管しておいてください。

## 危険レベル

- △危険 ついては、回避しない場合、死亡または重傷につながる危険な状 態を示します。
- ▲警告 回避しない場合、死亡または重傷につながるおそれのあ る危険な状態を示します。
- △注意  **回避しない場合、軽傷または中程度の怪我につながるお** それのある危険な状態を示します。

**注記 しゅうしゅう 国避しない場合、器物の破損につながるおそれのある状** 態を示します。

# その他のメッセージレベル

重要 フランス 製品を正しく機能させるために不可欠な重要情報を示 します。

注意 製品を最大限に活用するために役立つ有用な情報を示 します。

# 安全手順

## 注記

- 本製品は、お使いになる地域の法律や規制に準拠して使用してください。
- 本製品は乾燥した換気のよい環境に保管してください。
- 本製品に衝撃または強い圧力を加えないでください。
- 本製品を不安定なブラケット、表面、または壁に設置しないでください。
- 本製品を設置する際には、適切な工具のみを使用してください。 電動工具を 使用して過剰な力をかけると、製品が損傷することがあります。
- 化学薬品、腐食剤、噴霧式クリーナーは使用しないでください。
- 清掃には、きれいな水に浸した清潔な布を使用してください。
- 製品の技術仕様に準拠したアクセサリーのみを使用してください。 これらの アクセサリーは、Axisまたはサードパーティから入手できます。
- Axisが提供または推奨する交換部品のみを使用してください。
- 製品を自分で修理しないでください。 修理については、Axisサポートまたは 販売代理店にお問い合わせください。

# 輸送

#### 注記

• 本製品を運搬する際は、製品が損傷しないよう、元の梱包か同等の梱包を 使用してください。

## バッテリー

本製品は、内部リアルタイムクロック (RTC) 用電源として、3.0 V BR/CR2032リチウ ムバッテリーを使用します。 このバッテリーは、通常条件下で最低5年間使用で きます。

バッテリーが低電力状態になると、RTCの動作に影響し、電源を入れるたびにRTCが リセットされます。 バッテリーの交換が必要になると、製品のサーバーレポートに ログメッセージが表示されます。 サーバーレポートの詳細については、製品の設定 ページを参照するか、Axisサポートまでお問い合わせください。

必要な場合以外はバッテリーを交換しないでください。バッテリーの交換が必要な場 合は、Axisサポート (www.axis.com/techsup) までご連絡ください。

## 警告

- バッテリーは、正しく交換しないと爆発する危険があります。
- 交換用バッテリーとしては、同一品またはAxisが推奨するバッテリーのみを 使用してください。
- 使用済みバッテリーは、地域の規制またはバッテリーメーカーの指示に 従って廃棄してください。

# インストールガイド

このインストールガイドでは、AXIS M1124‑E/M1125‑Eネットワークカメラをお使 いのネットワークにインストールする手順について説明します。 製品の使用の詳 。<br>細については、Axisのホームページ (www.axis.com) でユーザーズマニュアルを 参照してください

## 設置手順

- 1. パッケージの内容、ツールなど、設置に必要な物がそろっているかを確認 します。 117ページを参照してください。
- 2. ハードウェアの概要を確認します。 [118ページ](#page-117-0)を参照してください。
- 3. 仕様を確認します。 [123ページ](#page-122-0)を参照してください。
- 4. ハードウェアを設置します。 [126ページ](#page-125-0)を参照してください。
- 5. 製品にアクセスします。 [133ページ](#page-132-0)を参照してください。

# パッケージの内容

- AXIS M1124–E/M1125–Eネットワークカメラ
- ターミナルブロックコネクタキット
- AXIS T93G05プロテクティブハウジング
	- AXISガスケットC M20x1
	- ‑乾燥剤
	- トルクスT20ドライバー
	- AXISコネクタガードA
- AXIS T94Q01A壁面取付ブラケット
	- スクリュービットT30
- 印刷物
	- ‑インストールガイド (本書)
	- AXIS T94Q01A壁面取付ブラケットのインストールガイド

日本語

- 予備のシリアル番号ラベル×2
- AVHS認証キー

# 推奨ツール

- ドリル 壁面取付ブラケットの取り付けに使用
- スクリュービット用ドライバー

# <span id="page-117-0"></span>オプションアクセサリー

- AXISドアスイッチA
- AXIS T94R01Pコンジットバックボックス
- イルミネーター
- ハウジング取付金具
- ケーブルガスケットとケーブルグランド
- AXIS T98A16‑VE サーベイランスキャビネット
- AXIS T91A47ポール取付金具
- VT天井ブラケット内部ケーブルWCM4A
- VTコーナー取付金具WCWA

利用可能なアクセサリーについては、www.axis.comを参照してください。

# ハードウェアの概要

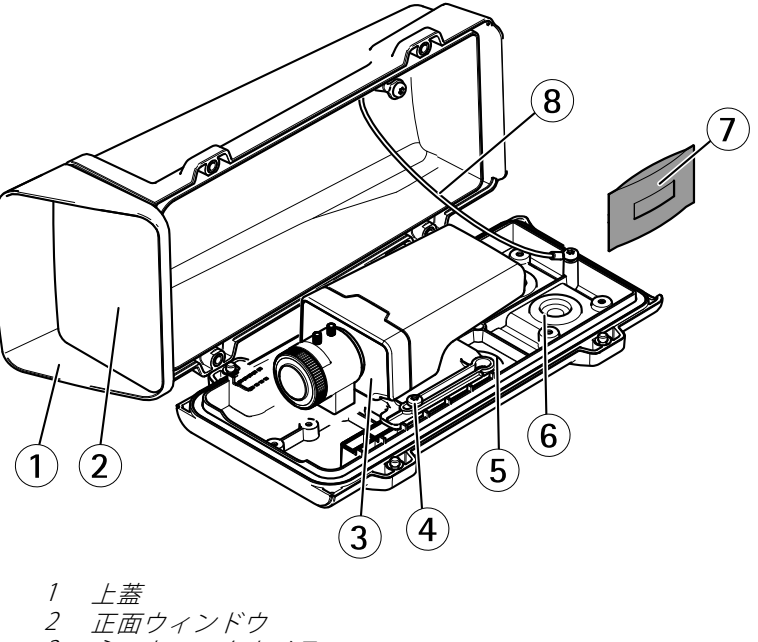

- 3 ネットワークカメラ
- 4 ホルダーネジx2
- 5 追加のケーブル孔用ドリルアウト
- 6 ケーブルガスケット
- 7 乾燥剤 - *安全ワイヤー* 1)  $(2)$ 1 $\mathbf{(3)}\mathbf{(4)}\mathbf{(5)}$ Funni  $\mathbf{(6)}$   $\mathbf{(7)}$   $\mathbf{(8)}$   $\mathbf{(9)}$ ⊚ ៙ 7  $\overline{\circ}$  $\overline{0}$ 10)(11)(12 1 ズーム調節レバー<br>2 フォーカスリング<br>3 電源コネクタ 2 フォーカスリング 3 電源コネクタ
- 4 コントロールボタン<br>5 ネットワークコネク 5 ネットワークコネクタ<br>6 雷源LED
- 6 電源LED<br>7 ステータ 7 ステータスLED
- 8 ネットワークLED
- 9 microSDカードスロット
- 10 アイリスコネクタ
- 11 I/Oコネクタ
- 12 ¼″ネジ穴

日本語

壁面取付ブラケット

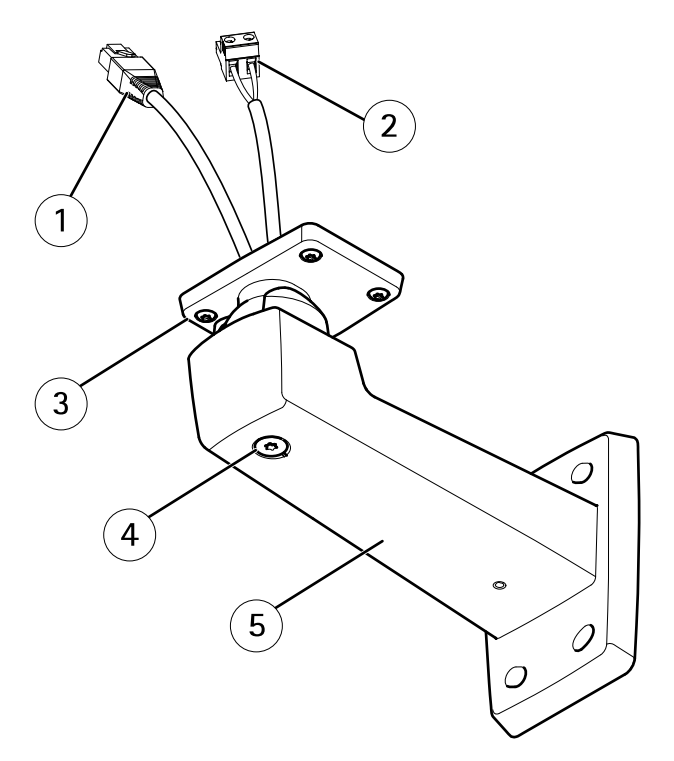

- 1 ネットワークケーブル (壁面ブラケットに通す)
- 2 電源ケーブル (壁面ブラケットに通す) (電源コネクタを搭載した 製品用)
- 3 ネジT20 x4
- 4 ブラケット調節ネジT30
- 5 壁面取付ブラケット

LEDインジケーター

注意

- ステータスLEDは、正常動作時に消灯させることができます。 設定は、 [Setup - System Options - Ports & Devices - LED] (設定 - システムオプショ ン ‑ ポートとデバイス ‑ LED) で行います。 詳細については、オンラインヘ ルプを参照してください。
- ステータスLEDは、イベントの発生時に点滅させることができます。
- ステータスLEDを点滅させ、本製品を識別できるように設定することができ ます。設定は、[Setup > System Options > Maintenance] (設定 > システム オプション <sup>&</sup>gt; 保守) で行います。

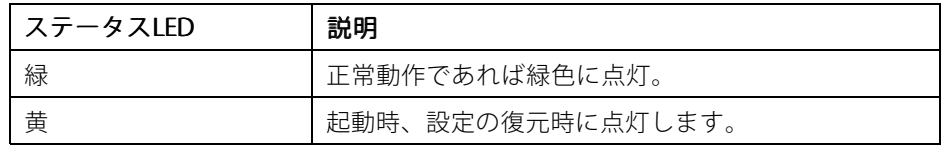

注意

ネットワークLEDは、ネットワークトラフィックがあるときに点滅しないよう に無効にすることができます。設定は、[Setup - System Options - Ports & Devices ‐ LEDI (設定 ‐ システムオプション ‐ ポートとデバイス ‐ LED) で行い ます。 詳細については、オンラインヘルプを参照してください。

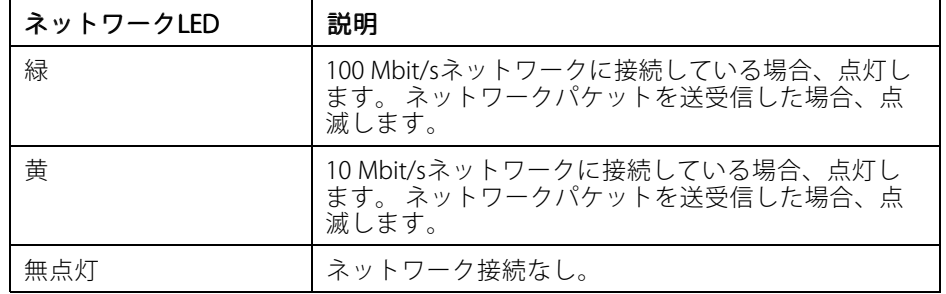

日本語

注意

電源LEDは、正常動作時に消灯させることができます。設定は、「Setup -System Options ‐ Ports & Devices ‐ LEDI (設定 ‐ システムオプション‐ポー トとデバイス ‑ LED) で行います。 詳細については、オンラインヘルプを 参照してください。

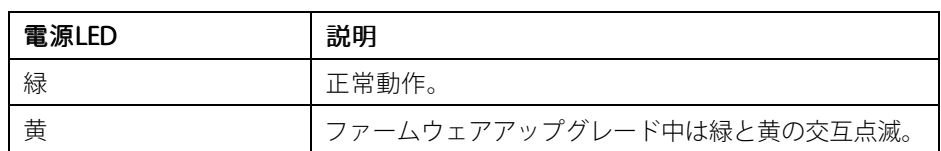

## コネクターとボタン

仕様と動作条件については、[123ページ](#page-122-0)を参照してください。

#### ネットワークコネクタ

RJ45イーサネットコネクタ、Power over Ethernet (PoE) 対応。

#### 注記

本製品は、シールドネットワークケーブル (STP) を使用して接続してくださ い。 本製品は、用途に合ったケーブルを使用してネットワークに接続してく ださい。 ネットワーク装置がメーカーの指示どおりに設置されていることを 確認します。 法的要件については、[Electromagnetic](#page-1-0) Compatibility (EMC) on [page](#page-1-0) [2](#page-1-0)を参照してください。

### I/Oコネクタ

外部装置を接続し、カメラに対するいたずらの警報、動体検知、イベントトリ ガー、低速度撮影、アラーム通知などを使用することができます。 I/Oコネクタ は、0 V DC基準点と電力 (DC出力) に加えて、以下のインターフェースを提供します。

- デジタル出力 リレーやLEDなどの外部デバイスを接続します。 接続され たデバイスは、VAPIX®アプリケーションプログラミングインターフェース (API)、[Live View] (ライブビュー) ページの出力ボタン、アクションルール を使用してアクティブにすることができます。 アラームデバイスがアク ティブな場合、出力がアクティブと表示されます (System Options > Port & Devices (システムオプション > ポートとデバイス) で表示)。
- **デジタル入力**-オープンサーキットとクローズサーキットの切り替えが可 能なデバイスを接続するためのアラーム入力。 信号を受取ると状態が変化 し、入力がアクティブになります (System Options > Ports & Devices (シス テムオプション <sup>&</sup>gt; ポートとデバイス) で表示)。

### 電源コネクタ

電源入力用2ピンターミナルブロック。 定格出力が100 W以下または5 A以下の安全特 別低電圧 (SELV) に準拠した有限電源 (LPS) を使用してください。

<span id="page-122-0"></span>SDカードスロット

## 注記

- SDカード損傷の危険があります。 SDカードの挿入と取り外しの際には、鋭 利な工具を使用したり、過剰な力をかけないでください。
- データ損失の危険があります。 データが破損しないように、SDカードは マウント解除してから取り外す必要があります。 SDカードをアンマウン トするには、[Setup] (設定) > [System Options] (システムオプション) > [Storage] [Storage] [Storage](ストレージ) <sup>&</sup>gt; [SD Card] (SDカード) を選択し、[Unmount] [Unmount] [Unmount](アン マウント) をクリックします。

本製品は、microSD/microSDHC/microSDXCカードに対応しています (別売)。

推奨するSDカードについては、www.axis.comを参照してください

## コントロールボタン

コントロールボタンの位置については、[118ページの、ハードウェアの概要](#page-117-0)を参 照してください。

コントロールボタンは、以下の用途で使用します。

- 製品を工場出荷時の設定にリセットする。 *[134ページ](#page-133-0)*を参照してください。
- AXIS Video Hosting SystemサービスまたはAXIS Internet Dynamic DNSサービ スに接続する。 これらのサービスの詳細については、ユーザーズマニュ アルを参照してください。

# 仕様

## 動作条件

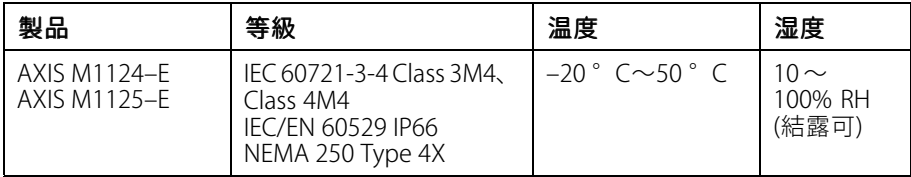

日本語

## 消費電力

注記

定格出力が100 Wまたは5 A以下の有限電源 (LPS) を使用します。

<span id="page-123-0"></span>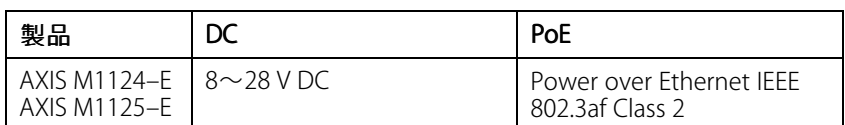

## ケーブルエリア

注記

- 指定のケーブルエリアに収まるケーブルを使用してください。
- 地域の規制に適合したケーブルを選択してください。
- すべてのケーブル孔が適切に密封されていることを確認してください。
- ケーブル孔とケーブルエリアの両方に適合するケーブルガスケットまたは ケーブルグランドを使用してください。

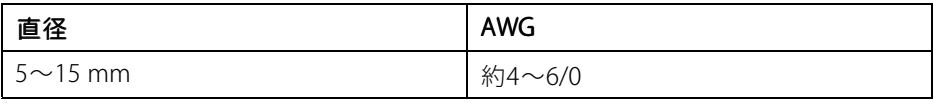

ケーブル孔を追加する場合は、ハウジングの下部にあるドリルアウトを開けてくださ い。 [118ページの、ハードウェアの概要](#page-117-0) を参照してください。

他のケーブルエリアに対応するケーブルガスケット、ケーブルグランドなどのアクセ サリーについては、www.axis.comを参照してください。

## コネクター

### I/Oコネクタ

4ピンターミナルブロック

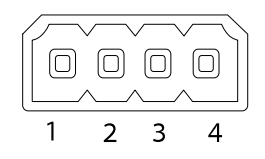

接続例の図については、[126ページの、接続図](#page-125-0)を参照してください。

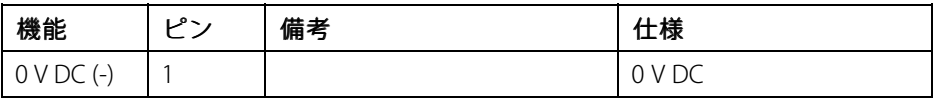

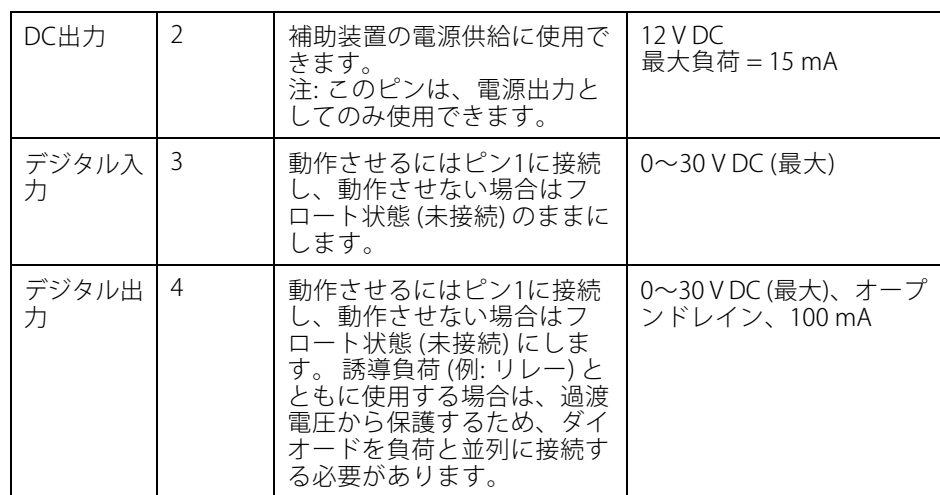

### 電源コネクタ

DC電源入力用2ピンターミナルブロック。 定格出力が100 W以 下または5 A以下の安全特別低電圧 (SELV) に準拠した有限電 源 (LPS) を使用してください。

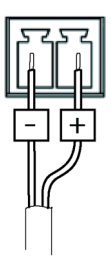

## <span id="page-125-0"></span>接続図

I/Oコネクタ

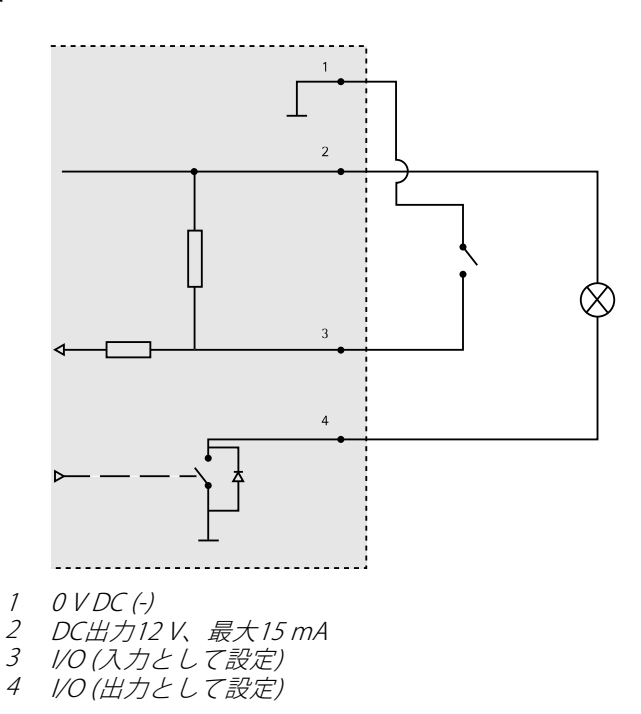

# ハードウェアの設置

#### 重要

AXIS M11シリーズは、屋内、屋外で使用できるように設計されています。 屋外で使用する場合は、認定済みの屋外用ハウジングに収容して設置する 必要があります。 屋外用ハウジングの詳細については、www.axis.comを 参照してください。

- 1. microSDカードをローカルストレージとして使用する場合は、カメラのSD カードスロットにSDカードを挿入します ([118ページの、ハードウェアの](#page-117-0) [概要](#page-117-0)を参照)。
- 2. 壁面取付ブラケットを取付けます ([127ページ](#page-126-0)を参照)。
- 3. ハウジングの取り付けについては、[129ページ](#page-128-0)を参照してください。

## <span id="page-126-0"></span>壁面取付ブラケットの取り付け

## 注意

ネジやプラグ類が、壁の材質 (木、金属、乾式壁、石) に適しているか確認し てください。また、壁の材質が、カメラ、ハウジング、壁面取付ブラケット の合計重量を十分に支えられることを確認してください。

#### 注意

- または、壁面取付ブラケットに同梱のインストールガイド、およ びwww.axis.comを参照してください。
- コネクタの技術仕様については、Axisのホームページ (www.axis.com) でカメ ラのユーザーズマニュアルを参照してください
- 1. 壁面取付ブラケットを取り付ける壁面の準備を行います。 壁面ブラケット を壁に合わせ、穴を開ける位置に印を付けます。
- 2. ネットワークケーブル (必要に応じて電源ケーブル) を壁面ブラケットに通 します。 カメラとの接続用に30 cmほどケーブルを残します。
- 3. I/O、音声、外部電源デバイスなどの補助デバイスをカメラに接続する場 合、それぞれのデバイスについて同じ手順を繰り返します。
- 4. ネジを締め、壁面ブラケットを壁面に固定します。

## カメラのハウジングへの収納

- 1. ホルダーの位置を慎重に調整し、ホルダーネジを締めます (トルク0.5 Nm)。
- 注記

IK10準拠の要件を満たすには、ホルダーの位置を調整して、カメラのレンズ (4) をハウジングの縁 (3) に合わせます。

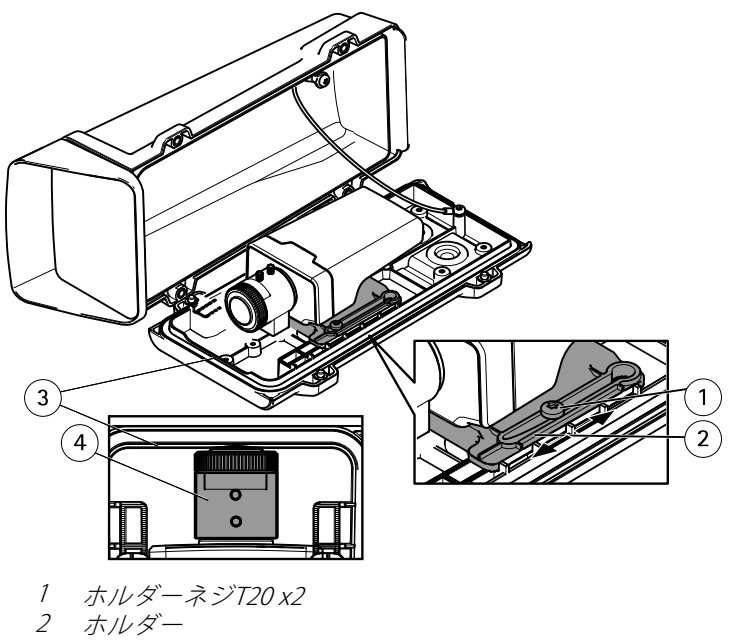

- 3 ハウジングの縁
- 4 カメラレンズ
- 2. 乾燥剤のビニール包装を取り外し、ハウジングの内壁に乾燥剤を置きます。

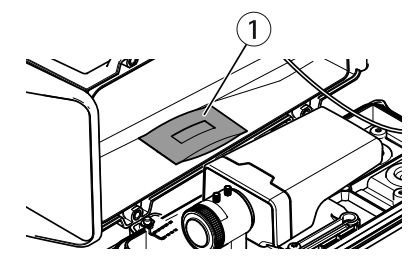

1 乾燥剤

## <span id="page-128-0"></span>ハウジングの壁面取付ブラケットへの取り付け

## 注記

- 指定のケーブルエリアに収まるケーブルを使用してください ([124ページ](#page-123-0)を参 照)。 付属のケーブルガスケット以外は使用しないでください。浸水し、製品 ……<br>が破損するおそれがあります。 他のケーブルエリアに対応するケーブルガス ケット、ケーブルグランドについては、www.axis.comを参照してください。
- 複数のケーブルを使用する場合、各ケーブルをそれぞれ別のケーブルガ スケットに通す必要があります。
- 使用するケーブルガスケットのみ穴を開けます。ケーブルガスケットが破損 した場合には、新品のケーブルガスケットに交換してください。 ケーブルガ スケットに穴を開けたままにしたり、破損したケーブルガスケットを使用し たりすると、浸水し、製品が破損するおそれがあります。
- 1. 裏蓋ネジを緩め、上蓋を持ち上げます。
- 2. 使用するケーブルガスケットを選び、タブを引いてネットワークケーブル 用の穴を開けます。

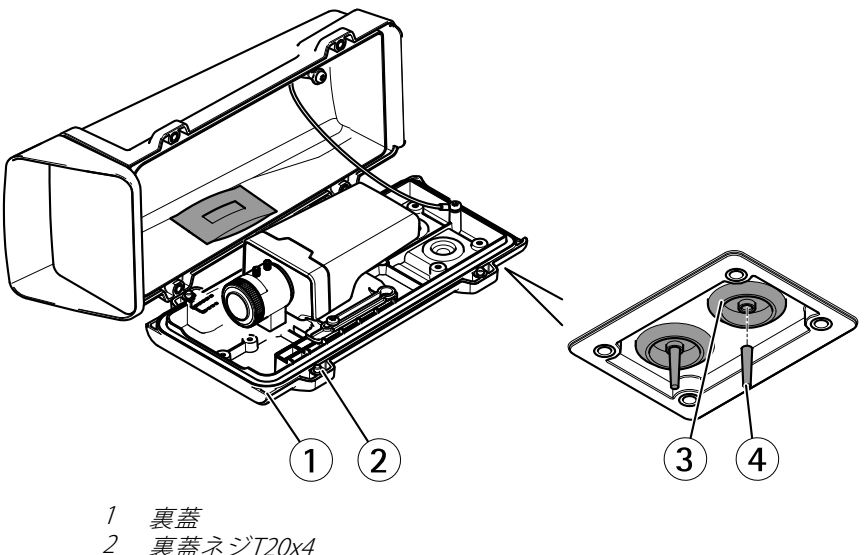

日本語

- 3 ケーブルガスケットM20x2
- 4 タブ

### 注記

ネットワークケーブルにネットワークコネクタが付いている場合、ケーブル ガスケットを取り外し、付属のコネクタガードを使用して、ケーブルガス ケットの破損を防止します。 キャップ付きネットワークコネクタの付いた ネットワークケーブルは使用しないでください。コネクタガードを使用して もケーブルガスケットが破損するおそれがあります。

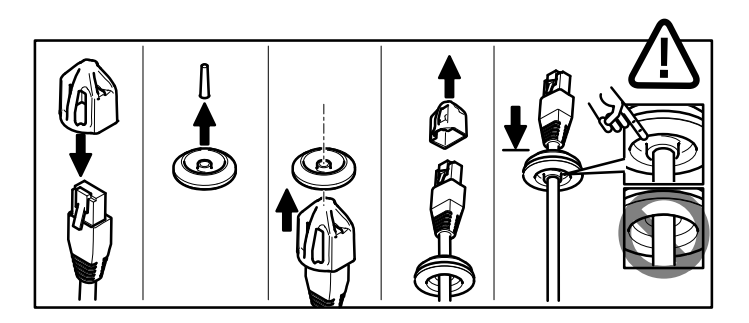

- 3. ネットワークケーブルをケーブルガスケットに通します。
- 4. ネットワークケーブルを少し手前に引き、ケーブルガスケットをケーブル にぴったりと合わせます。

#### 注記

ケーブルを引いて手前に戻さないと、浸水して製品が損傷するおそれが あります。

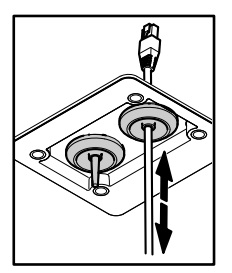

- 5. ケーブルガスケットが正しく取り付けられていることを確認します。
- 6. ネットワークケーブルをネットワークコネクタに接続します。
- 7. 電源ケーブルやI/Oデバイスをカメラに接続する場合、それぞれのデバイス について同じ手順を繰り返します。

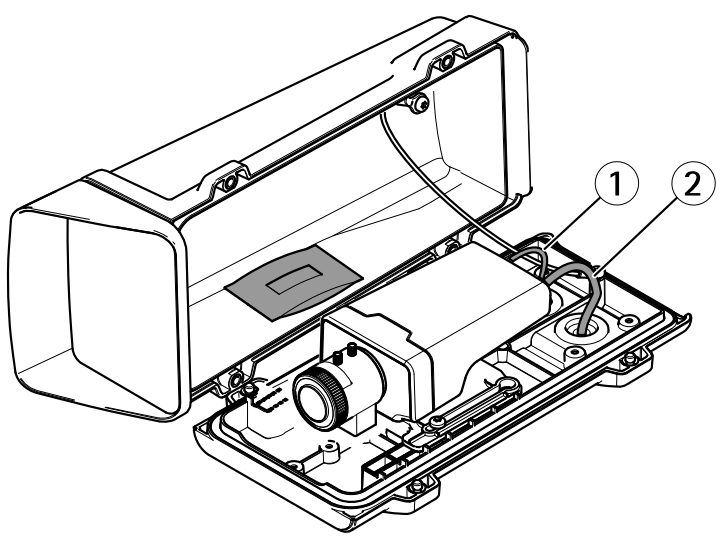

1 電源ケーブル (オプション) 2 ネットワークケーブル

8. 裏蓋を壁面取付ブラケットに取り付け、ネジを締めます (トルク2 Nm)。

- 9. カメラのLEDが正しい状態を示しているかを確認します。
- 10. ブラケット調整ネジを緩め、カメラを撮影方向に向けます。

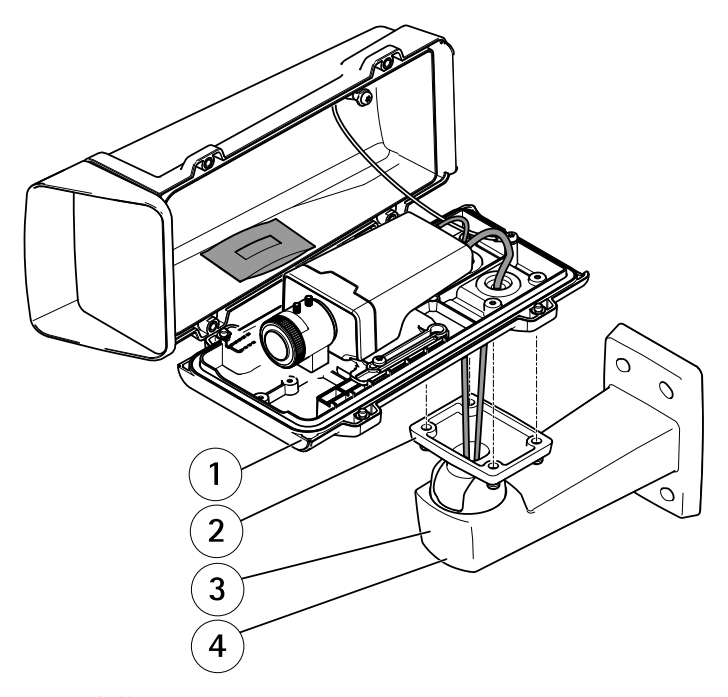

- 1 裏蓋
- 2 ネジT20x4
- 3 壁面取付ブラケット
- 4 ブラケット調節ネジT30
- 12. ビデオストリームを表示する方法については、[製品へのアクセス](#page-132-0)を参照 してください。
- 13. フォーカスとズームを調整します ([133ページ](#page-132-0)を参照)。

注記

ハウジングを閉じるときに、ケーブルを挟まないよう注意してください。

14. ハウジングを閉じます。 裏蓋ネジを数回ずつ回し、すべてのネジが締ま 。<br>るまでこれを繰り返します (トルク1.5 Nm)。 これにより、裏蓋のガス ケットに均等に力が掛かります。

# <span id="page-132-0"></span>製品へのアクセス

ネットワーク上でアクシス製品を検索したり、Windows®でそれにIPアドレスを割り当 てるには、AXIS IP UtilityまたはAXIS Camera Managementの使用をお勧めします。 <sup>い</sup> ずれのアプリケーションも無料で、www.axis.com/techsupからダウンロードできます

本製品は、ほとんどのオペレーティングシステムとブラウザーでご利用いただけま す。 推奨ブラウザは以下のとおりです。

- Internet Explorer® (Windows®の場合)
- Safari® (OS X®の場合)
- Chrome™またはFirefox®(その他のオペレーティングシステムの場合)

製品の使用の詳細については、アクシスのホームページ (www.axis.com) でユー ザーズマニュアルを参照してください

# フォーカスとズームの調整

- 1. 必要に応じて、ハウジングのトップカバーを取り外します。
- 2. フォーカスリングの固定ネジを緩めます。
- 3. フォーカスとズームを調整するには、製品のWebページで[Setup > Focus] (設定 <sup>&</sup>gt; フォーカス) に移動します。 オンラインヘルプの手順に従って ください。
- 4. フォーカスリングの固定ネジを締め直します。

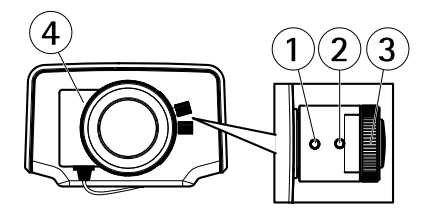

- 1 ズーム調節レバー
- 2 固定ネジ
- 3 フォーカスリング
- 4 レンズ

日本語

注意

ズームとフォーカスの調節後、角のフォーカスが最適になっていない場合に は、上の図に示されているように工場出荷時の設定の位置にレンズ全体を回 転させます。 次に、レンズを時計回りまたは反時計回りに少し回転させ、四 隅でフォーカスが合うようにします。

<span id="page-133-0"></span>5. ハウジングのトップカバーを取り付けます。

## 工場出荷時の設定にリセットする

#### 重要

工場出荷時の設定へのリセットは慎重に行ってください。 工場出荷時の 設定へのリセットを行うと、IPアドレスを含むすべての設定が工場出荷時 の値にリセットされます。

#### 注意

www.axis.com/techsupのサポートページに、インストール・管理ソフトウェ アツールが用意されています。

本製品を工場出荷時の設定にリセットするには、以下の手順を実行します。

- 1. 本製品の電源を切ります。
- 2. コントロールボタンを押し続けながら電源を再投入します。「[118ページ](#page-117-0) [の、ハードウェアの概要](#page-117-0)」を参照してください。
- 3. ステータスLEDインジケーターが黄色に点滅するまで、コントロールボ タンを15~30秒間押し続けます。
- 4. コントロールボタンを離します。 プロセスが完了すると、ステータスLEDが 緑色に変わります。 これで本製品は工場出荷時の設定にリセットされまし た。 ネットワーク上に利用可能なDHCPサーバーがない場合、デフォルトの IPアドレスは192.168.0.90になります。
- 5. インストール・管理ソフトウェアツールを使用して、IPアドレスの割り当 て、パスワードの設定、ビデオストリームへのアクセスを行います。

Webインターフェースを使用して、各種パラメーターを工場出荷時の設定に戻す こともできます。 [Setup - System Options - Maintenance] (設定 - システムオプ ション – 保守) を選択します。

## 関連情報

ユーザーズマニュアルは、www.axis.comで入手できます。

www.axis.com/techsupにアクセスして、ご使用のネットワーク製品の新しいファー ムウェアがリリースされていないかを確認してください。 現在インストールされて いるファームウェアのバージョンを確認するには、[Setup - About] (設定 - バージョ ン情報) を参照してください。

Axisラーニングセンター (www.axis.com/academy) にアクセスしてください。役に立 つトレーニング、ウェブセミナー、チュートリアル、ガイドをご用意しています。

# 保証情報

Axisの製品保証と関連情報については、www.axis.com/warranty/をご覧ください

Installation Guide AXIS M1 1 - E Network Camera Series Date: September 2015 © Axis Communications AB, 2015

Ver . M4.2 Part No. 1504114